### FACOLTÀ DI INGEGNERIA CORSO DI LAUREA SPECIALISTICA IN INGEGNERIA DELL'AUTOMAZIONE

## Soppressione delle vibrazioni nei brandeggi per telecamere: tecniche di smorzamento attivo

Relatore Ch.mo Prof. Roberto Oboe

Correlatori Ch.mo Prof. Angelo Cenedese, Dott. Riccardo Antonello

> Laureando Marco Peruzzo

ANNO ACCADEMICO 2009/2010

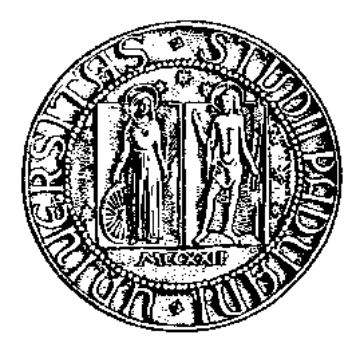

## UNIVERSITÀ DEGLI STUDI DI PADOVA

### FACOLTÀ DI INGEGNERIA CORSO DI LAUREA SPECIALISTICA IN INGEGNERIA DELL'AUTOMAZIONE

### ELABORATO FINALE

## Soppressione delle vibrazioni nei brandeggi per telecamere: tecniche di smorzamento attivo

Relatore Ch.mo Prof. Roberto Oboe

Correlatori Ch.mo Prof. Angelo Cenedese, Dott. Riccardo Antonello

> Laureando Marco Peruzzo

ANNO ACCADEMICO 2009/2010

Alla mia cara nonna Assunta

# Indice

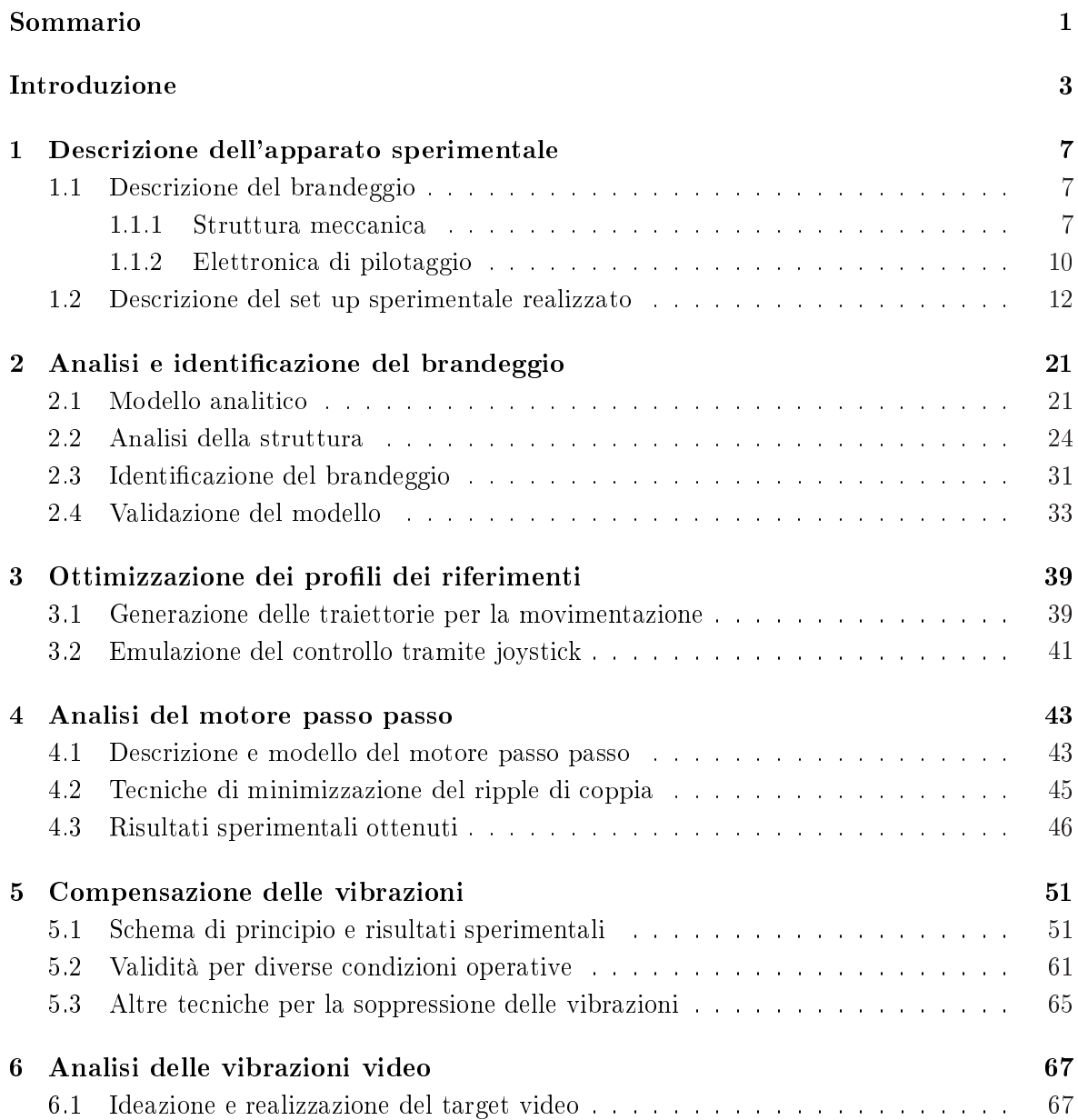

### INDICE

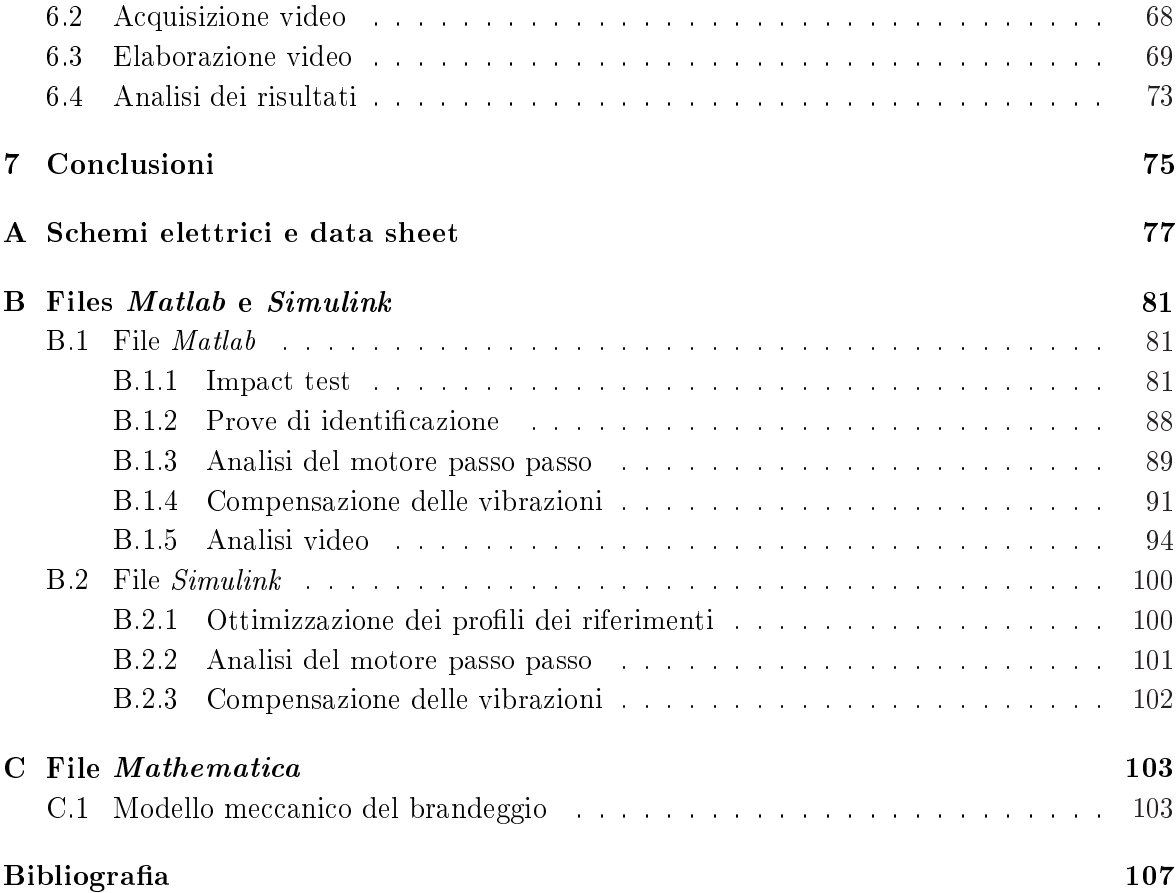

# Elenco delle figure

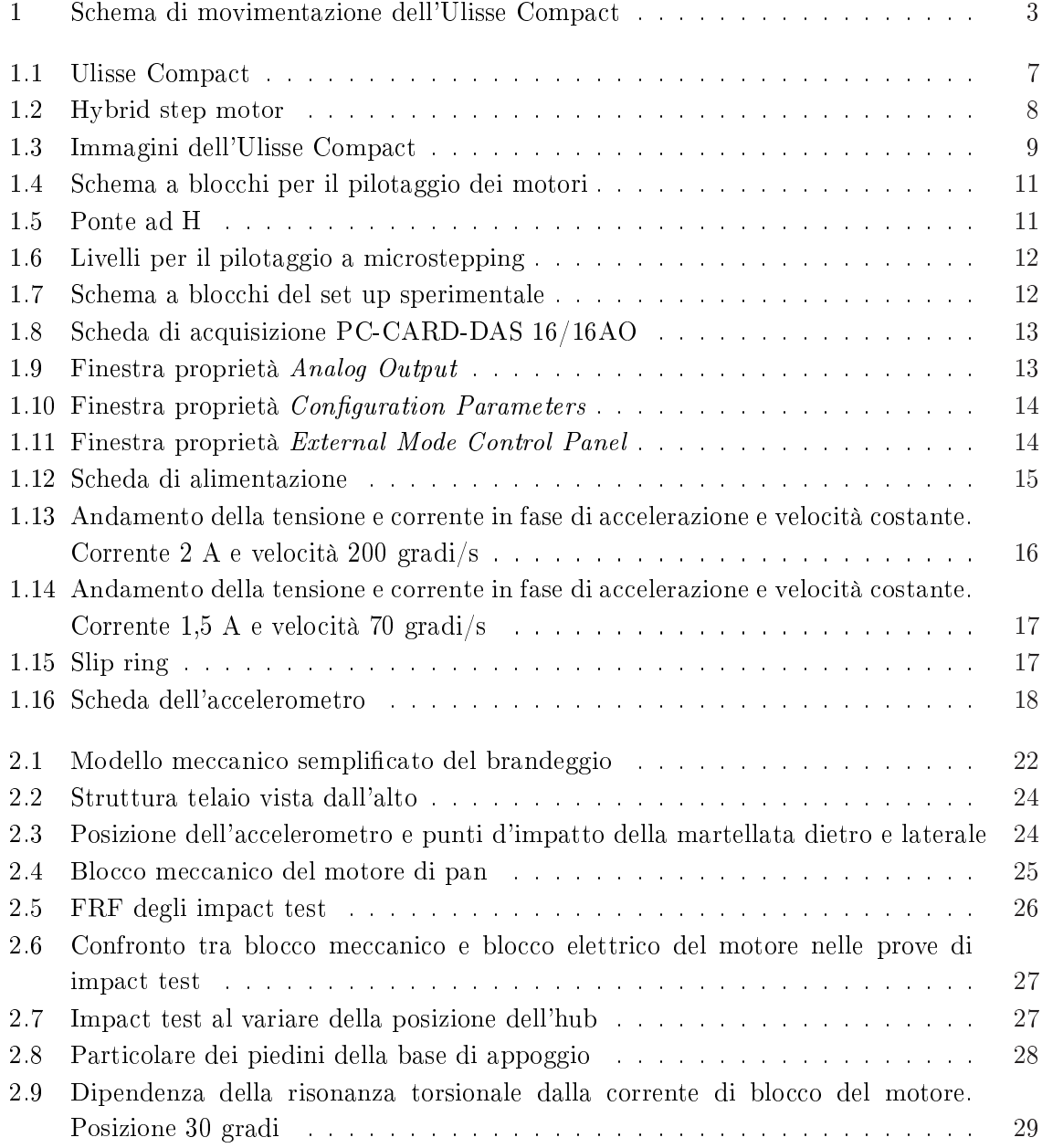

### ELENCO DELLE FIGURE

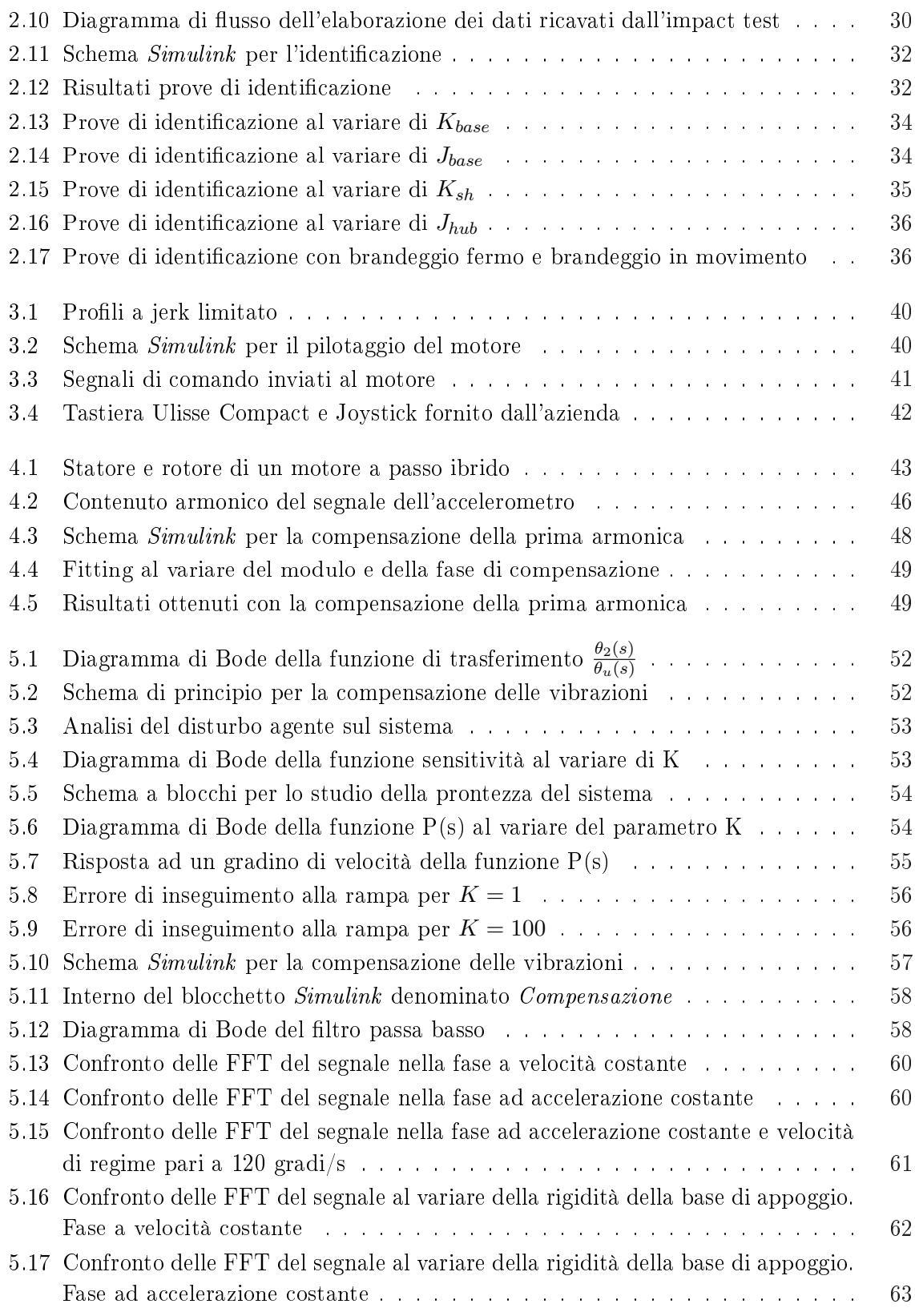

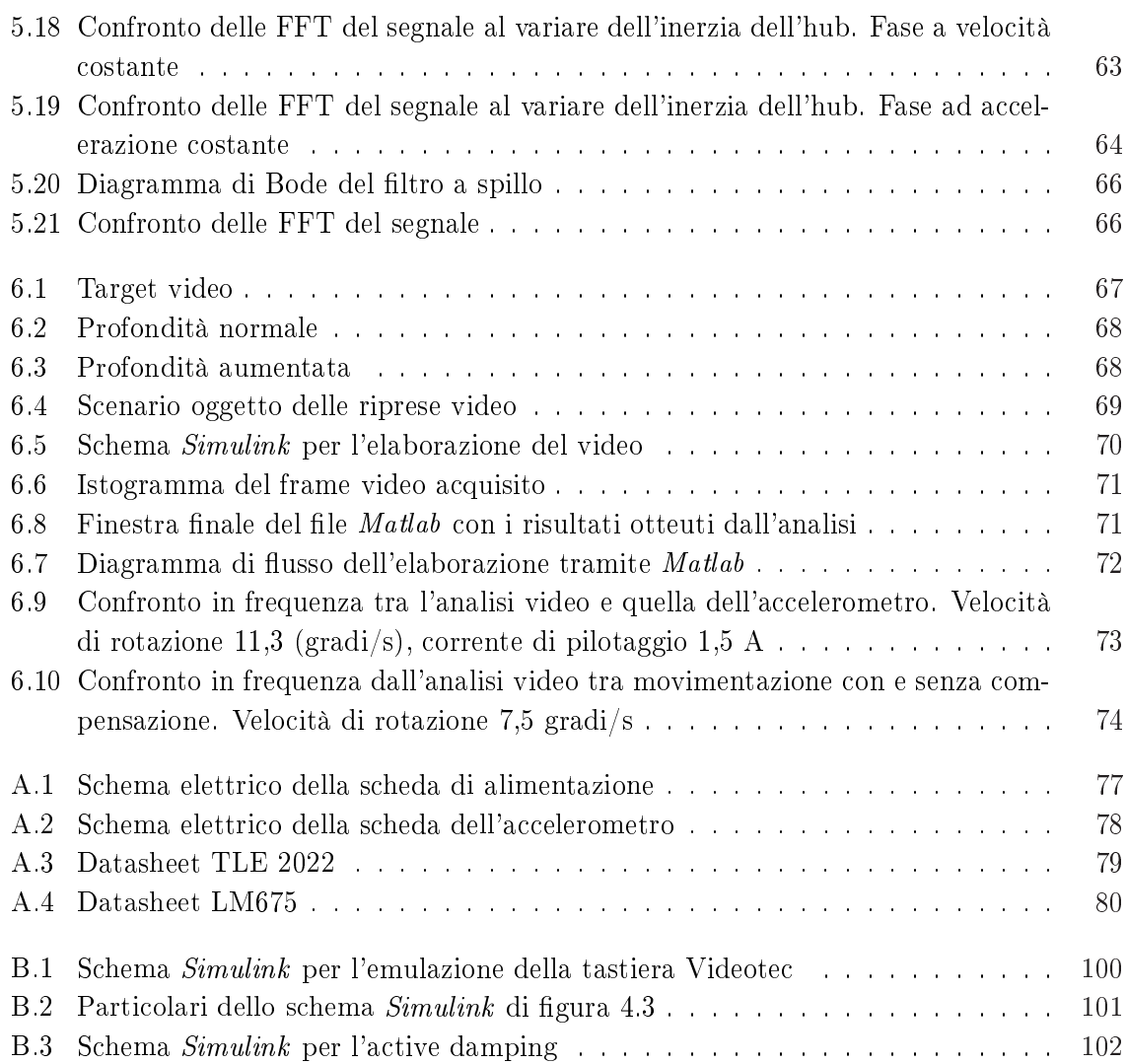

### ELENCO DELLE FIGURE

#### Sommario

L'obbiettivo principale del progetto, sviluppato in collaborazione con l'azienda Videotec S.p.a., è lo studio e l'applicazione di tecniche per la soppressione delle vibrazioni che si instaurano durante la movimentazione di un brandeggio per telecamere.

La prima parte della tesi tratterà l'analisi e la modellizzazione del brandeggio a cui seguirà uno studio delle metodologie di riduzione delle vibrazioni tramite tecniche di active damping o tramite la generazione di opportuni riferimenti che riducano il ripple di coppia del motore. Un'altra parte tratterà invece la verifica dei risultati ottenuti attraverso un'analisi delle immagini video.

Le tecniche adottate hanno permesso di ottenere un miglioramento delle prestazioni senza però apportare grandi modifiche al prodotto già disponibile in commercio.

# Introduzione

Lo scopo di questa attività consiste nell'analisi e modellizzazione di brandeggi per telecamere. Questa tesi è stata svolta in collaborazione con l'azienda Videotec S.p.a. la quale sviluppa e produce sistemi di posizionamento PTZ <sup>1</sup> .

Uno degli obbiettivi principali di questo lavoro è la soppressione delle vibrazioni generate dal movimento del brandeggio. Per brandeggio si intende un dispositivo complesso costituito da motori, custodie, sistemi di controllo integrati per la gestione della movimentazione, il controllo delle ottiche motorizzate (zoom, focus e iris), la gestione della telemetria e l'elaborazione delle immagini.

Questo elaborato è focalizzato principalmente sull'aspetto della movimentazione che comprende il controllo dei movimenti di rotazione attorno all'asse verticale (pan) e attorno all'asse orizzontale (tilt).

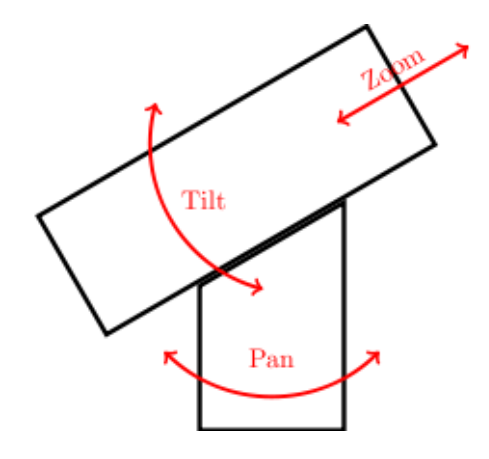

Figura 1: Schema di movimentazione dell'Ulisse Compact

Questi assi vengono controllati con dei motori a passo comandati in microstepping. Il controllo effettuato deve essere indipendente: dalle caratteristiche fisiche dell'unità ottica, dal livello dello zoom della telecamera ed eventuali variazioni dell'inerzia del brandeggio.

Il progetto è stato sviluppato con la collaborazione di altri due tesisti. Una prima parte è stata svolta in cooperazione e si concentra sull'analisi e modellizzazione del brandeggio. Successivamente ognuno si è dedicato ad un particolare aspetto dell'attività: studio dell'at-

<sup>1</sup>Pan-Tilt-Zoom.

tuatore, implementazione di tecniche di smorzamento attivo e analisi prestazionale mediante elaborazione delle immagini.

I nostri studi si sono concentrati sul prodotto Ulisse Compact, il quale è caratterizzato da un sistema di movimentazione realizzato tramite step motor, un sistema di trasmissione del moto per mezzo di cinghie dentate e un'unità video prodotta dalla Sony.

Come accennato precedentemente l'aspetto principale del problema riguarda l'instaurarsi di vibrazioni durante la movimentazione. Le cause di tale fenomeno possono essere di tipo strutturale (trasmissione a cinghia dentata, risonanze strutturali e tipo di installazione del brandeggio) oppure dovute al sistema di generazione della coppia (ripple di coppia e coppia di cogging) tipiche dell'impiego di un motore a passo.

Si sono dunque effettuate delle prove mirate all'individuazione dell'incidenza di ogni possibile causa sull'effetto vibratorio riscontrato. Tali prove sono:

- impact test, per l'analisi dei modi vibrazionali della struttura;
- prove di movimentazione, per studiare la dipendenza delle risonanze dalla posizione e dalle correnti di pilotaggio;
- prove a banco sul motore, per un'analisi dell'andamento della coppia generata.

Le possibili soluzioni riguardanti la struttura che sono emerse durante lo studio sono:

- sostituzione della trasmissione a cinghia con una trasmissione più rigida;
- riprogettazione della struttura meccanica al fine di spostare le risonanze strutturali alle alte frequenze;
- aggiunta di sensori con cui effettuare particolari tecniche di controllo che riducano le vibrazioni;
- utilizzo del sistema video già presente per effettuare un controllo in retroazione.

Per quanto riguarda l'attuatore le possibili soluzioni sono invece:

- cambiare la tipologia del motore;
- aggiungere dei sensori di posizione per controlli in retroazione;
- adottare particolari tecniche di generazione della coppia;
- effettuare una sagomatura dei riferimenti.

Tra tutte le possibili soluzioni si sono scelte quelle che comportano un minore impatto economico, visto che il prodotto è già in commercio. Si è quindi scelto di utilizzare una tecnica di active damping, descritta approfonditamente al capitolo 5, per quanto riguarda l'aspetto strutturale, mentre, per quanto riguarda l'attuatore, si è deciso di utilizzare tecniche per la riduzione del ripple di coppia [2].

Le soluzioni adottate consentono un miglioramento delle prestazioni riscontrate anche tramite l'analisi delle immagini video [4].

Nel Capitolo 1 verrà illustrata la struttura del brandeggio e le modalità di pilotaggio dei motori utilizzati per la movimentazione. Successivamente ai Capitoli 2, 3, 4 e 5 verranno rispettivamente trattati aspetti riguardanti l'analisi e la modellizzazione del brandeggio, le modalità di movimentazione, lo step motor e le tecniche di generazione di coppia, una tecnica di smorzamento attivo. Al Capitolo 6 verrà illustrato un metodo per rilevare la frequenza e l'ampiezza delle vibrazioni che si osservano dalle immagini video dell'Ulisse Compact.

Alla fine di questo elaborato si sono riportate alcune conclusioni riguardo i risultati ottenuti (Capitolo 7).

 $\ensuremath{\textit{INTRODUCTION}}\xspace$ 

# Capitolo 1

# Descrizione dell'apparato sperimentale

In questo Capitolo viene data una descrizione del sistema da controllare e del set up sperimentale utilizzato nello svolgimento di questo progetto.

### 1.1 Descrizione del brandeggio

#### 1.1.1 Struttura meccanica

L'Ulisse Compact è costituito essenzialmente da due step motor (movimento di pan e movimento di tilt), un sistema di trasmissione realizzato tramite cinghia dentata per ciascuno dei due motori, il tutto contenuto all'interno di una struttura di plastica (Fig. 1.1).

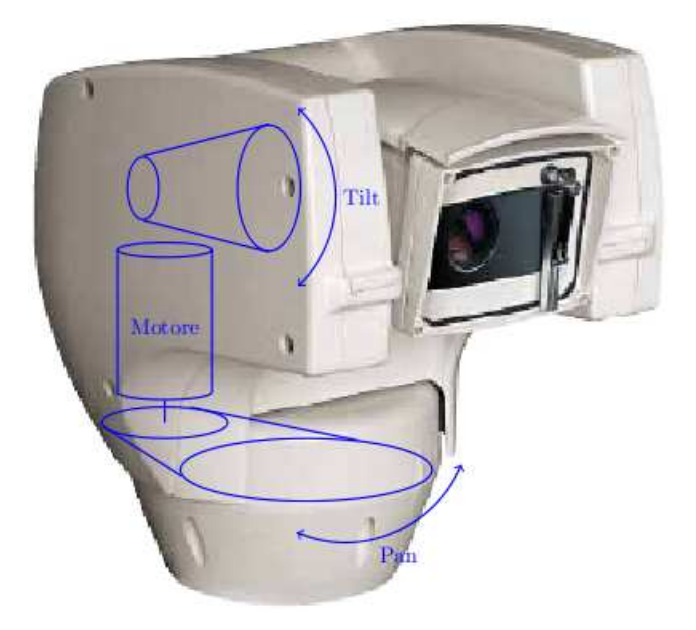

Figura 1.1: Ulisse Compact

Il brandeggio, essendo utilizzato in ambienti esterni, deve presentare un'ottima impermeabilità e perciò in esso sono presenti alcune guarnizioni.

Il motore che permette la movimentazione del brandeggio è un hybrid step motor (Fig. 1.2).

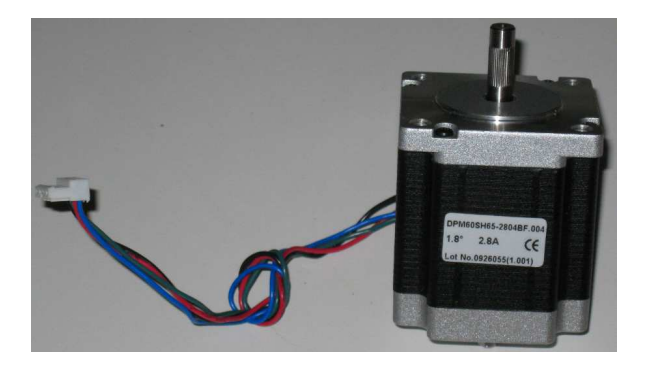

Figura 1.2: Hybrid step motor

Questa particolare categoria di motori passo passo, sfrutta il principio dei sistemi a riluttanza variabile e contemporaneamente quello dei sistemi elettrodinamici. I motori a passo sono caratterizzati da un movimento a scatti regolari, corrispondenti ad un preciso angolo di rotazione detto passo.

Tra i vantaggi principali rispetto ad altri azionamenti si possono citare:

- hanno un costo non elevato confrontati con altri tipi di motore con analoghe prestazioni;
- possono compiere accurati posizionamenti senza alcun sensore di posizione o velocità;
- l'errore di posizionamento non è cumulativo;
- sono particolarmente semplici e adatti al controllo digitale;
- l'assenza di contatti striscianti gli consente di avere un'elevata robustezza meccanica;
- sono molto stabili nella posizione a rotore bloccato e presentano un'elevata coppia di tenuta.

Di contro, il principale difetto è la generazione di coppia non costante (ripple di coppia e coppia di cogging) che causa l'instaurarsi di vibrazioni nella movimentazione. Questo aspetto sarà trattato esaustivamente nel Capitolo 4.

La trasmissione del moto avviene tramite un sistema di cinghia dentata e puleggia, il quale realizza un rapporto di trasmissione 1:7 sia per la movimentazione di pan che per quella di tilt. Poichè si è interessati solamente alle vibrazioni presenti nel movimento di pan, che sono quelle più visibili all'occhio umano, il motore di tilt è stato bloccato meccanicamente (Fig. 1.3b).

Le cinghie dentate sono usate in quanto permettono di trasmettere grandi potenze senza slittamenti e con rendimenti elevati e, inoltre, permettono di ottenere un movimento poco rumoroso. Per contro, questo sistema di trasmissione del moto porta ad avere inevitabili

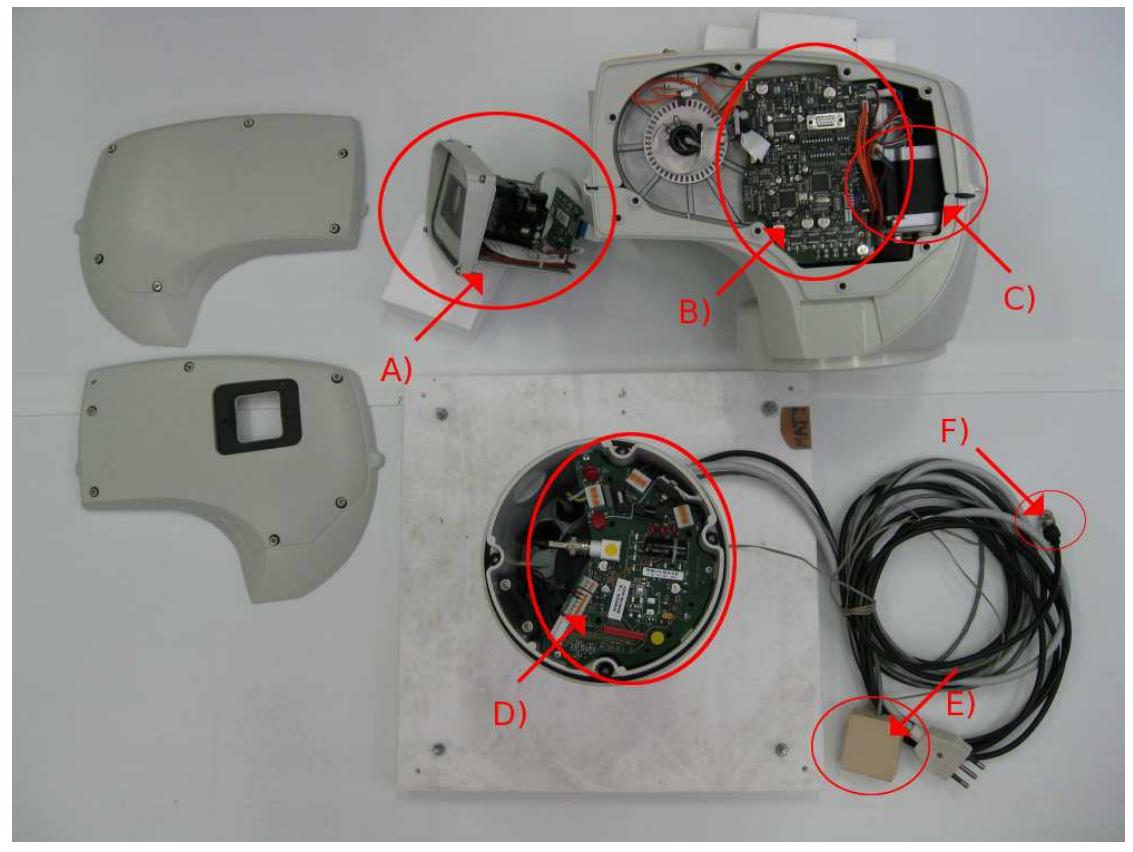

(a) Ulisse Compact: A) telecamera con scheda custodia; B) scheda body C) step motor del movimento di pan D) scheda base E) interfaccia connessione PC-tastiera F) cavo uscita video

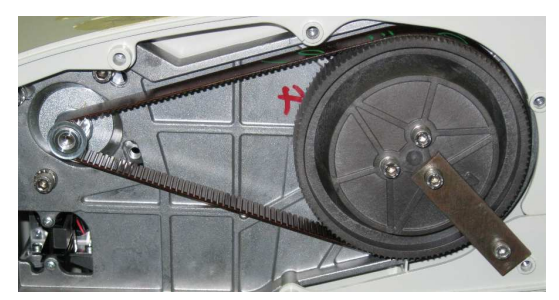

(b) Trasmissione cinghia-puleggia di tilt con blocco meccanico

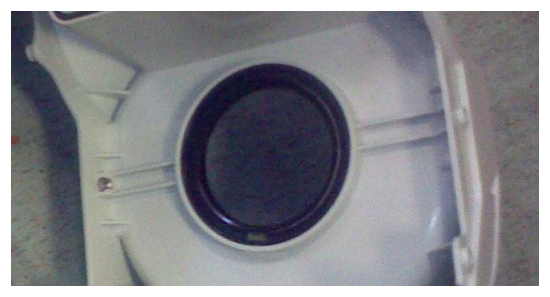

(c) Particolare sulla guarnizione di tenuta

Figura 1.3: Immagini dell'Ulisse Compact

elasticità dovute alla struttura della cinghia. Questo introduce delle risonanze che portano all'instaurarsi di fenomeni vibratori indesiderati.

Per impedire alle sostanze lubrificanti di fuoriuscire all'esterno, nel brandeggio è presente una particolare guarnizione di tenuta (Fig. 1.3c). Essa è composta da un anello di materiale plastico a sezione circolare e da una molla che serve per mantenere il contatto tra i due elementi plastici tra cui è posta. Nel Paragrafo 2.4 verranno approfonditi i problemi dovuti alla presenza di questa guarnizione. La lubricazione è neccessaria in quanto nella fase di movimentazione bisogna evitare che tra parti plastiche o metalliche adiacenti si crei un eccessivo attrito.

#### 1.1.2 Elettronica di pilotaggio

L'elettronica di pilotaggio del brandeggio è suddivisa in tre diverse schede elettroniche (scheda body, scheda base e scheda custodia) (Fig. 1.3a).

Nella scheda base si trovano i circuiti per realizzare l'alimentazione del brandeggio a partire dall'alimentazione di rete. Essa rende disponibile il segnale proveniente dalla telecamera in uscita ed inoltre prevede alcuni ingressi che consentono l'azionamento dei motori tramite una tastiera in dotazione assieme al brandeggio.

La scheda body racchiude le funzioni di controllo e di comunicazione del brandeggio. Questa permette quindi il pilotaggio dei motori degli assi di rotazione (pan e tilt), e delle ottiche (zoom, focus e iris). In questa scheda, tra le altre cose, sono presenti un microcontrollore e un FPGA. Una delle funzione svolte dal microcontrollore è la gestione dei comandi provenienti dalla tastiera. Per quanto riguarda l'FPGA esso genera la legge di controllo dei motori, cioè opportune rampe di accelerazione e comandi di velocità. L'utilizzo di questo dispositivo programmabile elettronicamente è stato dettato dal fatto che permette la gestione dei task con tempi certi (gestione real time), contrariamente a quello che avverrebbe con un normale microcontrollore, dove la gestione dei vari task è subordinata dalla priorità degli stessi.

L'FPGA genera dei riferimenti in corrente che vengono elaborati da un DAC il quale li converte in segnali analogici. Questi riferimenti sono stati progettati per ottenere sette distinti valori di velocità di rotazione del brandeggio. Tali valori sono una suddivisione su scala esponenziale della velocità massima del brandeggio impostabile dall'utente.

I motori sono gestiti sfruttando la tecnica a microstepping. Essa consiste nell'inviare alle due fasi del motore due correnti sinusoidali in quadratura. Tanto maggiore sarà la corrente in una fase rispetto a quella dell'altra fase, tanto più vicino si posizionerà il rotore al dente di statore corrispondente alla fase con corrente piu elevata. Questa tecnica consente di ottenere una maggiore fluidità del movimento, un aumento della precisione nel posizionamento e una diminuzione delle vibrazioni.

I motori vengono pilotati a corrente sinusoidale a modulo costante, in modo tale da avere una coppia teorica anch'essa costante; nella realtà è comunque presente un ripple di coppia dovuto a vari fenomeni che verranno trattati nel Capitolo 4. Lo schema di pilotaggio prevede un ponte ad H, una resistenza di Shunt e un comparatore che funge da modulatore PWM (Fig 1.4).

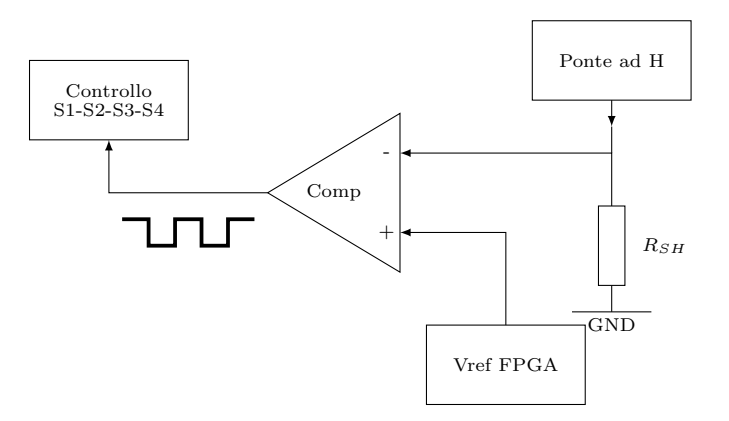

Figura 1.4: Schema a blocchi per il pilotaggio dei motori

Il ponte ad H è costituito da quattro interruttori (solitamente transistor MOS) e permette il funzionamento bidirezionale del motore in presenza di un'alimentazione singola (Fig. 1.5).

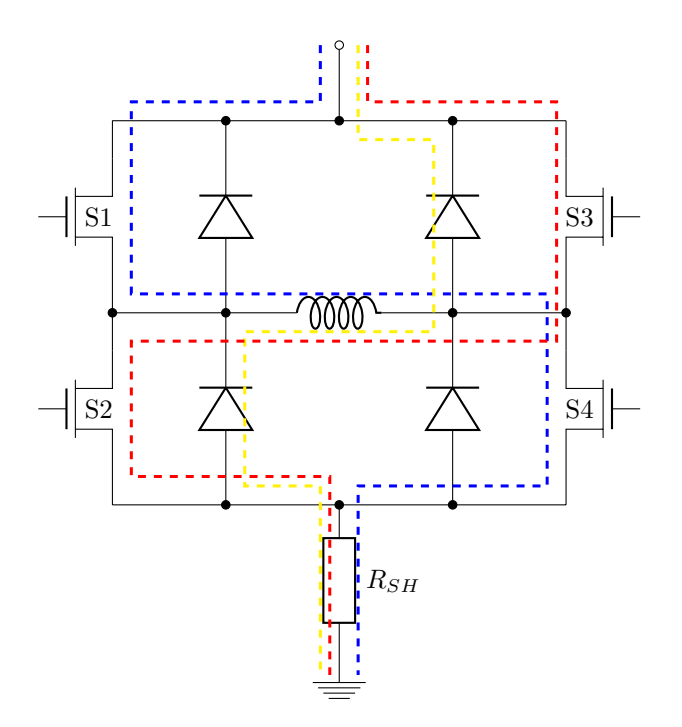

Figura 1.5: Ponte ad H

I comandi degli interruttori del ponte ad H sono generati a partire dall'uscita del comparatore, che confronta il valore di tensione letto ai capi della resistenza di shunt con il segnale proveniente dall'FPGA. Quest'ultimo, essendo discreto, necessita di una conversione in un segnale analogico. Questa viene fatta sfruttando degli integrati DAC a 10 bit. In realtà, solo 8 bit vengono sfruttati riuscendo quindi a comandare il motore con 128 microstep su 128 livelli (Fig. 1.6).

1 DESCRIZIONE DELL'APPARATO SPERIMENTALE

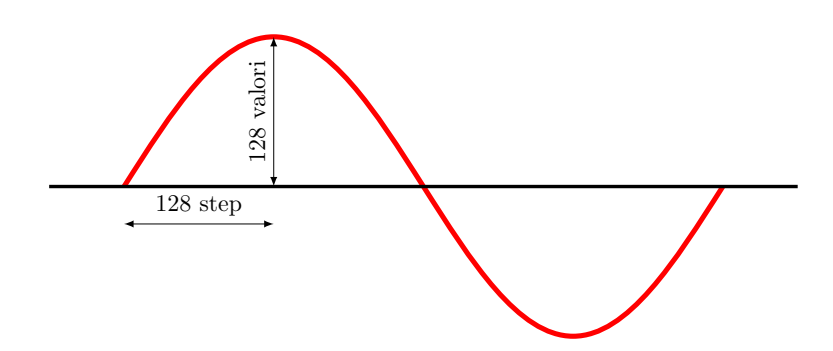

Figura 1.6: Livelli per il pilotaggio a microstepping

Infine, la scheda custodia permette la comunicazione tra telecamera e scheda body che avviene tramite una linea seriale.

### 1.2 Descrizione del set up sperimentale realizzato

Lo schema a blocchi del set up sperimentale realizzato è riportato in figura  $(1.7)$ .

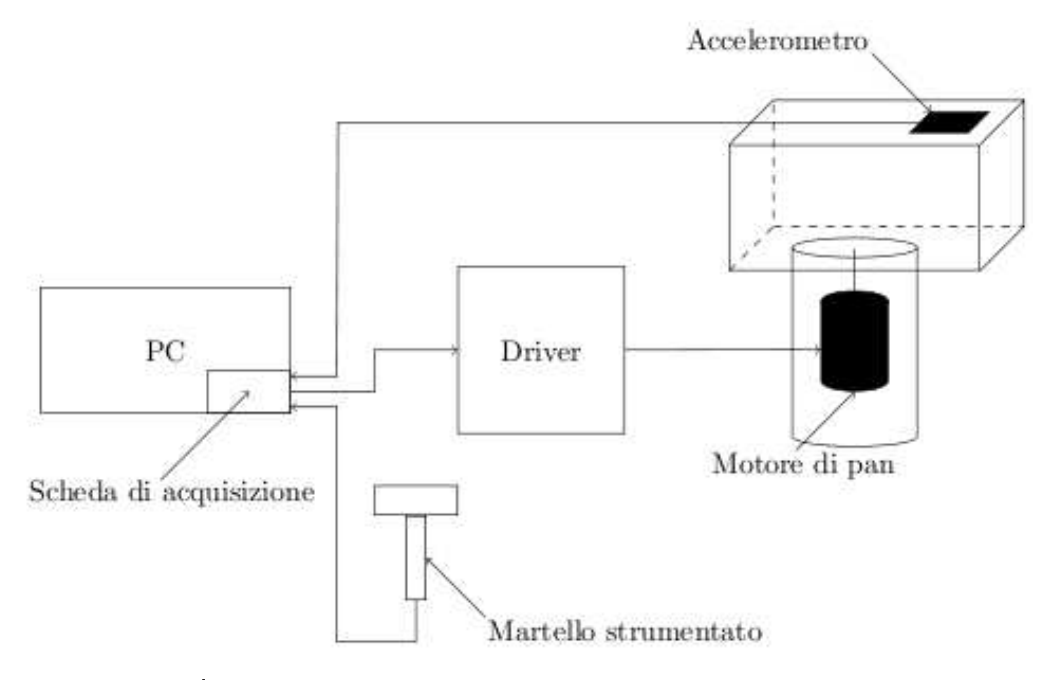

Figura 1.7: Schema a blocchi del set up sperimentale

Utilizzando questo schema è possibile comandare l'Ulisse Compact a qualsiasi velocità di rotazione; a tal fine è necessario bypassare l'elettronica di comando progettata dall'azienda.

Per pilotare i motori si sono dunque utilizzati una scheda di acquisizione dati e un ampli catore di transconduttanza che permette di avere in uscita una corrente proporzionale alla tensione in ingresso.

Per quanto riguarda la scheda di acquisizione è stata utilizzata la PC-CARD-DAS16/16AO (Fig. 1.8). Questa è caratterizzata da 16 ingressi analogici single-ended o, in alternativa, da 8 ingressi differenziali; sono inoltre presenti 2 uscite analogiche e 4 linee digitali di I/O. Infine, vi è un convertitore  $A/D$  con risoluzione 16 bit. Le 2 uscite analogiche presenti nella scheda hanno un range di tensione di  $\pm 10$  V.

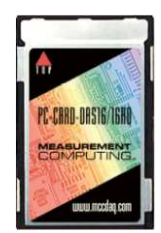

Figura 1.8: Scheda di acquisizione PC-CARD-DAS 16/16AO

Per la configurazione della scheda è necessario installare gli appositi driver forniti dal produttore nel PC. Nel nostro caso la gestione degli ingressi e delle uscite della scheda è stata fatta sfruttando l'ambiente di calcolo numerico Matlab. Per fare ciò si devono seguire i seguenti passi che sono riportati di seguito:

- 1. digitare nella Command Window di Matlab l'istruzione: rtwintgt -install;
- 2. entrare nell'ambiente Simulink di Matlab;
- 3. come prima applicazione è sufficiente selezionare dalla libreria di  $Simulin$  il blocchetto Analog Output all'interno del pacchetto Real-time Windows Target e visualizzare la finestra delle proprietà (Fig. 1.9). Da questa finestra è necessario selezionare *Install*

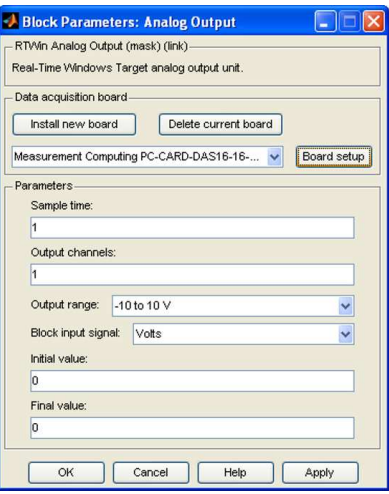

Figura 1.9: Finestra proprietà Analog Output

New Board e scorrere l'elenco delle schede di acquisizione fino a trovare la scheda in

uso. Fatto ciò, per verificarne il corretto funzionamento, è sufficiente selezionare Board  $setup$  ed effettuare il Test. Sempre in questa finestra è possibile impostare che i segnali di uscita siano in modo differenziale;

4. selezionare dal menù a tendina di Simulink: Simulation  $\Rightarrow$  Configuration Parameters (Fig. 1.10): quindi selezionare Browse e cliccare su Rtwin.tlc;

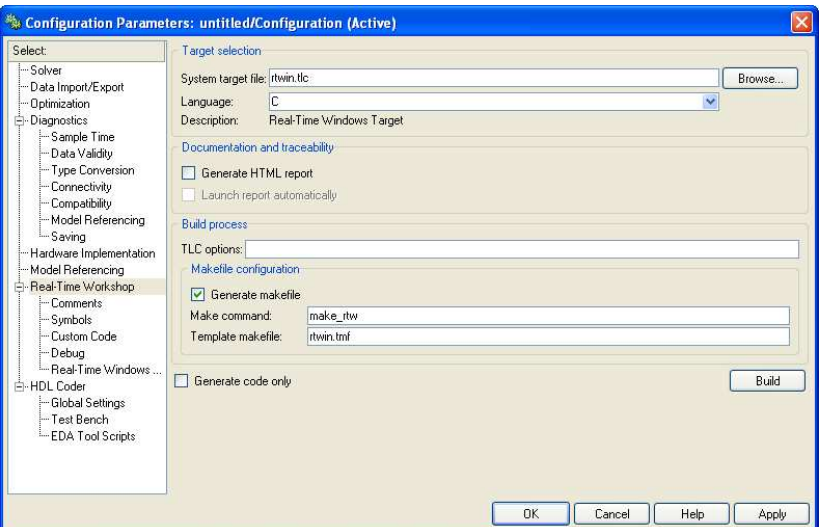

Figura 1.10: Finestra proprietà Configuration Parameters

5. infine, dal menù a tendina di Simulink selezionare Tools  $\Rightarrow$  External Mode Control *Panel ⇒ Signal and triggering* (Fig. 1.11): da qui è possibile selezionare la dimensione

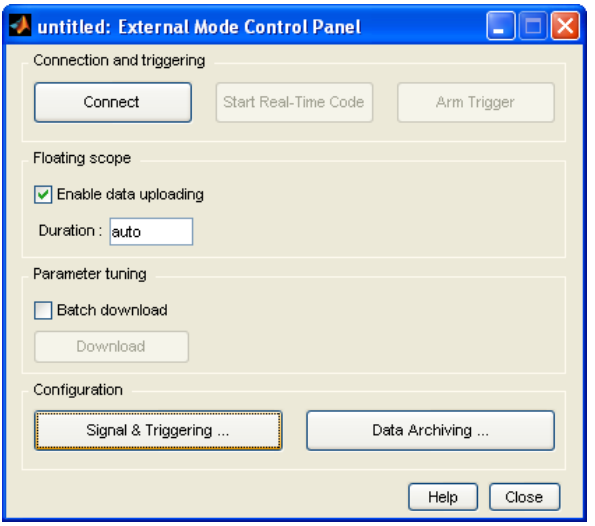

Figura 1.11: Finestra proprietà External Mode Control Panel

del buffer su cui verranno salvati i dati delle prove;

6. per la configurazione del blocchetto Analog Input di Simulink è sufficiente ripetere il punto 3.

La scheda di acquisizione rende disponibili in uscita dei segnali di tensione che vengono poi forniti in ingresso alla scheda di alimentazione. Quest'ultima è caratterizzata da due stadi distinti (Fig. 1.12).

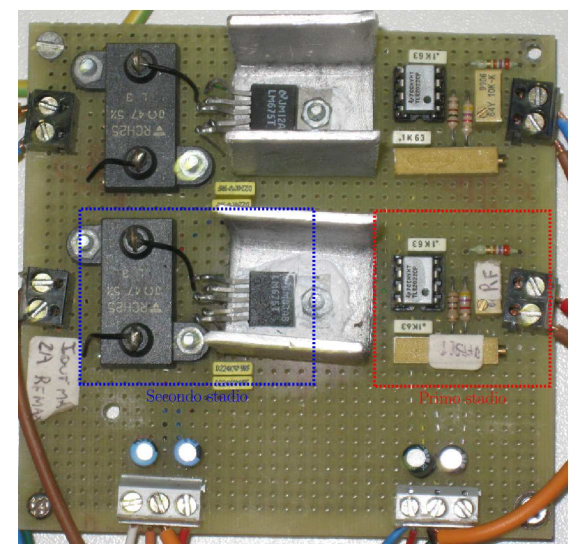

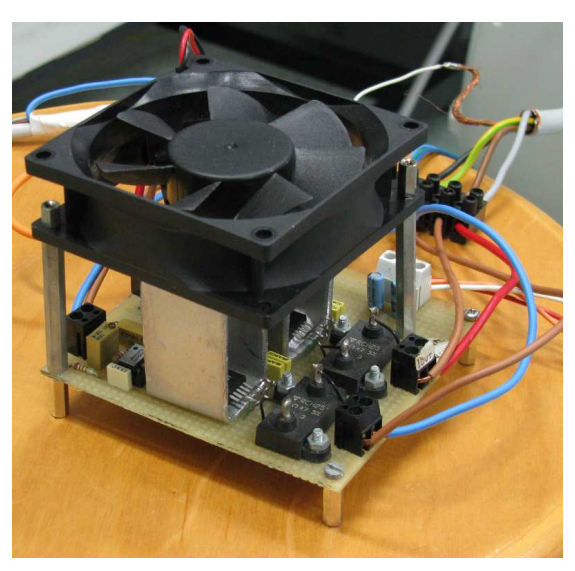

(a) Layout scheda di alimentazione (b) Scheda di alimentazione con sistema di  $raffreddamento$ 

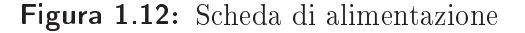

Il primo stadio è costituito da un amplicatore operazionale TLE2022 e due trimmer che servono per la regolazione dell'offset e del guadagno della scheda. Il secondo stadio è composto da un amplicatore di potenza LM675 e una resistenza di Shunt. Questo stadio funziona da converitore tensione-corrente con guadagno fisso dettato dal valore della resistenza di shunt.<sup>1</sup>

La transconduttanza dell'intero circuito è di 0,3 A/V. Questa scelta è stata fatta tenendo conto del range di uscita della scheda di acquisizione (10 V) e della corrente massima di lavoro dei motori (2,8 A).

Il primo stadio è alimentato con una tensione di 12 V, mentre il secondo stadio è alimentato a 15 V. La fase di taratura del set up è stata eseguita collegando in uscita un carico puramente resistivo; successivamente si è proceduto al test collegando direttamente il motore del brandeggio.

A questo punto è stato evidenziato un problema di distorsione delle forme d'onda imposte negli avvolgimenti del motore per velocità elevate (Fig. 1.13).

<sup>&</sup>lt;sup>1</sup>Il guadagno è pari a  $1/R_{sh}$ .

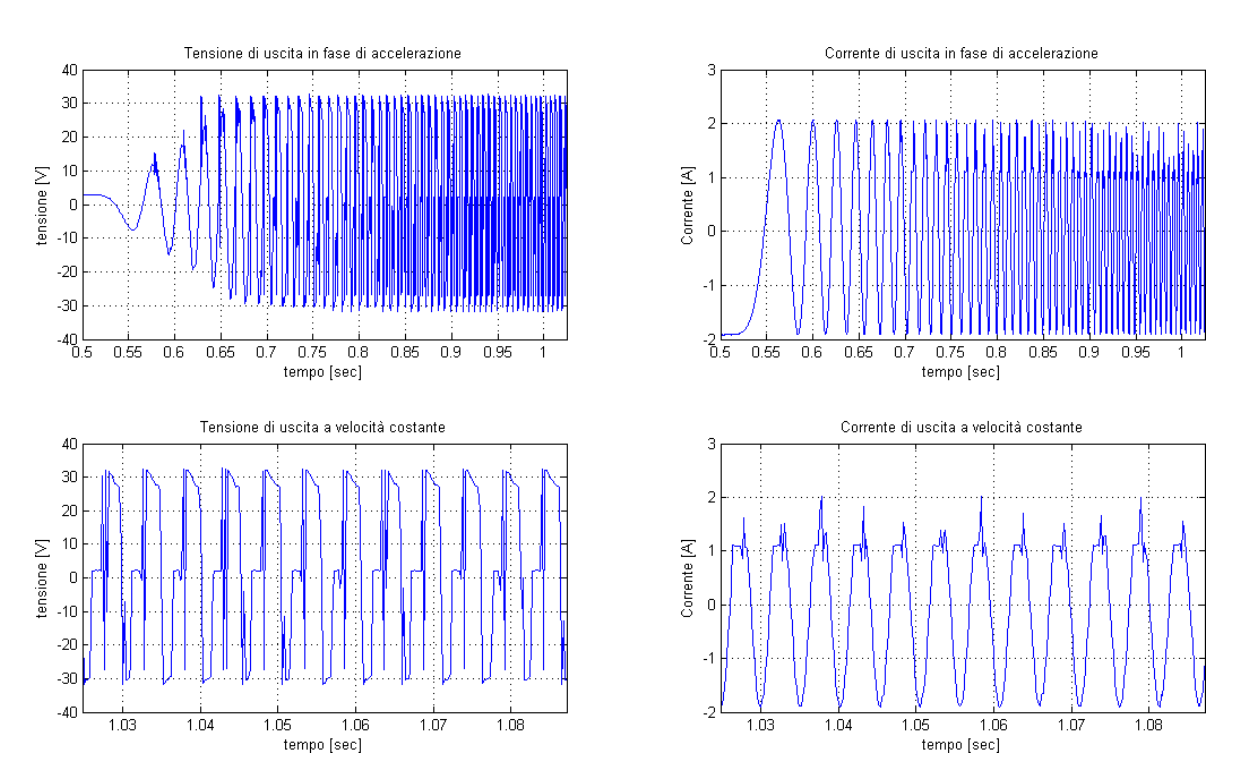

Figura 1.13: Andamento della tensione e corrente in fase di accelerazione e velocità costante. Corrente 2 A e velocità 200 gradi/s

Come si può vedere dalla figura (1.13), le tensioni e le correnti imposte al motore fanno riferimento alla fase di accelerazione e alla fase a velocità costante. Si può notare che le forme d'onda di corrente hanno un andamento non sinusoidale dovuto al fatto che le forze controelettromotrici che si generano negli avvolgimenti del motore sono tali per cui l'ampli catore di potenza satura e non riesce ad imporre il livello di corrente desiderato. Il protrarsi di questa condizione causa il surriscaldamento dell'integrato, che potrebbe entrare in protezione termica e quindi spegnersi per brevi istanti di tempo. Per quanto riguarda le forme d'onda di tensione, invece, la distorsione è dovuta al fatto che le f.c.e.m. non hanno un andamento perfettamente sinusoidale.

Per ovviare a questi fenomeni si è deciso di limitare la velocità massima e di diminuire le tensioni di alimentazione del secondo stadio da 20 V a 15 V, per permettere alla scheda di alimentazione di non surriscaldarsi e, quindi, di riuscire a imporre al motore delle forme di corrente perfettamente sinusoidali (Fig. 1.14). La limitazione della velocità massima fa si che il valore delle f.c.e.m. sia contenuto entro valori accettabili, mentre la riduzione della tensione di alimentazione riduce l'entità della potenza dissipata e quindi limita il surriscaldamento dell'integrato.

Nel corso delle prime prove si è inoltre notato che il segnale presentava un elevato rumore sovrapposto. Per risolvere questo aspetto è stata modificata la scheda di alimentazione aggiungendo all'uscita del secondo stadio un filtro passa basso, caratterizzato da una resistenza

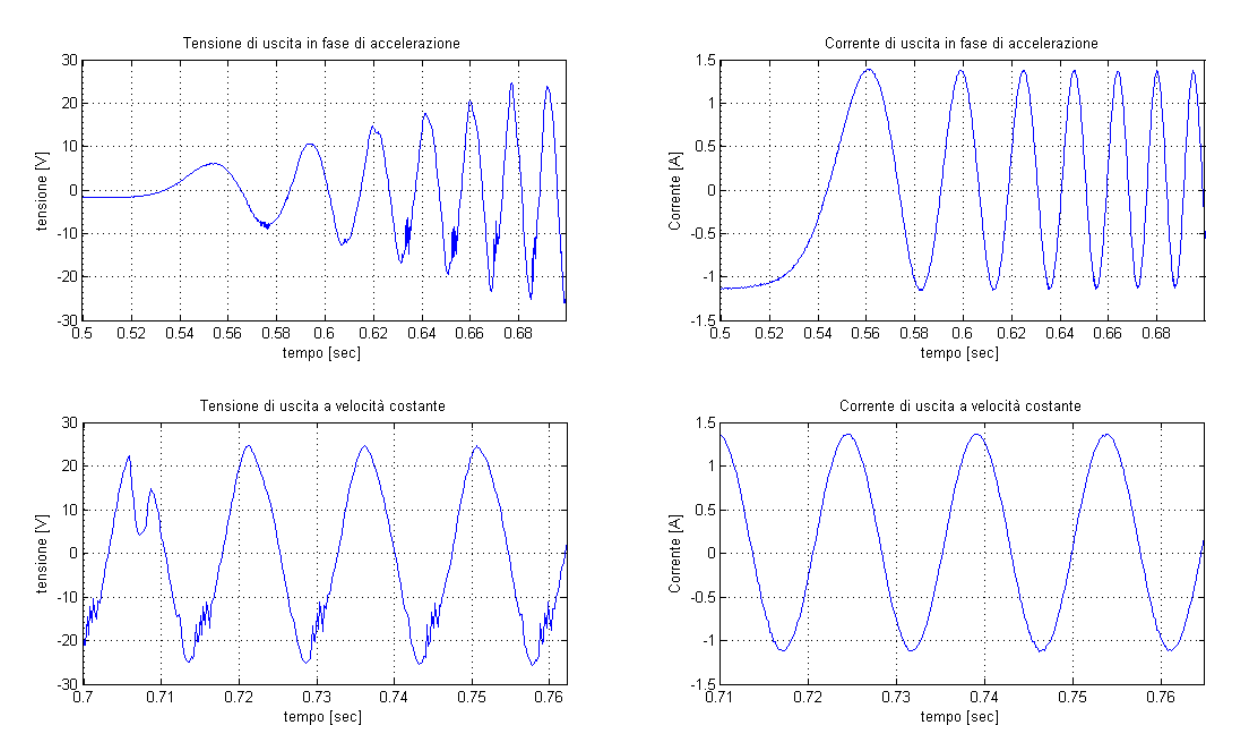

Figura 1.14: Andamento della tensione e corrente in fase di accelerazione e velocità costante. Corrente 1,5 A e velocità 70 gradi/s

R=10  $\Omega$  e una capacità C=47  $\mu$ F. Sempre per limitare gli effetti dovuti al rumore, si è deciso di utilizzare dei cavi schermati per i collegamenti tra la scheda di alimentazione e la scheda di acquisizione. Un ulteriore accorgimento è stato quello di tenere separate le masse del primo stadio (parte di segnale) e del secondo stadio (parte di potenza). In questo modo si evitano gli effetti dovuti ad anelli di massa.

Nella scheda di alimentazione è stato utilizzato un amplicatore di potenza a discapito di un amplicatore audio in quanto quest'ultimo non consente di imporre correnti costanti in uscita e, quindi, non permette di bloccare il motore in una posizione desiderata.

Il collegamento elettrico del motore di pan alla scheda di alimentazione è stato effettuato sfruttando lo slip ring già presente nell'Ulisse Compact (Fig. 1.15).

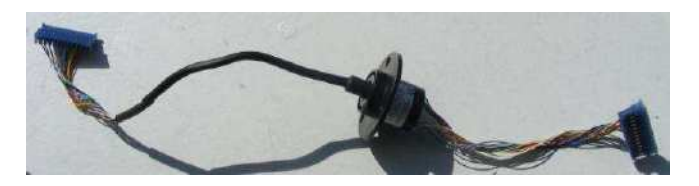

Figura 1.15: Slip ring

Tale dispositivo permette la trasmissione di potenza e segnali elettrici da una struttura statica ad un elemento rotante. Questo consente di eliminare il problema del danneggiamento dei cavi per attorcigliamento.

Per lo studio delle vibrazioni è stato utilizzato l'accelerometro MEMS<sup>2</sup> LIS2L02AS prodotto dalla STMicroelectronics. L'accelerometro è un po' datato ma comunque sufficiente per raggiungere gli obbiettivi prefissati. Questo tipo di dispositivi offrono una buona sensibilità, prontezza e affidabilità, ma allo stesso tempo risentono di fenomeni di bias e drift che rendono le loro misure inutilizzabili a lungo termine. Questi problemi sono stati risolti negli accelerometri più recenti. Le principali caratteristiche<sup>3</sup> dell'accelerometro sono:

- misura delle accelerazioni su due assi;
- uscite in tensione direttamente proporzionali alle accelerazioni misurate;
- larghezza di banda 4 kHz;
- fondo scala impostabile tra  $\pm 2g$  o  $\pm 6g$ <sup>4</sup>

L'accelerometro ha una tensione di alimentazione di 5 V e dà in uscita un segnale in tensione proporzionale all'accelerazione misurata compreso tra 0,5 e 4,5 V. Data l'elevata impedenza di uscita (100 k $\Omega$ ) non è possibile collegare direttamente l'output ad un carico, ma è necessario amplificare la potenza del segnale tramite uno stadio di buffering. Un secondo amplificatore in configurazione invertente e a guadagno unitario permette di ottenere un segnale in modo differenziale che consente di ridurre l'entità di eventuali rumori sommati al segnale (Fig. 1.16).

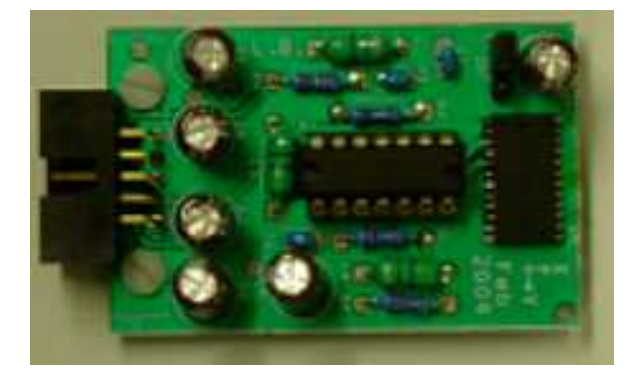

Figura 1.16: Scheda dell'accelerometro

Nella scheda, tramite un jumper, è possibile selezionare il range di accelerazione che si desidera misurare; in entrambi i casi si otterrà in uscita un segnale dierenziale di tensione compresa tra 1 e 9 V. Questo segnale differenziale viene acquisito dalla scheda PC-CARD-DAS16/16AO.

<sup>&</sup>lt;sup>2</sup>Micro-Electro-Mechanical-System.

 $3$ Per ulteriori caratteristiche si rimanda al testo [6, Cap. 4.1 e 4.2].

 $^4$ Con g si intende l'accelerazione di gravità, che corrisponde a 9,81  $m/s^2$ .

Il valore di tensione acquisito viene poi moltiplicato per una costante in modo tale da ottenere un valore di accelerazione in  $m/s^2$ :

$$
\frac{4 \cdot 9,81}{8} \quad \left[\frac{m/s^2}{V}\right] \tag{1.1}
$$

dove 4· 9,81 è il range in  $m/s^2$ , mentre 8 è il range in Volt. Questo guadagno è stato calcolato nel caso di fondoscala impostato a  $\pm 2$ g; se il fondoscala fosse invece di  $\pm 6$ g è sufficiente cambiare nell'equazione (1.1) il valore 4 con il valore 12.

Nelle eleborazioni dei dati ricavati dall'accelerometro viene sempre eseguito un detrend che toglie la componente continua rilevata dal sensore.

Tutti gli schemi elettrici delle schede di alimentazione e dell'accelerometro sono riportati in Appendice A.

DESCRIZIONE DELL'APPARATO SPERIMENTALE

# Capitolo 2

# Analisi e identificazione del brandeggio

Questo Capitolo comprende una prima parte in cui verrà ricavato un modello meccanico dell'Ulisse Compact. Successivamente si passerà all'analisi delle risonanze strutturali (impact test) e sarà esposta una procedura per ricavare un modello analitico semplicato del brandeggio tramite tecniche di identificazione. Infine, verranno eseguite alcune prove per la validazione del modello così ottenuto.

### 2.1 Modello analitico

Il brandeggio è costituito da una struttura fissa e da un hub che ruota attorno al suo asse verticale, dove con hub si intende in pratica la testa del brandeggio. Il movimento relativo tra i due corpi avviene per mezzo di pulegge accoppiate tramite cinghia. Questo accoppiamento è riconducibile ad un riduttore epicicloidale nel quale il portatreno è costituito dall'hub, il sole dalla puleggia solidale alla struttura fissa e la puleggia collegata all'albero motore costituisce il satellite (Fig. 2.1).

Questo sistema deve tener conto dell'elasticità propria della cinghia che quindi è modellizzata tramite una molla con coefficiente elastico  $K_{b1}$  e  $K_{b2}$  rispettivamente per ciascun ramo della cinghia.

L'Ulisse Compact nelle sue applicazioni può essere installato su pali molto alti e su supporti per montaggio a parete o a soffitto. In tutti questi casi il sistema di fissaggio porta ad avere un'elesticità torsionale aggiuntiva che è modellizzata con una molla con coefficiente elastico  $K_{base}$  collegata tra il sole e il telaio.

Il motore può essere rappresentato come un ingresso di coppia sul satellite. La coppia  $\tau_m$ è la coppia generata dal motore<sup>1</sup> ed è proporzionale all'angolo relativo tra il vettore campo magnetico del motore e la posizione angolare dell'albero (eq. 2.1).

<sup>1</sup>Per approfondimenti vedere Capitolo 4.

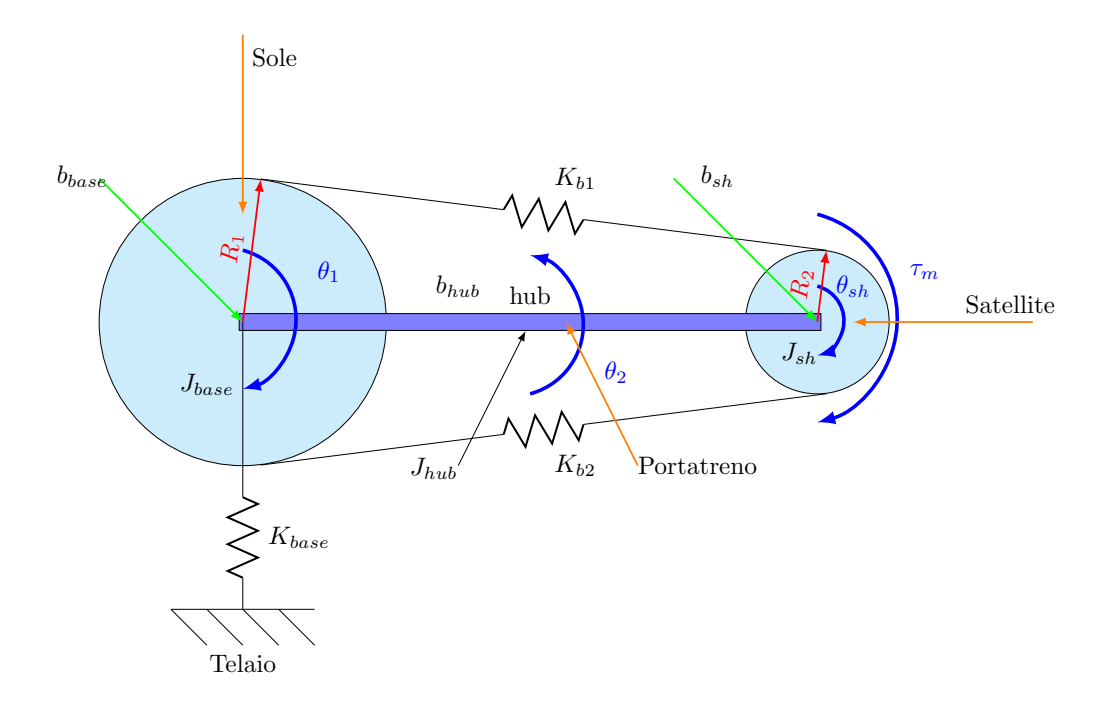

Figura 2.1: Modello meccanico semplificato del brandeggio

$$
\tau_m = K_{sh}(\theta_u - \theta_{sh}), \qquad K_{sh} = K_T i,\tag{2.1}
$$

dove  $K_T$  è la costante di coppia del motore. Il modello viene completato aggiugendo le inerzie dei vari corpi e i coefficienti di attrito viscoso (Tab. 2.1).

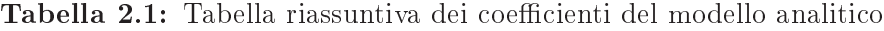

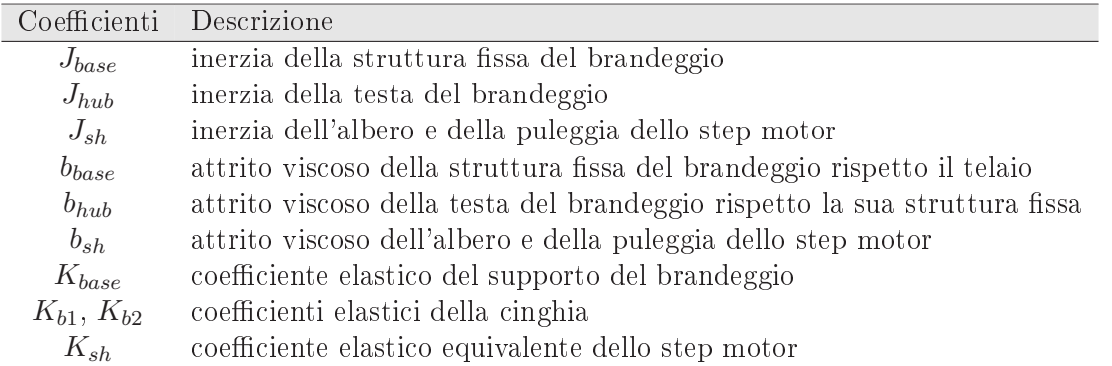

Le variabili del modello sono riportate in tabella (2.2).

Data una descrizione del modello meccanico semplificato, si può procedere alla scrittura delle equazioni di Lagrange. Esse sono un'evoluzione del principio dei lavori virtuali, in quanto

| Variabili             | <b>Descrizione</b>                                                           |
|-----------------------|------------------------------------------------------------------------------|
| $\theta_1$            | posizione angolare della base rispetto al telaio                             |
| $\theta$ <sub>2</sub> | posizione angolare dell'hub rispetto al telaio                               |
| $\theta_u$            | posizione del vettore campo magnetico dello step motor rispetto a $\theta_2$ |
| $\theta_{sh}$         | posizione angolare dell'albero motore rispetto a $\theta_2$                  |

Tabella 2.2: Tabella riassuntiva delle variabili del modello analitico

si esprime il lavoro virtuale delle forze di inerzia in termini dell'energia cinetica del sistema.<sup>2</sup> Energia cinetica della base:

 $T_{base} = \frac{1}{2}$  $\frac{1}{2}J_{base}\dot{\theta}_1^2$ (2.2)

Energia cinetica dell'hybrid step motor:

$$
T_{sh} = \frac{1}{2} J_{sh} \dot{\theta}_{sh}^2 \tag{2.3}
$$

Energia cinetica dell'hub:

$$
T_{hub} = \frac{1}{2} J_{hub} \dot{\theta}_2^2
$$
 (2.4)

Energia potenziale di  $K_{base}$ :

$$
U_{base} = \frac{1}{2} K_{base} \dot{\theta}_1^2
$$
\n
$$
(2.5)
$$

Energia potenziale di  $K_b$ :

$$
U_1 = \frac{1}{2}K_1(R_1\theta_1 - R_2\theta sh - R_1\theta 2)^2
$$
\n(2.6a)

$$
U_2 = \frac{1}{2}K_2(R_2\theta_{sh} - R_1\theta_1 + R_1\theta_2)^2
$$
\n(2.6b)

Equazione di Lagrange:

$$
L = T_{base} + Thub + T_{sh} - U_{base} - U_1 - U_2
$$
\n(2.7)

Sfruttando l'ambiente di calcolo Mathematica è stato possibile ricavare la funzione di trasferimento tra  $\theta_2(s)$  (uscita) e  $\theta_u(s)$  (ingresso). Essa è caratterizzata da quattro zeri e sei poli<sup>3</sup> (eq. 2.8):

$$
\frac{\theta_2(s)}{\theta_u(s)} = \frac{(s^2 + 2\xi_{z1}w_{z1}s + w_{z1}^2)(s^2 + 2\xi_{z2}w_{z2}s + w_{z2}^2)}{(s^2 + 2\xi_{p1}w_{p1}s + w_{p1}^2)(s^2 + 2\xi_{p2}w_{p2}s + w_{p2}^2)(s^2 + 2\xi_{p3}w_{p3}s + w_{p3}^2)}
$$
(2.8)

 $2$ Per ulteriori approfondimenti si rimanda al testo [1, Pag. 71 a 75].

<sup>3</sup>Per approfondimenti si rimanda all'appendice C.

#### 2.2 Analisi della struttura

L'obbiettivo è quello di individuare, attraverso prove sperimentali, quali siano le risonanze dovute alla struttura del brandeggio. Questa è caratterizzata da un telaio metallico a U che ruota attorno all'asse verticale z. All'estremità di tale telaio è fissata la custodia della telecamera che, per mezzo del motore di tilt, viene messa in rotazione attorno all'asse x (Fig. 2.2).

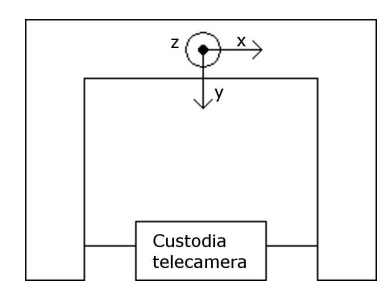

Figura 2.2: Struttura telaio vista dall'alto

L'analisi viene effettuata tramite impact test. Tale tecnica consiste nell'eccitare, per mezzo di un martello strumentato, la struttura che si sta analizzando. L'impact test si basa sul concetto che dando un impulso di forza ad un corpo se ne eccitano tutte le frequenze proprie. Misurando le accelerazioni in punti di interesse risulta dunque possibile localizzare la posizione in frequenza dei fenomeni di risonanza. Il martello strumentato è fornito di un sensore di forza piezoelettrico che fornisce un segnale di tensione proporzionale alla forza che si esercita al momento dell'impatto.

Nel caso specifico, le vibrazioni che si manifestano nel brandeggio a causa dell'impulso, sono rilevate dall'accelerometro posizionato sopra la custodia della telecamera (Fig. 2.3).

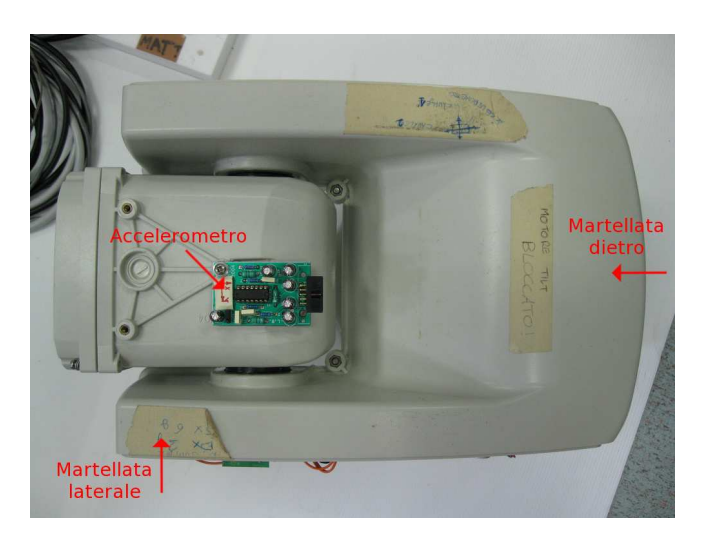

Figura 2.3: Posizione dell'accelerometro e punti d'impatto della martellata dietro e laterale

I segnali in uscita dall'accelerometro e dal sensore piezoelettrico del martello sono stati registrati con la scheda di acquisizione e successivamente eleborati con Matlab.

Lo scopo dell'impact test è quello di ricavare una risposta frequenziale del sistema. Per fare ciò si effettua una  $FFT<sup>4</sup>$  dei dati di ingresso (martello strumentato) e uscita (accelerometro) e, successivamente, si calcola il rapporto dei moduli delle FFT. In alternativa, si calcola il cross spettro e l'auto spettro dei segnali acquisiti e se ne fa il rapporto.<sup>5</sup>

Si è scelto di effettuare le prove colpendo ripetutamente il brandeggio, ma con l'accortezza che l'intervallo di tempo tra una martellata e l'altra fosse sufficientemente lungo per permettere alle vibrazioni causate dall'impatto precedente di estinguersi. I dati così ottenuti rappresentano una successione di singoli impact test sui quali viene effettuata una media. In questo modo, trattandosi di prove sperimentali, si riduce l'incidenza di possibili errori, del rumore di misura o di un non corretto uso del martello.

Per capire la tipologia dei modi strutturali è utile effettuare l'impact test mantenendo l'accelerometro nella stessa posizione e cambiando invece il punto d'impatto. In tal modo, confrontando le varie prove, si può desumere se le risonanze rilevate sono dovute a modi flessionali o a modi torsionali.

Nel caso in esame, si è scelto di martellare in due posizioni (Fig. 2.3). La martellata da dietro è utile per evidenziare i modi flessionali lungo l'asse verticale del brandeggio, mentre la martellata laterale evidenzia i modi torsionali. Ovviamente se il motore non è alimentato e viene eccitato da un impulso di forza nel punto laterale, il brandeggio può liberamente ruotare nella direzione di pan. Per evitare che questo avvenga è necessario bloccare il motore o imponendo delle correnti costanti negli avvolgimenti o attraverso un blocco meccanico (Fig. 2.4).

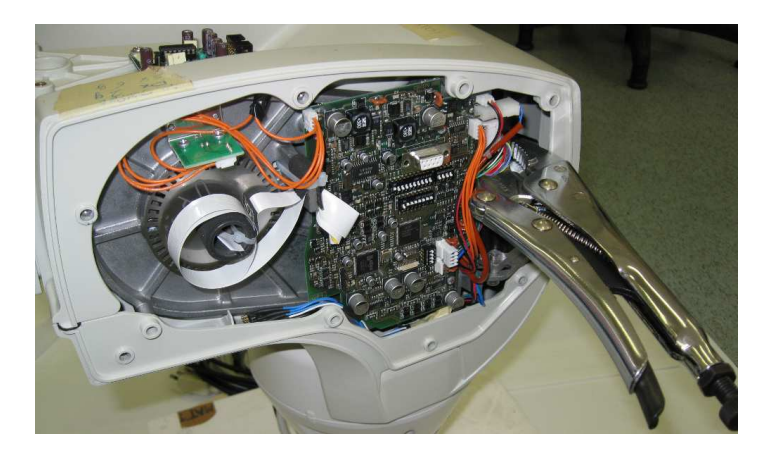

Figura 2.4: Blocco meccanico del motore di pan

Bloccando il motore meccanicamente si eliminano gli effetti elastici intrinseci dello step motor evidenziando solamente quelli dovuti alla cinghia di trasmissione, mentre alimentando

<sup>4</sup>Fast Fourier Transform.

<sup>5</sup>Per approfondimenti teorici [7].
il motore con correnti costanti si rilevano gli effetti combinati dell'elasticità del motore e della cinghia.

Nella figura (2.5) con asse radiale e asse tangenziale si intendono rispettivamente le letture dell'accelerometro nelle direzioni radiale e tangenziale rispetto all'asse di rotazione di pan del brandeggio.

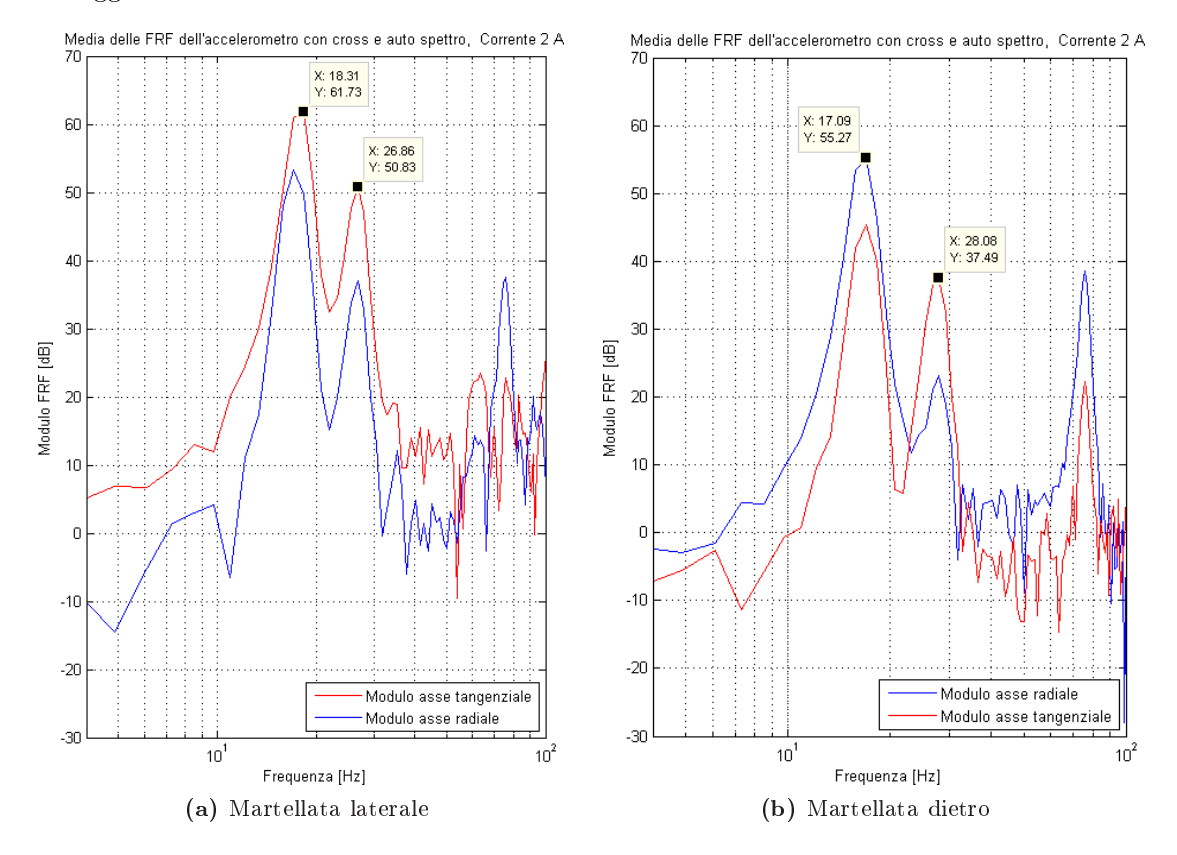

Figura 2.5: FRF degli impact test

Come si evince dalla figura  $(2.5)$  c'è una risonanza a circa 18 Hz e un'altra a circa 27 Hz Poichè nella martellata da dietro si evidenzia maggiormente la risonanza a 18 Hz lungo l'asse radiale dell'accelerometro, si ritiene che la suddetta frequenza sia dovuta ai modi flessionali. La seconda frequenza di risonanza appare attenuata nella prova da dietro, mentre nella prova laterale viene rilevata soprattutto dall'asse tangenziale dell'accelerometro. Queste osservazioni inducono a pensare che si tratti del modo flessionale.

In figura  $(2.6)$  è riportato il confronto della prova di impact test tra motore bloccato meccanicamente e bloccato con correnti costanti.

L'obbiettivo di questa prova è verificare l'effetto dell'elasticità del motore sui modi torsionali, quindi si è scelto di colpire il brandeggio lateralmente. Come si può notare non ci sono differenze apprezzabili tra il blocco meccanico e il blocco in corrente; questo fa pensare che la molla equivalente del motore, alimentato con corrente 1,4 A, sia molto rigida.

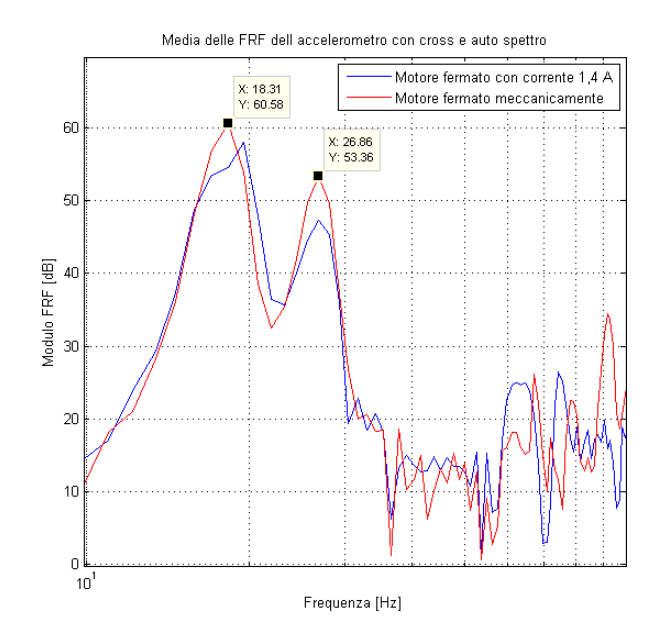

Figura 2.6: Confronto tra blocco meccanico e blocco elettrico del motore nelle prove di impact test

Effettuando diverse prove di impact test si è notato uno spostamento delle frequenze di risonanza al variare dell'orientazione dell'hub. Per analizzare il fenomeno sono state effettuate delle prove di impact test in diverse posizioni di quest'ultimo (Fig. 2.7).

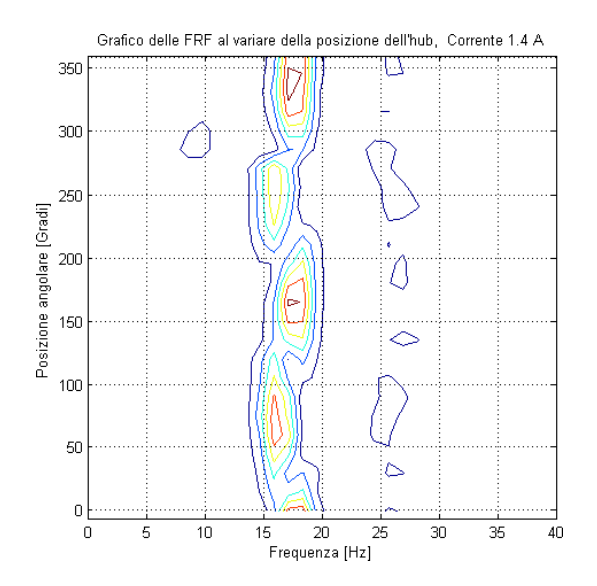

Figura 2.7: Impact test al variare della posizione dell'hub

In particolare, a partire da una posizione prefissata (0 gradi), si è ripetuto l'impact test avanzando per ogni prova di 15 gradi rispetto la posizione precedente. Sfruttando la generazione delle traiettorie che verrà discussa nel Capitolo 3 è stato possibile portare l'hub nelle varie posizioni intermedie. Dopo la fase di movimentazione il motore è stato bloccato imponendo correnti costanti.

Come si può vedere la frequenza di risonanza del modo flessionale cambia al variare della posizione sul giro. Dopo un'attenta analisi del fenomeno si è giunti alla conclusione che la causa è la presenza di quattro piedini fissati alla base di appoggio del brandeggio (Fig. 2.8).

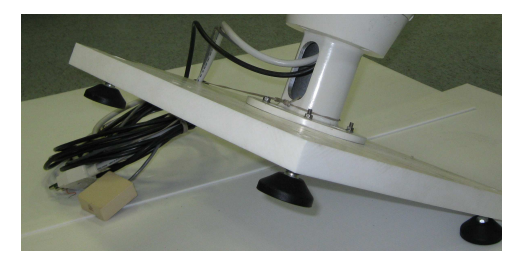

Figura 2.8: Particolare dei piedini della base di appoggio

Quest'ultimi modificano la rigidità della base stessa andando quindi ad influenzare la frequenza del modo flessionale. Alla luce di questo fenomeno è stato deciso di eliminare i piedini della base appoggiandola direttamente a terra.

È stata svolta inoltre una prova con lo scopo di evidenziare la dipendenza delle frequenze di risonanza rispetto il valore di corrente costante imposto per bloccare il motore. Intuitivamente, un aumento di questa, causa un irrigidimento della molla equivalente del motore e, conseguentemente, uno spostamento in frequenza del modo torsionale (Fig. 2.9).

Come si può notare la frequenza del modo torsionale è poco influenzata dal valore della corrente. Infatti, come precedentemente osservato, la rigidità della molla equivalente del motore, anche con correnti basse, è molto elevata. Un ulteriore irrigidimento della molla del motore non cambia sostanzialmente la frequenza di risonanza perchè la molla equivalente della cinghia, rispetto a quella del motore, è molto meno rigida.

L'ultima prova che è stata effettuata, ha lo scopo di stimare il valore dell'elasticità equivalente della cinghia  $(K_b)$  e l'inerzia dell'hub. Al fine di eliminare la dinamica della molla del motore, se n'è bloccato meccanicamente l'albero. L'individuazione dei valori di inerzia ed elasticità è possibile tramite due prove di impact test, la prima in condizioni di inerzia dell'hub originale e la seconda con l'inerzia dell'hub aumentata tramire un peso di valore noto. Si possono facilmente ottenere le seguenti equazioni:

$$
\omega_1 = \sqrt{\frac{K_b}{J_{hub}}}
$$
\n(2.9a)

$$
\omega_2 = \sqrt{\frac{K_b}{J_{hub} + J_{\Delta}}} \tag{2.9b}
$$

Il peso con cui si è modificata l'inerzia dell'hub è un cilindro metallico pieno di massa

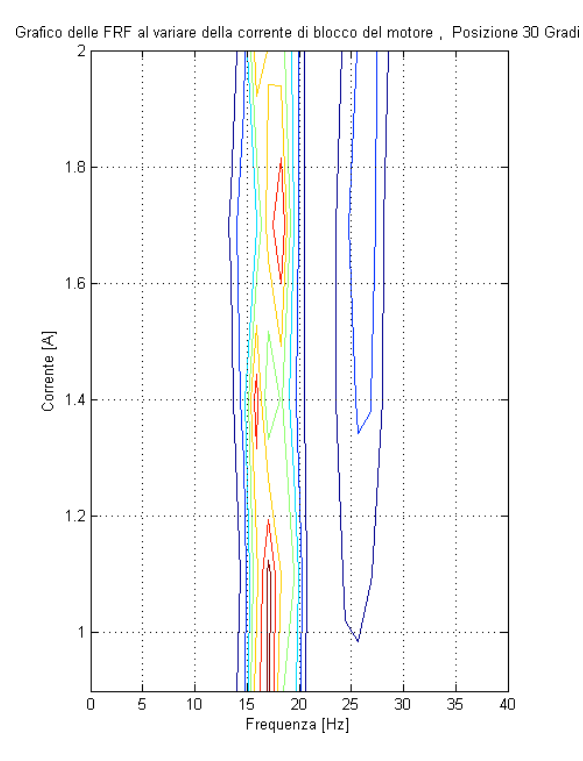

Figura 2.9: Dipendenza della risonanza torsionale dalla corrente di blocco del motore. Posizione 30 gradi

M=5 kg posto ad una distanza R=0,15 m dall'asse di rotazione di pan. Questo causa una variazione di inerzia data da:

$$
J_{\Delta} = MR^2 = 0, 11 \quad kg \, m^2 \tag{2.10}
$$

poichè M si è considerata come una massa concentrata.

Dalle due prove di impact test si sono ricavati i valori di  $\omega_1$  e  $\omega_2$  che rappresentano rispettivamente la pulsazione di risonanza del modo torsionale della prova senza e con inerzia aggiuntiva:

$$
\omega_1 = f_1 2\pi = 184, 12 \quad rad/s \tag{2.11a}
$$

$$
\omega_2 = f_2 2\pi = 168,95 \quad rad/s \tag{2.11b}
$$

da cui si ricavano il valore di  $K_b$ = 10585  $N \, m/rad$  e il valore di  $J_{hub}{=}0{,}31 \ kg \ m^2$ .

Poichè si sono fatte semplicazioni e approssimazioni nel calcolo del raggio e dell'inerzia del peso (massa concentrata), i valori dei parametri ottenuti non sono da considerare molto attendibili.

Il programma utilizzato per l'elaborazione dei dati raccolti dalle prove di impact test segue il diagramma di flusso riportato in figura  $(2.10)$ .

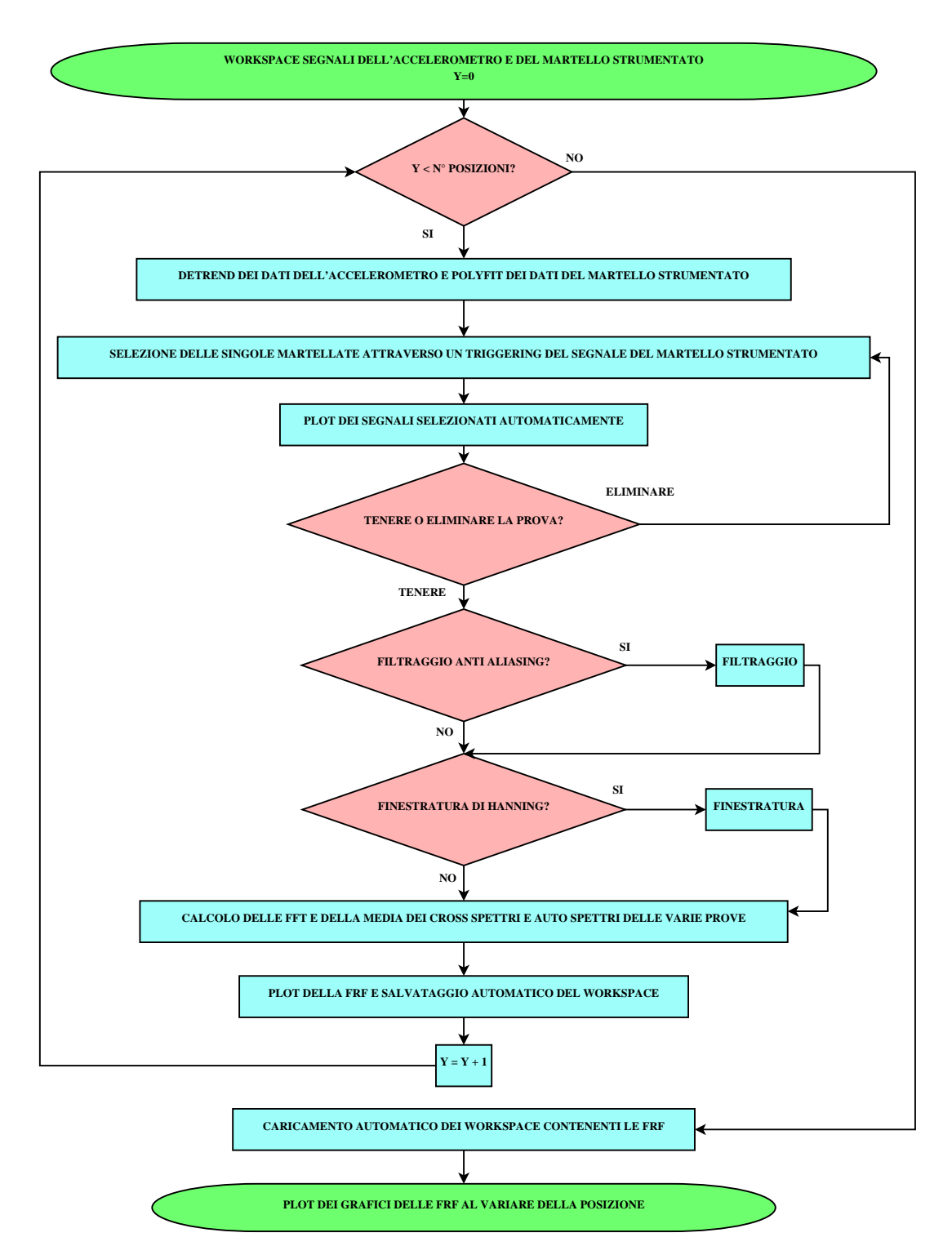

Figura 2.10: Diagramma di flusso dell'elaborazione dei dati ricavati dall'impact test

Esso è pensato per l'analisi di un numero elevato di prove al variare della posizione dell'hub. Il caricamento dei dati avviene in automatico per ogni posizione; viene per prima cosa effettuato un detrend dei dati dell'accelerometro al fine di toglierne la componente continua. Per i dati del martello viene utilizzata la funzione polyfit di Matlab poichè la costante di tempo del sensore piezoelettrico è molto lunga. Successivamente viene fatto un triggering sui dati del martello per selezionare i vari impatti. Vengono poi visualizzati i segnali nel tempo del martello e dell'accelerometro al fine di permettere all'utente di decidere se convalidare o meno la prova. Per evitare fenomeni di leakage viene effettuata al segnale una finestratura di hanning e successivamente se ne calcola l'FFT. L'FRF (Frequency Response Function) si ottiene poi calcolando il rapporto delle medie dei cross spettri e degli auto spettri delle varie martellate. L'FRF viene salvata in un workspace specifico per ogni posizione dell'hub. Infine i workspace così ottenuti vengono nuovamente caricati e si effettua il plot dei dati per vedere la dipendenza delle FRF dalla posizione.

#### 2.3 Identificazione del brandeggio

In termini generali, un'identificazione è eseguita eccitando il sistema con degli opportuni segnali di ingresso (un gradino, una sinusoide o un segnale casuale) e osservando gli ingressi e le uscite in un intervallo di tempo.

Tramite le tecniche di identicazione si ricavano, per mezzo di prove sperimentali, informazioni sulla funzione di trasferimento del sistema meccanico. I metodi di identificazione si suddividono in parametrici e non parametrici, a seconda che si vogliano ricavare i valori dei parametri incogniti nel modello analitico oppure una risposta frequenziale del modello.

Poichè l'obbiettivo è quello di ottenere la risposta frequenziale del brandeggio e non sono noti a priori i parametri del modello, si è effettuata un'identificazione non parametrica e successivamente una procedura di tting tramite la quale è stato possibile individuare l'espressione analitica della funzione di trasferimento.

Il metodo di identicazione non parametrica utilizzato è l'analisi correlativa. In questo caso l'ingresso è un rumore bianco e la funzione cross covarianza tra le uscite e gli ingressi restituisce una stima della funzione attendibilità. Questa assume valori compresi tra zero e uno, dove uno rappresenta l'attendibilità massima e zero quella minima.<sup>6</sup>

Per attuare questa tecnica è stato utilizzato lo schema  $Simulink$  riportato in figura (2.11). Per ottenere la funzione di trasferimento tra  $\theta_2$  e  $\theta_u$  in fase di elaborazione dei dati viene effettuata una doppia integrazione del segnale acquisito dall'accelerometro al fine di ottenere un'informazione sulla posizione. Il filtro presente è di tipo passa banda e serve per limitare il range di frequenze del white noise. Lo slider gain posto in uscita al filtro, tarato sperimentalmente, ha invece lo scopo di impedire che il segnale di riferimento superi l'ampiezza di un passo dello step motor. Inne, la costante denominata allineamento serve per allineare il rotore con un dente di statore (costante nulla) oppure per allineare il rotore in posizione

 ${}^{6}$ Per approfondimenti [9].

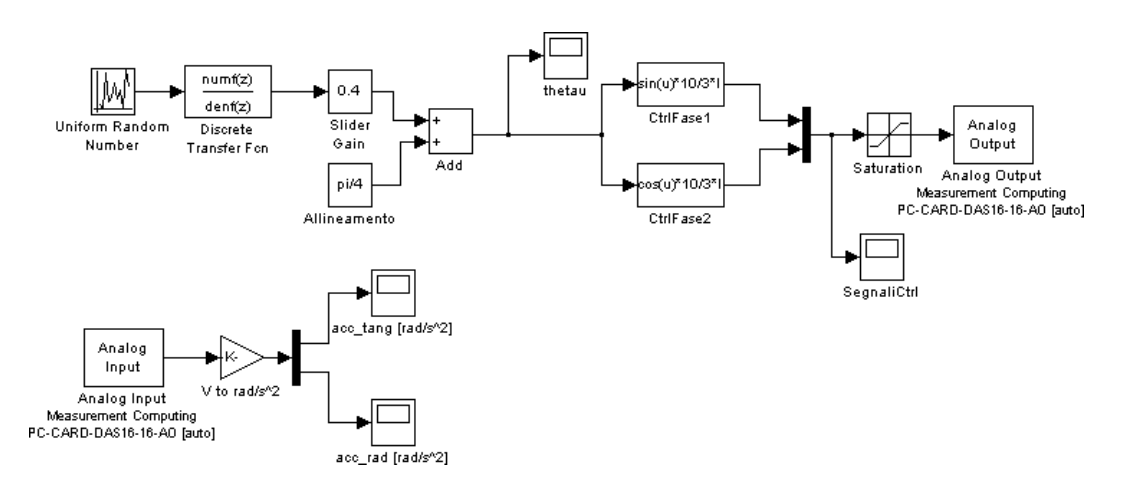

Figura 2.11: Schema Simulink per l'identificazione

intermedia tra due denti di statore (costante impostata a  $\pi/4$ ). Questa costante è stata introdotta per valutare l'incidenza della posizione relativa di rotore e statore sulla posizione dei poli e degli zeri nella risposta frequenziale. Da prove sperimentali è stato verificato che tale posizione non influisce sulla funzione di trasferimento ottenuta.

In figura (2.12) sono riportati i risultati ottenuti tramite la tecnica di identificazione sopra descritta.

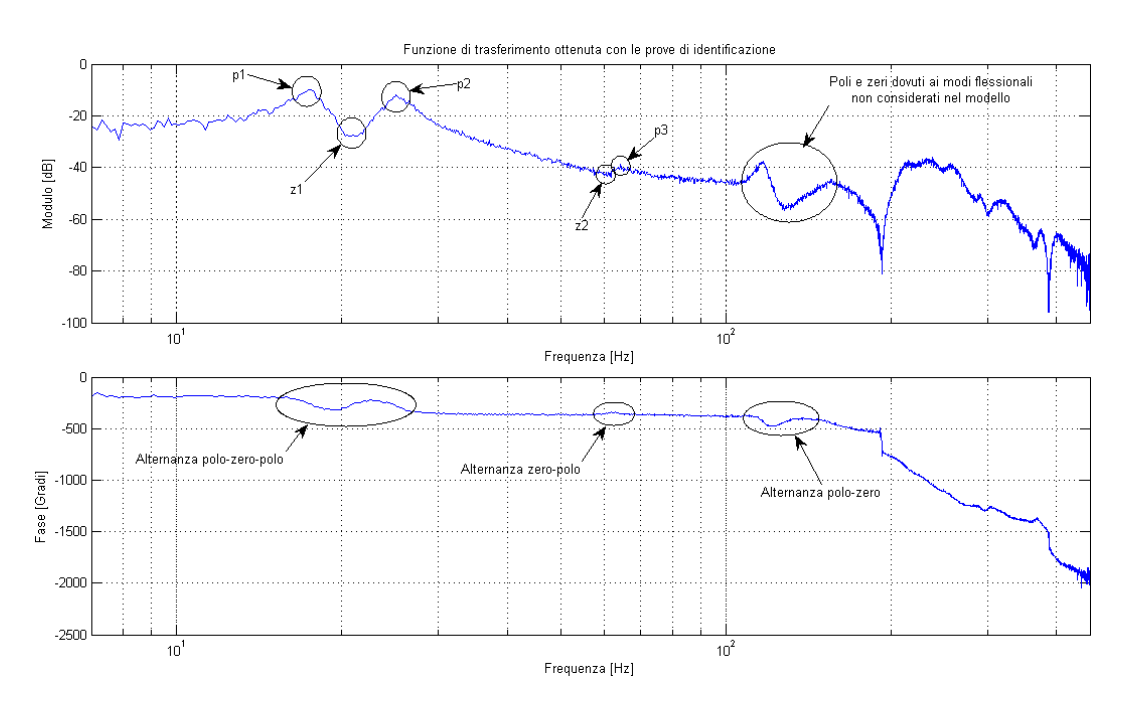

Figura 2.12: Risultati prove di identificazione

#### 2.4 Validazione del modello

La validazione del modello consiste nell'individuare nella funzione di trasferimento ottenuta dalla tecnica di identicazione quali sono i poli e zeri considerati nel modello analitico. Per fare ciò è necessario effettuare numerose prove nelle quali vengono variati i parametri di inerzia. attrito viscoso ed elasticità. Da tali prove si può stabilire la coerenza del modello analitico con il sistema meccanico analizzato. La funzione di trasferimento ottenuta dall'identicazione contiene, ovviamente, anche poli e zeri non presenti nella funzione di trasferimento analitica. Infatti, il modello analitico è comunque una semplicazione del sistema meccanico reale.

La tecnica di tting consiste nell'approssimare la curva della risposta in frequenza data dall'identicazione con una funzione di modello predenito (quattro zeri e sei poli) dando maggior peso agli intervalli di frequenza in prossimità dei poli e zeri precedentemente individuati dal modello analitico.

Le prove di validazione effettuate sono

- identificazione al variare  $K_{base}$ ;
- identificazione al variare  $J_{base}$ ;
- identificazione al variare  $K_{sh}$ ;
- identificazione al variare  $J_{huh}$ ;
- identificazione nelle configurazioni brandeggio fermo e brandeggio in movimento.

Si sono scelte queste prove per la loro semplicità operativa e perchè consentono di variare il parametro di interesse senza influenzare gli altri. Infatti risultano di difficile interpretazione le prove sperimentali nelle quali la variazione delle condizioni operative coinvolge la variazione di più parametri del modello analitico.

La prova di identificazione al variare di  $K_{base}$  viene svolta cambiando il sistema di appoggio della base dell'Ulisse Compact sul pavimento. In particolare si sono provate le configurazioni: base appoggiata a terra<sup>7</sup>, base appoggiata su uno strato di neoprene e, infine, base appoggiata su un piatto girevole. Intuitivamente, queste prove corrispondono ad una rispettiva diminuzione del valore di  $K_{base}$ . I risultati ottenuti sono riportati in figura (2.13).

Come si può notare  $p_1$ ,  $p_2$  e  $z_1$  sono influenzati notevolmente dalle variazioni di  $K_{base}$ infatti, al diminuire di tale parametro, essi si spostano a frequenze più basse. Nel caso limite della base appoggiata su un piatto girevole ( $K_{base} \rightarrow 0$ ) la funzione di trasferimento non è più costituita da quattro zeri e sei poli ma bensì da tre zeri e cinque poli. Quindi la coppia di poli  $p_1$  non compare mentre la coppia  $p_2$  assume valori in frequenza non confrontabili con quelli delle prove precedenti.

 $^7\rm{Q}$ uesta prova è stata svolta aggiungendo quattro viti alla base di appoggio, le cui teste creavano un vincolo di forma con il pavimento garantendo una buona rigidità della configurazione.

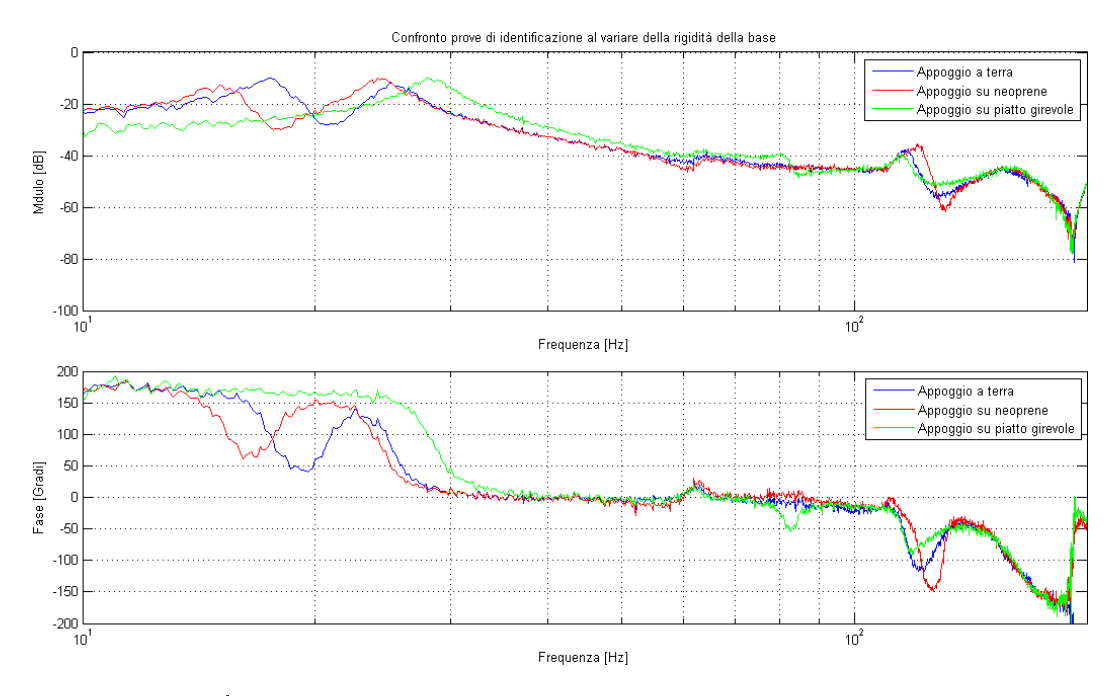

Figura 2.13: Prove di identificazione al variare di  $K_{base}$ 

Le prove effettuate variando il parametro  $J_{base}$  sono svolte appoggiando il brandeggio direttamente a terra senza base di appoggio, con base di appoggio in teflon e, infine, con base di appoggio in cemento (Fig. 2.14).

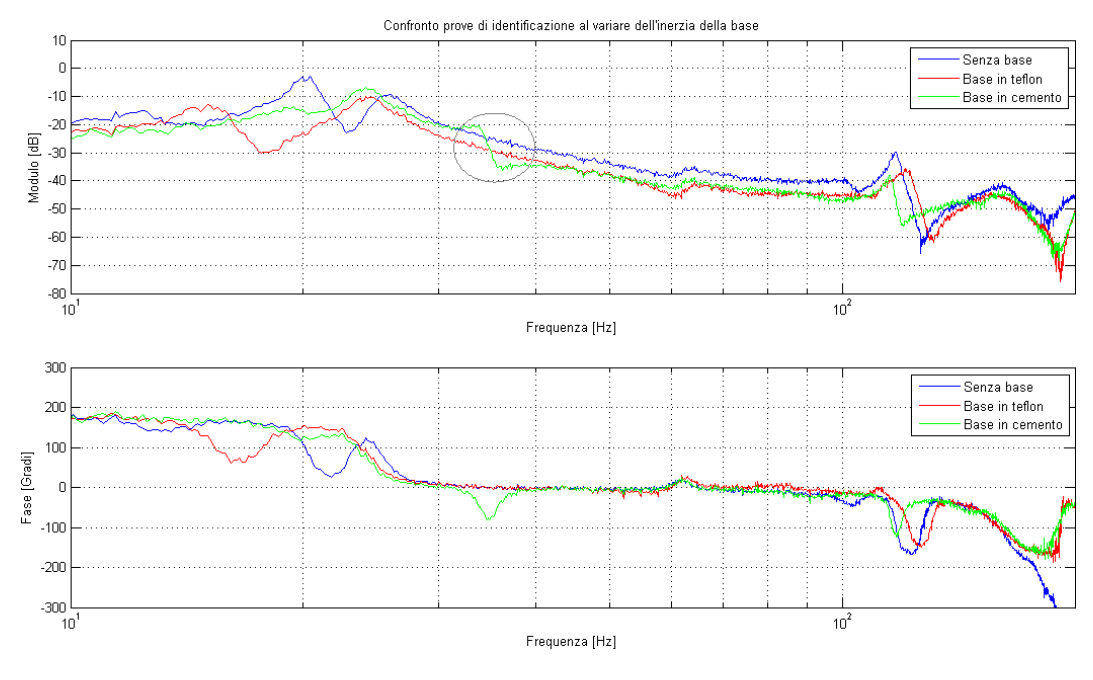

Figura 2.14: Prove di identificazione al variare di  $J_{base}$ 

Come evidenziato in figura (2.14), l'aumento di  $J_{base}$  causa un notevole arretramento dei poli e zeri attribuibili ai modi flessionali del brandeggio. Inoltre, l'aumento di  $J_{base}$  fa si che le coppie  $p_1$  e  $z_1$  tendano a scomparire mentre  $p_2$  indietreggi progressivamente. Per quanto riguarda gli altri poli e zeri non si verifica un cambiamento sostanziale

La variazione del parametro  $K_{sh}$  si può facilmente ottenere variando le correnti di alimentazione del motore, come facilmente intuibile dall'equazione (2.1). I risultati ottenuti sono riportati in figura  $(2.15)$ .

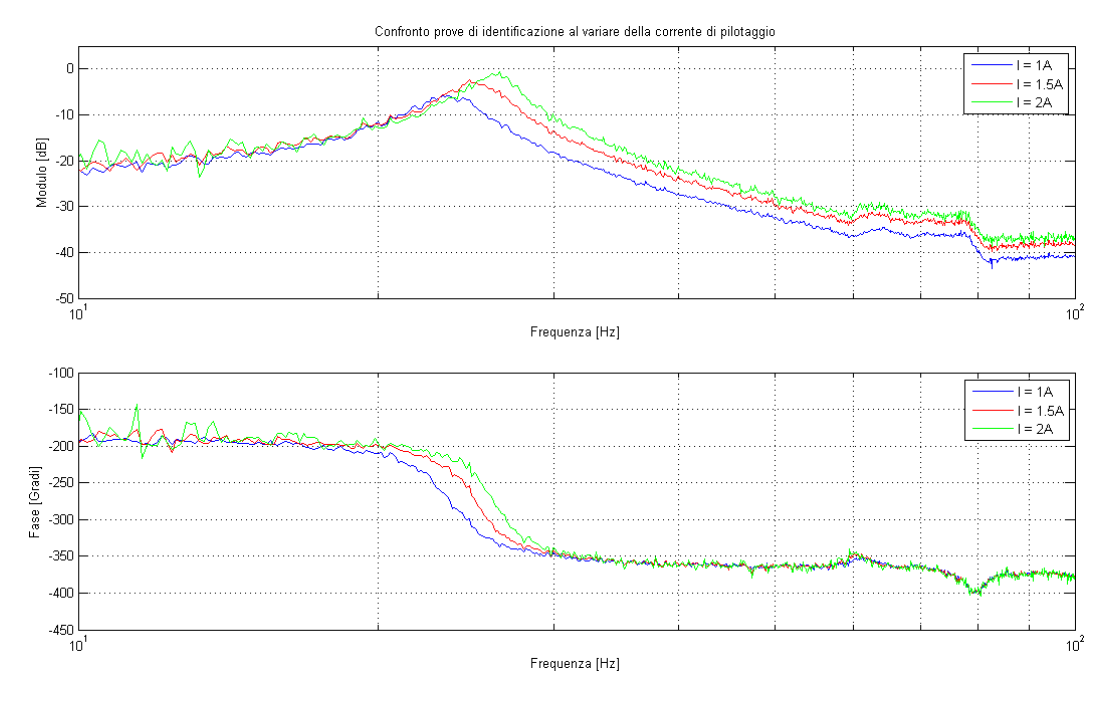

Figura 2.15: Prove di identificazione al variare di  $K_{sh}$ 

Poichè i cambiamenti si evidenziano quasi esclusivamente sulla coppia di poli  $p_2$ , è stata riportata la prova eseguita con  $K_{base} \rightarrow 0$ . L'effetto della variazione crescente di corrente è quello di spostare in avanti questa coppia di poli e contemporaneamente spostare all'indietro la coppia di poli  $p_3$ , anche se di pochissimo.

Per variare il  $J_{hub}$  è stato sufficiente fissare in modo solidale all'hub una massa di peso noto (Fig. 2.16).

L'aumento dell'inerzia dell'hub induce uno spostamento indietro delle coppie  $p_1$ ,  $z_1$  e  $z_2$ anche se quest'ultima in modo meno evidente. Gli altri poli rimangono pressochè invariati. Anche in questa prova si nota, come evidenziato in figura, un arretramento in frequenza dei modi flessionali.

Eseguendo le prove di identicazione con il brandeggio in movimento, è emerso che la seconda risonanza si sposta indietro rispetto alle prove effettuate con il brandeggio fermo. Dopo un'analisi del fenomeno è stato ipotizzato che la causa fosse la guarnizione di tenuta presente nel brandeggio (Fig. 1.3c).

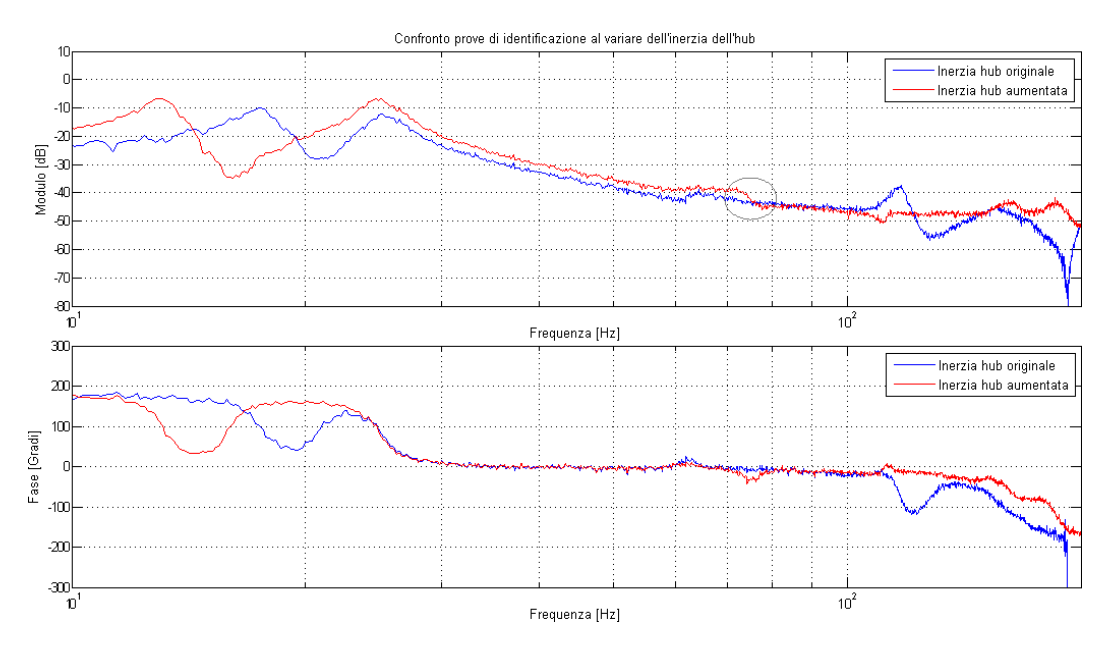

Figura 2.16: Prove di identificazione al variare di  $J_{hub}$ 

Per verificare la congettura, sono state fatte delle prove di identificazione a brandeggio fermo e altre due prove con il brandeggio in movimento, con e senza la guarnizione di tenuta (Fig. 2.17).

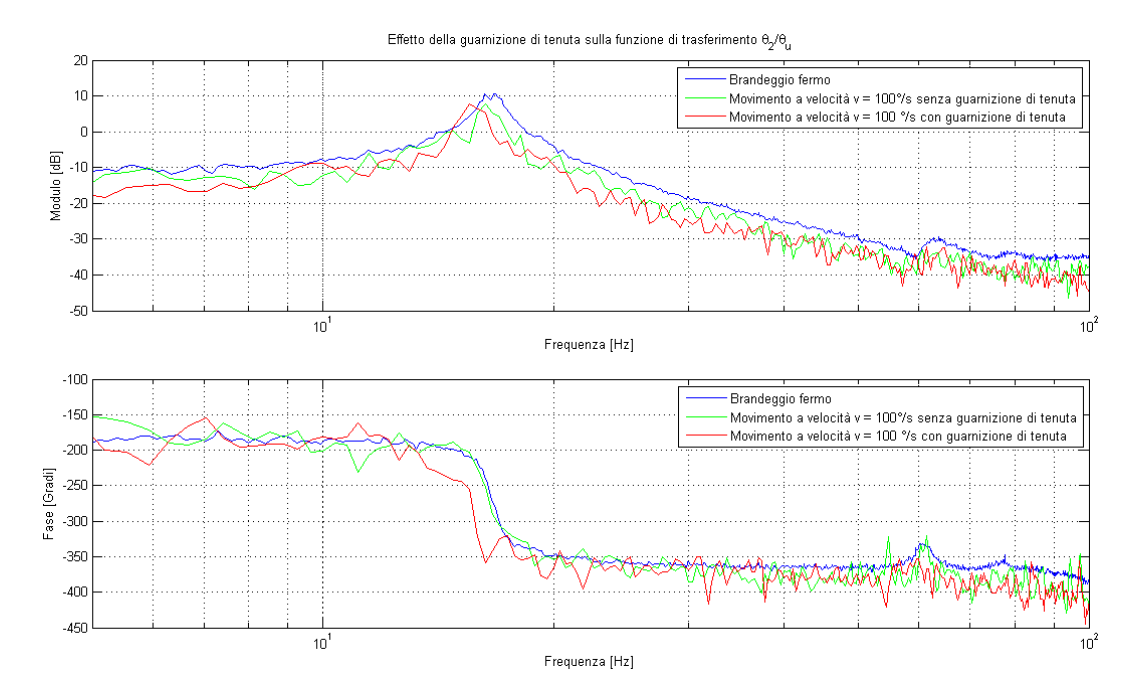

Figura 2.17: Prove di identificazione con brandeggio fermo e brandeggio in movimento

I risultati ottenuti confermano sostanzialmente che la presenza della guarnizione di tenuta causa un arretramento della coppia di poli $p_2$ .  $\;$ 

ANALISI E IDENTIFICAZIONE DEL BRANDEGGIO

### Capitolo 3

# Ottimizzazione dei profili dei riferimenti

#### 3.1 Generazione delle traiettorie per la movimentazione

La movimentazione del brandeggio da un target iniziale ad un target finale arbitrario avviene utilizzando opportuni profili di accelerazione, velocità e posizione.

Un buon criterio per la generazione di traiettorie è quello di spostare le discontinuità nelle derivate di ordine più elevato, in quanto evita l'instaurarsi di vibrazioni meccaniche. In questo progetto si è deciso di generare un profilo di jerk discontinuo ma limitato. Tale scelta corrisponde a far compiere al brandeggio una movimentazione che comprende una fase ad accelerazione costante, una fase a velocità costante di durata prestabilita e, infine, una fase a decelerazione costante. Quello che si ottiene è riportato in figura  $(3.1)$ .

Come si può vedere, dopo un tratto iniziale di assestamento durante il quale il motore rimane bloccato nella posizione iniziale, si ha una fase ad accelerazione a crescita lineare  $(t1 \rightarrow t2)$  la cui pendenza dipende dal valore del jerk. La velocità corrispondente è caratterizzata da un andamento parabolico del secondo ordine, mentre la posizione cresce con un andamento parabolico del terzo ordine. A questo punto inizia la fase ad accelerazione costante  $(t2 \rightarrow t3)$  cui corrisponde una velocità a crescita lineare, la cui pendenza dipende dal valore dell'accelerazione massima, e una posizione con andamento parabolico del secondo ordine. Dall'istante t3 inizia una fase in cui l'accelerazione si porta a valore nullo  $(t3 \rightarrow t4)$ , segue poi la fase a velocità costante a cui corrisponde un profilo di posizione con andamento lineare. La fase di decelerazione (t5  $\rightarrow$  t8) per portarsi alla posizione finale con velocità nulla, ha inizio all'istante t5 e segue gli stessi passi descritti per la fase di accelerazione. Segue infine un altro tratto di assestamento (t8  $\rightarrow$  t9) che mantiene la posizione costante.

Per ottenere questo comportamento si è realizzato lo schema Simulink riportato qui di seguito (Fig. 3.2).

Il segnale di riferimento calcolato<sup>1</sup> viene moltiplicato per una opportuna costante K che

 $1$ Tale segnale corrisponde al segnale di jerk desiderato.

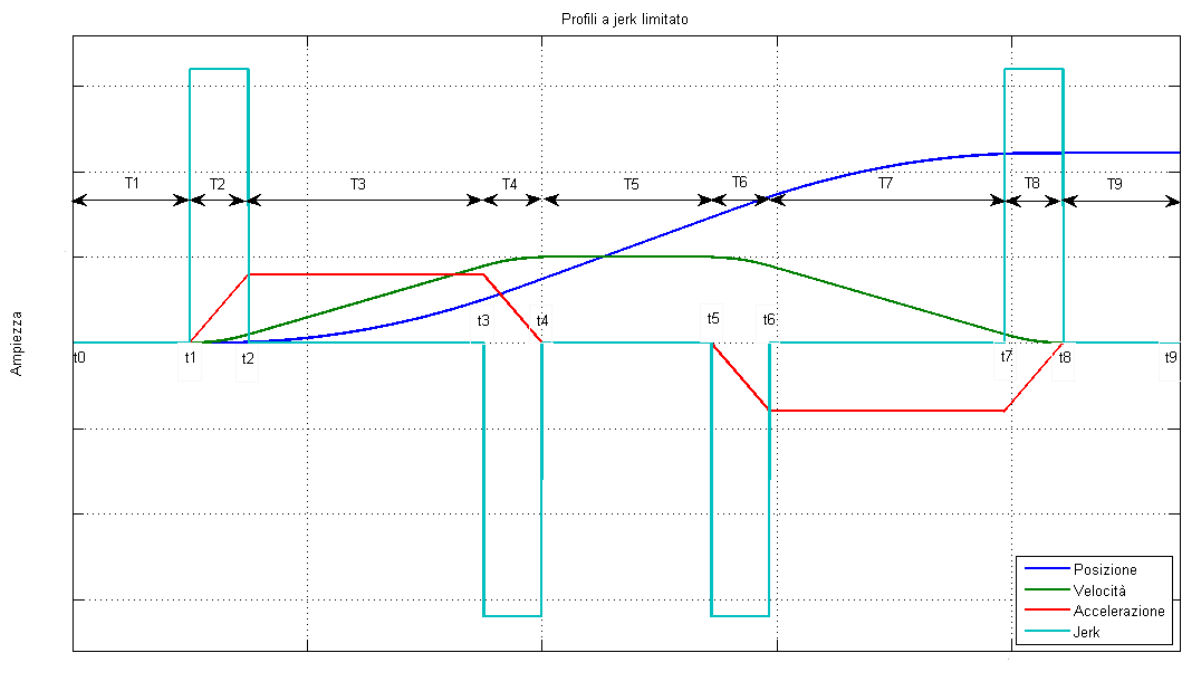

Tempo [s]

Figura 3.1: Profili a jerk limitato

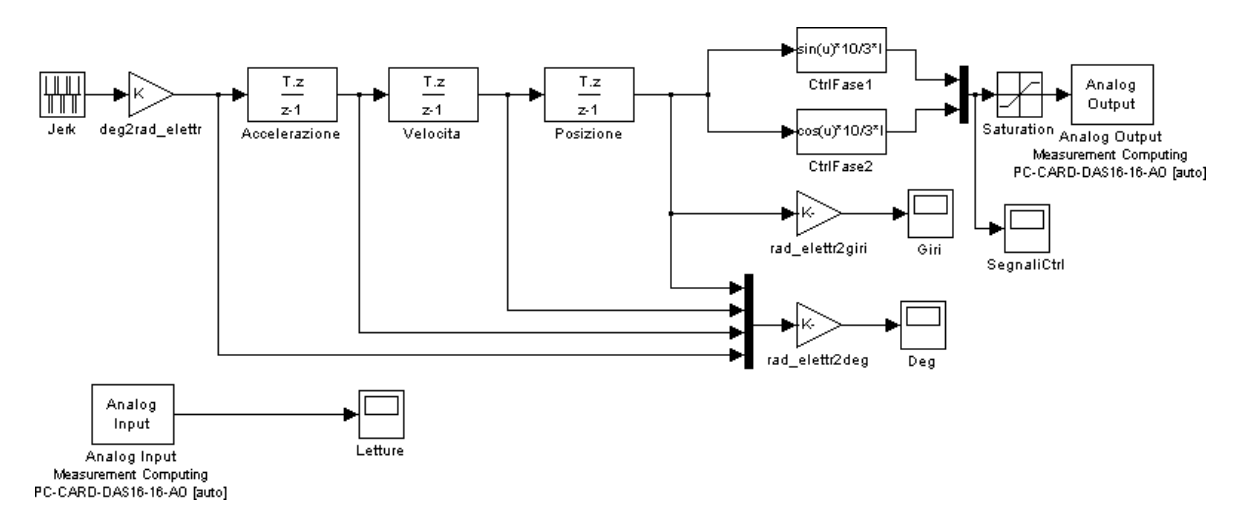

Figura 3.2: Schema Simulink per il pilotaggio del motore

effettua la conversione da gradi a radianti elettrici (eq.  $3.1$ ):

$$
K = \frac{2\pi}{4} \frac{7}{1,8} \quad \left[ \frac{Radinati elettrici}{Gradi} \right] \tag{3.1}
$$

dove il fattore  $\frac{2\pi}{4}$  è dovuto al fatto che, il motore, in un periodo di sinusoide di comando effettua quattro passi. La costante 7 tiene conto del rapporto di trasmissione e, infine, la costante 1,8 rappresenta il passo del motore espresso in gradi.

Questo segnale di controllo viene integrato tre volte per ottenere il segnale di riferimento di posizione corrispondente, il quale diventa l'argomento dei blocchi seno e coseno che danno in uscita due sinusoidi in quadratura fra loro (Fig. 3.3) che andranno a pilotare il motore a passo.

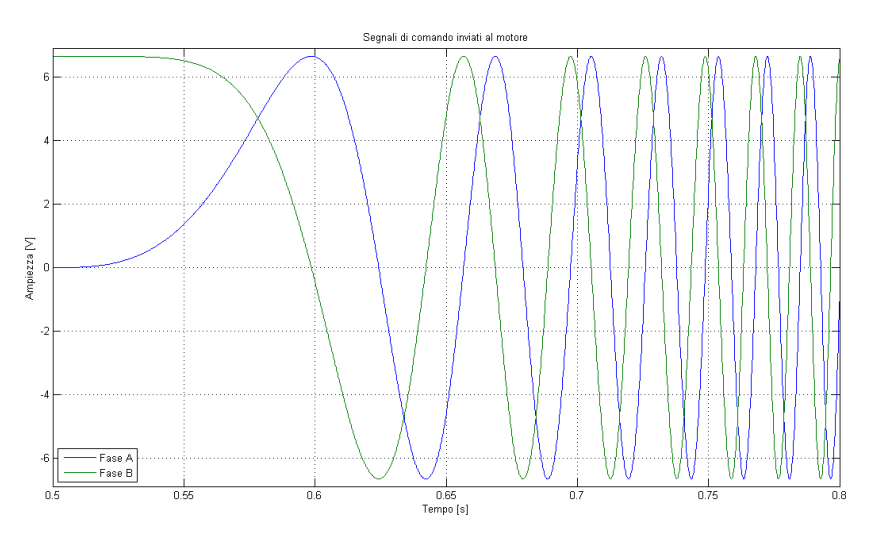

Figura 3.3: Segnali di comando inviati al motore

All'interno dei blocchi seno e coseno appare il fattore di conversione  $\frac{10 I}{3}$  che tiene conto del guadagno di transconduttanza della scheda di alimentazione. Perciò, tramite il parametro I si può impostare la corrente che effettivamente circolerà negli avvolgimenti del motore.

#### 3.2 Emulazione del controllo tramite joystick

Come accenato precedentemente, l'Ulisse Compact è venduto assieme ad una tastiera nella quale è presente un joystick con il quale è possibile pilotare il brandeggio manualmente a velocità variabile (Fig. 3.4).

Con il joystick è possibile effettuare i movimenti di pan (sinistra-desta), tilt (su-giù) e regolare lo zoom della telecamera installata (orario-antiorario).

Il funzionamento del joystick si basa su una variazione resistiva dei potenziometri di cui è costituito. Questa variazione è rilevata da opportuni circuiti elettronici che restituiscono un segnale in tensione proporzionale al movimento effettuato.

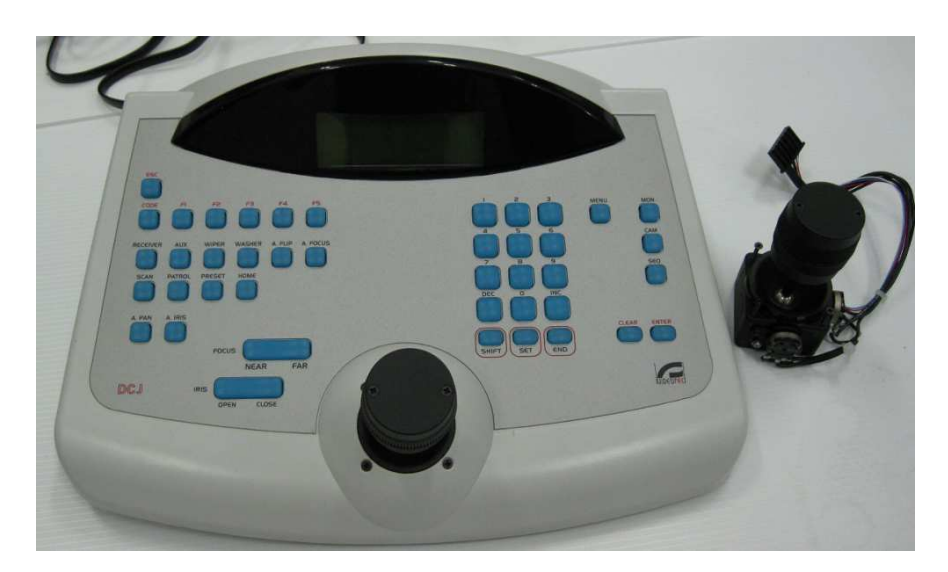

Figura 3.4: Tastiera Ulisse Compact e Joystick fornito dall'azienda

Nonostante in linea di principio sia possibile selezionare qualsiasi valore di velocità, la tastiera Videotec è stata progettata per realizzare solo sette valori di velocità.

L'obbiettivo è quello di emulare questo comportamento tramite un joystick fornito dall'azienda. Per fare ciò è stato alimentato il potenziometro relativo al movimento di pan ad una tensione di ±12 V e il segnale di uscita è stato acquisito con la scheda di acquisizione. L'elaborazione di questo segnale è stata eseguita con lo schema Simulink riportato in Appendice B.

Nonostante il funzionamento rispecchiasse quello della tastiera Videotec è stato deciso, per motivi di comodità, di proseguire le prove sperimentali sfruttando la generazione dei profli a jerk limitato esposti nel Paragrafo precedente.

### Capitolo 4

### Analisi del motore passo passo

In questo Capitolo saranno trattati aspetti riguardanti il motore utilizzato nell'Ulisse Compact per realizzare i movimenti di pan e tilt. In particolare, dopo averne spiegato il principio di funzionamento e ricavato un modello meccanico, si passerà all'analisi dei problemi nel meccanismo di generazione della coppia e delle possibili soluzioni.

#### 4.1 Descrizione e modello del motore passo passo

Come detto nel Capitolo 1, la movimentazione del brandeggio è realizzata tramite un hybrid step motor. Questa particolare classe dei motori a passo attua una conversione elettrodinamica dell'energia sfruttando il principio dei sistemi a riluttanza variabile e, allo stesso tempo, quello dei sistemi elettrodinamici. Nello statore trovano alloggiamento gli avvolgimenti di armatura; in particolare attorno ad ogni dente di statore sono avvolte due fasi diverse in modo da realizzare il cosiddetto avvolgimento bilare. Spesso le due fasi sono avvolte con versi discordi in modo tale che, attraversate dalla stessa corrente, producano polarità magnetiche opposte. Il rotore, invece, è composto di due semirotori i cui denti sono sfasati di mezzo passo. Tra i due semirotori è inserito un magnete permanente che genera un campo magnetico parallelo all'asse rotorico (Fig. 4.1).

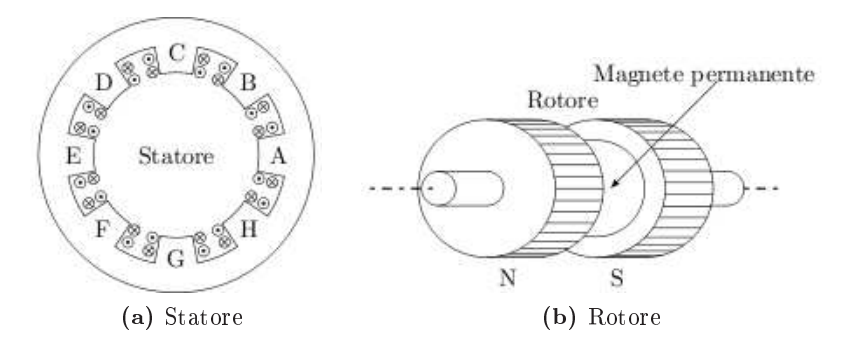

Figura 4.1: Statore e rotore di un motore a passo ibrido

Il magnete permanente è l'artefice principale della coppia prodotta, mentre l'anisotropia del rotore permettere di ottenere un'elevata risoluzione nel posizionamento.

Le equazioni che descrivono il comportamento di tale motore comprenderanno dunque due termini: uno dovuto alla coppia di riluttanza e uno dovuto alla coppia generata grazie al magnete permanente.

L'espressione della coppia può essere ricavata tramite un bilancio energetico. L'energia elettrica in entrata verrà in parte trasformata in energia meccanica, in parte immagazzinata nel circuito magnetico e un'ultima parte verrà dissipata per effetto Joule negli avvolgimenti di armatura.

Le tensioni  $u_a$  e  $u_b$  assumono quindi la seguente struttura:

$$
u_a = R_a i_a + L_a \frac{di_a}{dt} - N\Lambda_0 \omega \sin(N\theta) + \omega \frac{dL_a}{d\theta} i_a
$$
\n(4.1a)

$$
u_b = R_b i_b + L_b \frac{di_b}{dt} + N \Lambda_0 \omega \cos(N\theta) + \omega \frac{dL_b}{d\theta} i_b
$$
\n(4.1b)

dove  $\omega = \frac{d\theta}{dt}$ .

In tabella  $(4.1)$  sono riassunti i coefficienti che appaiono nelle equazioni  $(4.1)$ :

Tabella 4.1: Tabella riassuntiva dei coefficienti del modello analitico

| Coefficienti | Descrizione                                                  |
|--------------|--------------------------------------------------------------|
| $R_a e R_b$  | resistenze della fase a e b                                  |
| $L_a e L_b$  | induttanze della fase a e b                                  |
| $i_a e i_b$  | correnti di alimentazione delle due fasi                     |
| $\Lambda_0$  | valore massimo del flusso prodotto dal magnete permanente    |
| N            | numero di cicli elettrici per ogni giro meccanico del rotore |
| $\omega$     | velocità angolare del rotore                                 |
| $\theta$     | posizione del rotore                                         |

Il differenziale dell'energia elettrica è dato quindi da:

$$
dW_e = (R_a i_a^2 + R_b i_b^2)dt + (L_a \frac{di_a}{dt} i_a + L_b \frac{di_b}{dt} i_b)dt + \omega(\frac{dL_a}{d\theta} i_a^2 + \frac{dL_b}{d\theta} i_b^2)dt + N\Lambda_0 \omega[i_b \cos(N\theta) - i_a \sin(N\theta)]dt
$$
 (4.2)

Il primo termine rappresenta il differenziale delle perdite per effetto Joule negli avvolgimenti, il secondo termine rappresenta il differenziale dell'energia accumulata nel circuito magnetico, mentre il terzo e il quarto termine rappresentano il differenziale dell'energia meccanica. Tenendo conto che la potenza è data da:

$$
\frac{dW_m}{dt} = P_m = \tau_m \omega \tag{4.3}
$$

è facile ricavare l'espressione della coppia:

$$
\tau_m = \frac{dL_a}{d\theta} i_a^2 + \frac{dL_b}{d\theta} i_b^2 + N\Lambda_0 i_b \cos(N\theta) - N\Lambda_0 i_a \sin(N\theta) \tag{4.4}
$$

Poichè le induttanze  $L_a$  e  $L_b$  non sono costanti vista l'anisotropia del rotore, la coppia generata dal motore sarà anch'essa di valore non costante. La coppia di riluttanza è di modesta entità e può quindi essere considerata un disturbo.

L'espressione finale della coppia è quindi la seguente:

$$
\tau_m = K_T i_b \cos(\theta_m) - K_T i_a \sin(\theta_m) + d(t) \tag{4.5}
$$

dove  $\theta_m$  è la posizione del rotore misurata in radianti elettrici, mentre  $K_T = N\Lambda_0$ . Nel disturbo sono raggruppati diversi effetti:

- coppia di cogging dovuta all'anisotropia del motore;
- offset non nulli della scheda di alimentazione;
- guadagni dei due canali della scheda di alimentazione diversi;
- difetti di costruzione del motore.

Tenendo presente che il motore è pilotato sfruttando la tecnica microstepping, si ottiene:

$$
\tau_m = K_T I \sin(\theta_m - \theta_u) + d(t) \tag{4.6}
$$

dove I è il valore massimo della corrente, mentre  $\theta_u$  è il riferimento di posizione ricavato tramite le metodologie illustrate nel Paragrafo 3.1.

#### 4.2 Tecniche di minimizzazione del ripple di coppia

Nel corso delle prove descritte nel Capitolo 2 si è osservata una certa periodicità nel segnale che si acquisisce tramite l'accelerometro. Si è quindi deciso di approfondire questo aspetto ed è stata eettuata una FFT di questo segnale (Fig. 4.2).

Osservando la figura  $(4.2)$  è facile rendersi conto che il contenuto armonico del segnale è racchiuso principalmente nella prima, seconda e quarta armonica. Tramite l'equazione (4.5) si è verificato l'effetto che hanno un offset e una differenza dei guadagni delle sinusoidi di corrente generate tramite la scheda di alimentazione. È emerso che l'offset influisce sulla prima armonica mentre il guadagno influisce sulla seconda. La quarta armonica si suppone essere invece una conseguenza della coppia di cogging.

L'idea che stà alla base della minimizzazione del ripple di coppia è quella di assumere come ideale il motore e considerare tutte le variazioni di coppia come un disturbo. Si è quindi cercato un metodo per generare delle armoniche sovrapposte alla coppia costante che andassero a cancellare quelle del disturbo. Come già detto, si possono introdurre delle armoniche nella

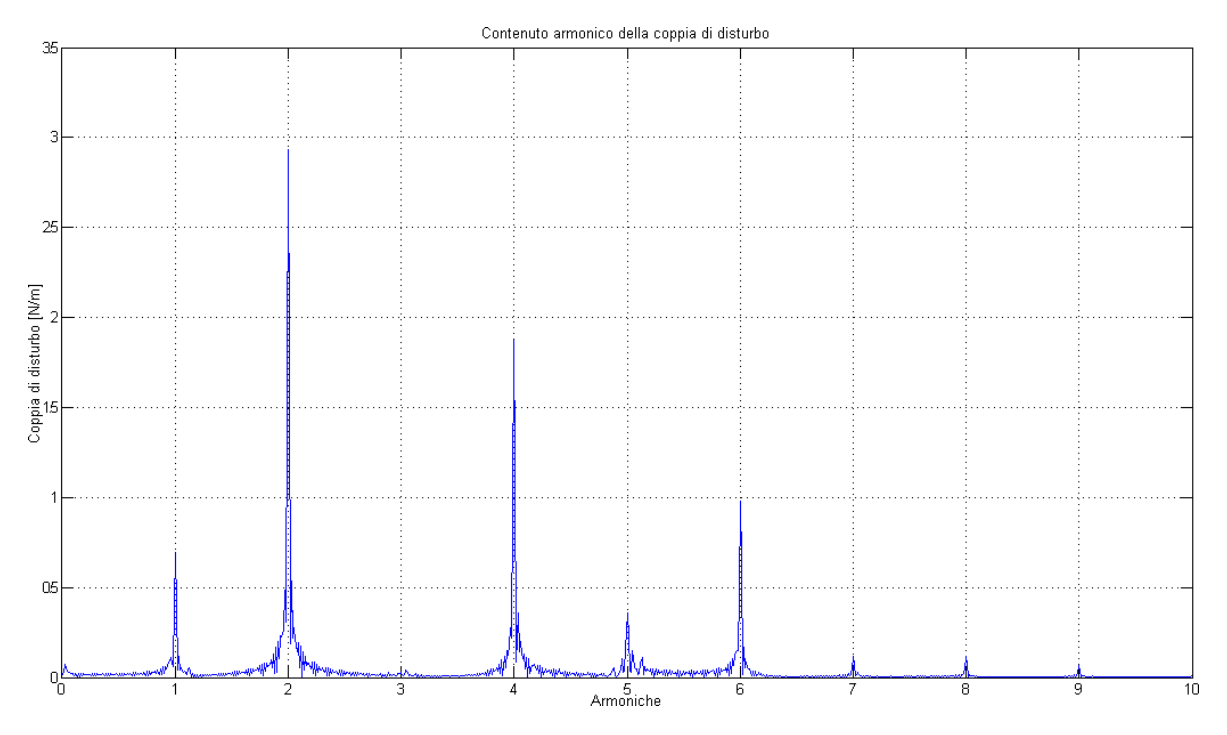

Figura 4.2: Contenuto armonico del segnale dell'accelerometro

coppia semplicemente variando offset e guadagni delle due fasi. Per compensare le armoniche oltre la seconda invece si sono introdotte delle armoniche di ordine superiore:

$$
i_a = I_{a_0} + \sum_{i=1}^n I_{a_i} \cos(i\theta_u), \qquad i_b = I_{b_0} + \sum_{i=1}^n I_{b_i} \sin(i\theta_u) \tag{4.7}
$$

#### 4.3 Risultati sperimentali ottenuti

Per arrivare ai risultati che saranno esposti di seguito, si è passati per delle prove che non hanno dato i miglioramenti che ci si aspettava. Tali prove, oltre ad un'analisi più dettagliata del metodo utilizzato per ridurre il ripple di coppia, sono riportate nell'elaborato del tesista che si è occupato approfonditamente di questi aspetti [2].

Come detto nel Paragrafo 4.1, il disturbo che si vuole compensare è una combinazione di molti fattori:

- coppia di cogging dovuta all'anisotropia del motore;
- $\bullet$  offset non nulli della scheda di alimentazione;
- guadagni dei due canali della scheda di alimentazione diversi;
- difetti di costruzione del motore.

Dopo alcune prove preliminari, ci si è resi conto dell'impossibilità di compensare le armoniche superiori alla prima senza conoscere la posizione del rotore. Si è quindi deciso di concentrarsi esclusivamente su quest'ultima, studiando un metodo che la minimizzasse in tempo reale.

L'idea di base consiste nel demodulare e filtrare il segnale dell'accelerometro, dopo averlo privato della componente continua, al fine di ricavarne un'informazione sull'ampiezza della prima armonica di coppia e regolare di conseguenza gli offset delle due fasi.

Per effettuare tale compensazione è necessario calcolare quali siano gli offset da inserire in ciascuna fase. Così facendo la coppia assume infatti l'espressione:

$$
\tau_m = K_T I \sin(\theta_m - \theta_u) + I_0 \sin(\theta_m + \Phi_0) + d(t) \tag{4.8}
$$

dove

$$
I_0 = \sqrt{I_{a_0}^2 + I_{b_0}^2}, \quad \Phi_0 = \arctan 2(I_{b_0}, I_{a_0})
$$
\n(4.9)

Dall'equazione (4.8) appare evidente che variando  $I_{a_0}$  e  $I_{b_0}$  è possibile variare ampiezza e fase della prima armonica della coppia, che può quindi essere utilizzata per compensare la prima armonica del disturbo. La somma di due sinusoidi di ampiezza e fase diverse ma con la stessa frequenza è data da:

$$
A_1 \sin(\theta + \Phi_1) + A_2 \sin(\theta + \Phi_2) = A_1 \cos \Phi_1 \sin \theta + A_1 \sin \Phi_1 \cos \theta ++ A_2 \cos \Phi_2 \sin \theta + A_2 \sin \Phi_2 \cos \theta == (A_1 \cos \Phi_1 + A_2 \cos \Phi_2) \sin \theta ++ (A_1 \sin \Phi_1 + A_2 \sin \Phi_2) \cos \theta == A_T \sin(\theta + \Phi_T)
$$
(4.10)

dove i pedici 1 e 2 indicano rispettivamente l'armonica da compensare e quella di compensazione.

Lo scopo è quello di minimizzare l'armonica risultante e quindi si è interessati solamente all'espressione di  $A_T$ :

$$
A_T = \sqrt{A_1^2 + A_2^2 + 2A_1A_2\cos(\Phi_1 - \Phi_2)}
$$
\n(4.11)

Come si nota l'ampiezza risultante è una funzione sinusoidale di  $\Phi_2$  e funzione parabolica  $di A<sub>2</sub>$ .

Poichè le due fasi del motore sono in quadratura, i due offset di corrente  $I_{a_0}$  e  $I_{b_0}$  possono essere visti come la proiezione sull'asse reale e immaginario di un numero complesso avente modulo  $A_2$  e fase  $\Phi_2$ :

$$
I_{a_0} = \text{Re}(A_2 e^{j\Phi_2}) = A_2 \cos \Phi_2, \quad I_{b_0} = \text{Im}(A_2 e^{j\Phi_2}) = A_2 \sin \Phi_2 \tag{4.12}
$$

Utilizzando lo schema *Simulink* riportato in figura  $(4.3)$  è dunque possibile variare solamente la fase o l'ampiezza dell'armonica di coppia generata.

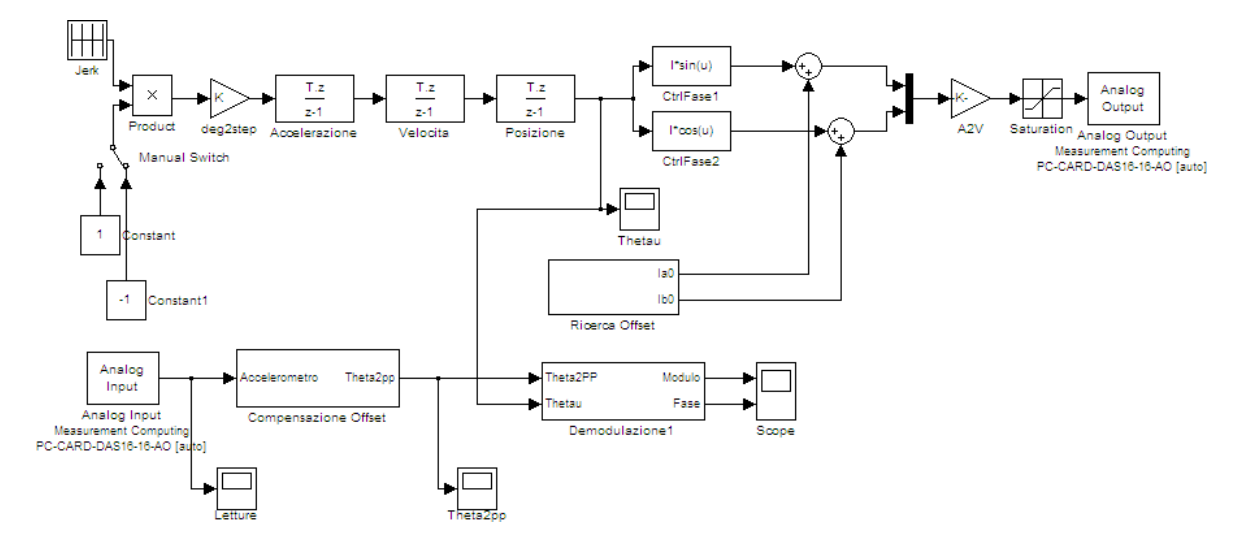

Figura 4.3: Schema Simulink per la compensazione della prima armonica

Poichè il segnale in uscita dalle operazioni di demodulazione e filtraggio non è sufficientemente pulito per effettuare una minimizzazione in tempo reale, variando lentamente fase e modulo dell'armonica di coppia generata se ne individua un trend che varia rispettivamente con legge sinusoidale e parabolica.

La procedura implementata prevede una movimentazione a velocità costante del brandeggio per ottenere una variazione lenta della fase dell'armonica di coppia, mentre il modulo è mantenuto costante. Terminata questa fase, il segnale dell'accelerometro viene demodulato e filtrato per ricavare l'andamento del modulo dell'armonica del disturbo ed eseguirne un fitting con una sinusoide. A questo punto si seleziona il valore della fase che permette di ottenere il minimo del modulo (Fig. 4.4a). Con questo valore, facendo nuovamente ruotare il brandeggio, si fa variare lentamente il modulo. A prova ultimata, il segnale dell'accelerometro viene elaborato come fatto in precedenza ma ttato con una parabola, ricavando così il valore del modulo che minimizza la prima armonica del ripple di coppia (Fig. 4.4b).

I valori di modulo e fase ottenuti al termine di questa procedura, sono inseriti nello schema di pilotaggio per verificarne gli eventuali benefici (Fig. 4.5).

Dalle varie prove effettuate, si è potuto constatare una riduzione della prima armonica che và dal 60% al 90%.

Possiamo concludere dicendo che, non conoscendo la posizione reale del rotore dello step motor, non è possibile eseguire una compensazione delle armoniche del disturbo superiori alla prima. È altresì vero che, includendo nel brandeggio un encoder per ottenere questa informazione mancante, verrebbe meno il vantaggio che si ha nell'utilizzo di un motore a passo.

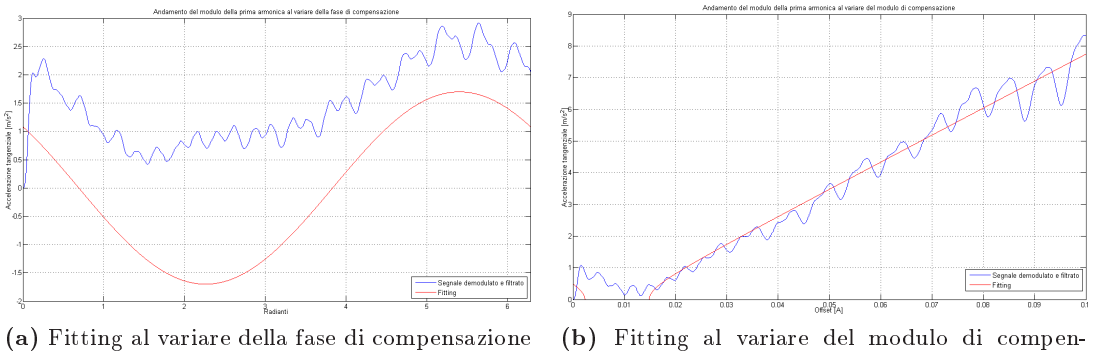

sazione

Figura 4.4: Fitting al variare del modulo e della fase di compensazione

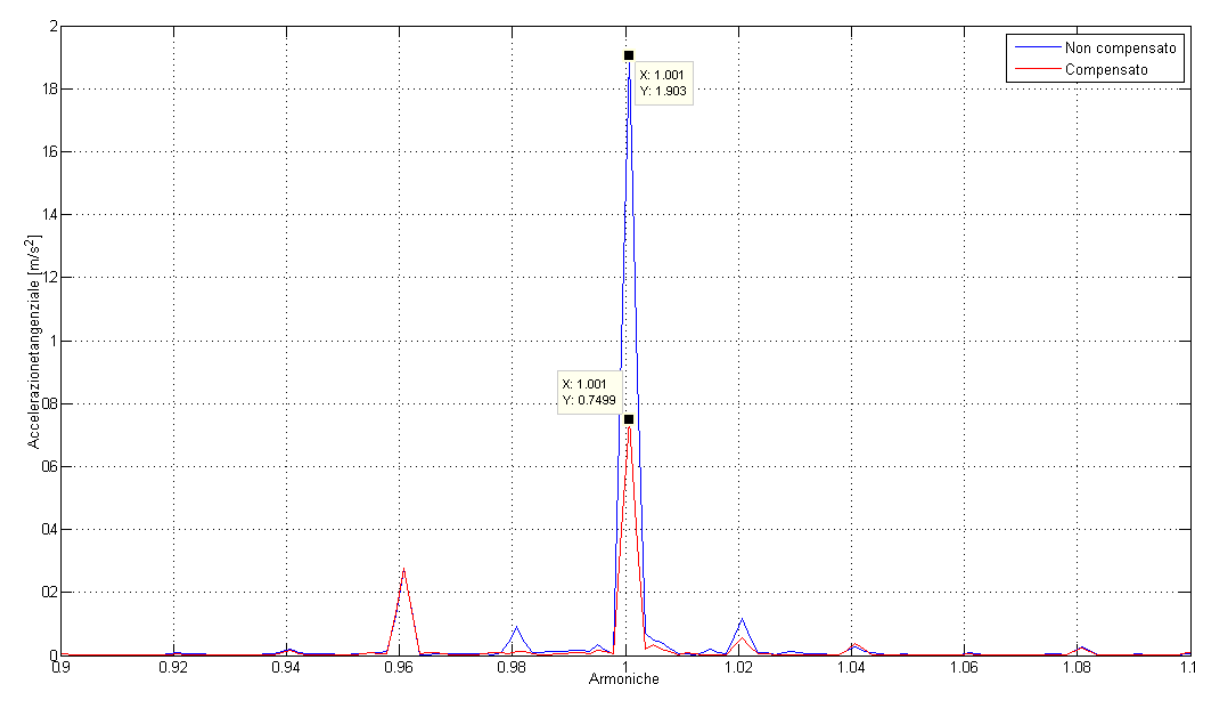

Figura 4.5: Risultati ottenuti con la compensazione della prima armonica

In Appendice B sono riportati tutti gli schemi Simulink utilizzati ed i file Matlab necessari per l'eleborazione dei dati acquisiti durante le prove.

ANALISI DEL MOTORE PASSO PASSO

### Capitolo 5

## Compensazione delle vibrazioni

In questo Capitolo si vuole descrivere la tecnica utilizzata per evitare che il brandeggio, alle frequenze di risonanza, cominci a vibrare con troppa energia. Questo aspetto è molto importante in quanto anche piccole vibrazioni del brandeggio risultano molto fastidiose se viste a video per mezzo della telecamera installata. Questo fenomeno, naturalmente, è ancor più apprezzabile se ci si trova in una situazione di zoom particolarmente spinto.

Nei prossimi paragrafi si cercherà in primo luogo di esprimere i concetti che stanno alla base di questa compensazione e saranno riportati alcuni risultati significativi. Successivamente verrà verificata la validità dello schema in diverse condizioni operative.

#### 5.1 Schema di principio e risultati sperimentali

Attraverso l'identificazione descritta nel Capitolo 2, è stata ottenuta la funzione di trasferimento  $\theta_2(s)/\theta_u(s)$  che rappresenta il rapporto tra la posizione del vettore campo magnetico dello step motor e quella dell'hub del brandeggio, cui corrisponde il seguente diagramma di Bode (Fig. 5.1).

Come evidenziato in figura (5.1), il sistema è caratterizzato da una frequenza di risonanza a 17,55 Hz e una a 24,95 Hz. La compensazione delle vibrazioni che si vuole analizzare in questo Capitolo ha una doppia funzione:

- active vibration damping, ovvero lo smorzamento attivo delle vibrazioni che si manifestano sul brandeggio alle frequenze di risonanza;
- reference tracking, ovvero realizzare un inseguimento della posizione di riferimento con errore limitato.

Lo schema di principio utilizzato per eseguire la compensazione delle vibrazioni è riportato in figura  $(5.2)$ .

Come si può vedere il segnale  $\theta_2(s)$  viene elaborato per ottenere un'informazione sulla velocità e, il segnale così ottenuto, dopo una moltiplicazione per una opportuna costante K

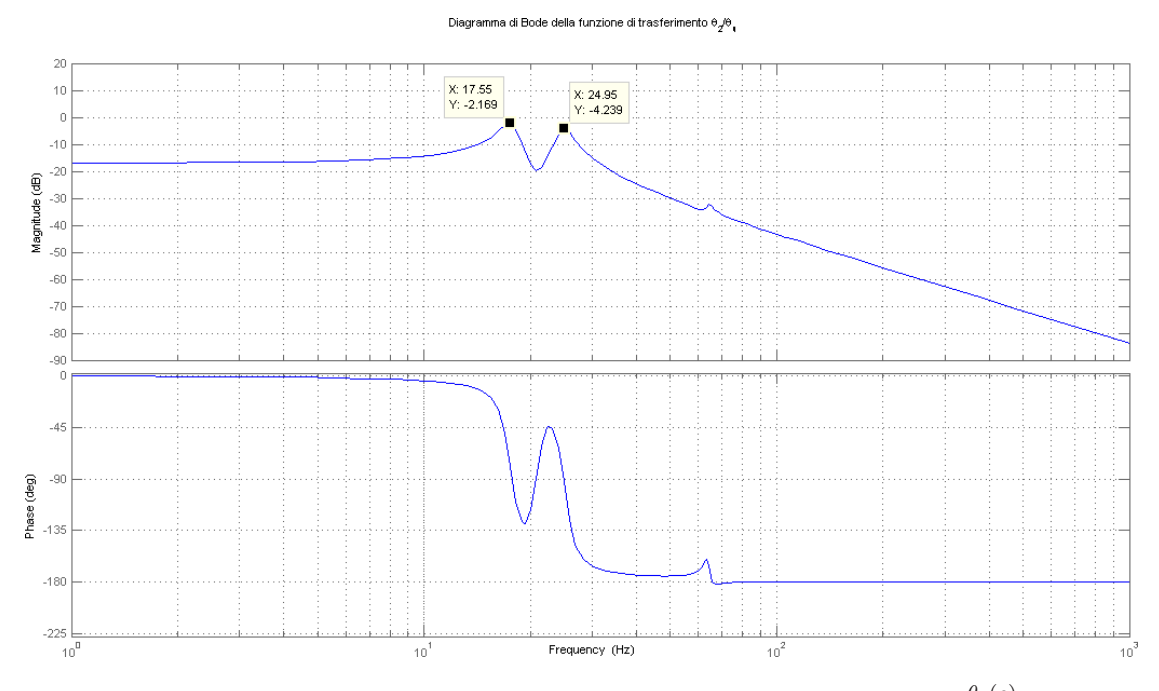

**Figura 5.1:** Diagramma di Bode della funzione di trasferimento  $\frac{\theta_2(s)}{\theta_u(s)}$ 

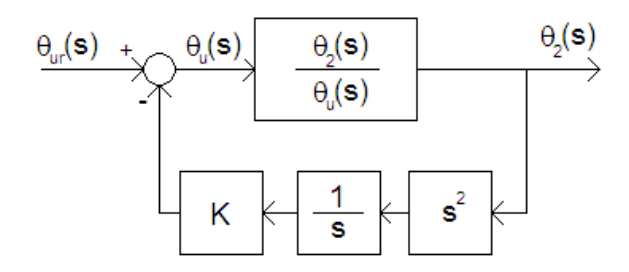

Figura 5.2: Schema di principio per la compensazione delle vibrazioni

rappresenta il segnale di compensazione. Così facendo si effettua un'azione di active damping che consiste essenzialmente nell'andare a modificare la posizione del vettore campo magnetico dello step motor in funzione delle vibrazioni a cui il brandeggio è sottoposto.

Come detto precedentemente, uno degli obbiettivi del controllo è quello di permettere una riduzione del disturbo agente sulla posizione  $\theta_2(s)$  (Fig. 5.3).

La funzione sensitività, ovvero la funzione di trasferimento tra il disturbo e l'uscita , è funzione del guadagno K:

$$
S(s) = \frac{\theta_u(s)}{\theta_u(s) + s \, K \, \theta_2(s)}\tag{5.1}
$$

e permette di determinare l'attenuazione dei disturbi in uscita al processo da controllare e, inoltre, la variazione della funzione di trasferimento a catena chiusa al variare dei parametri

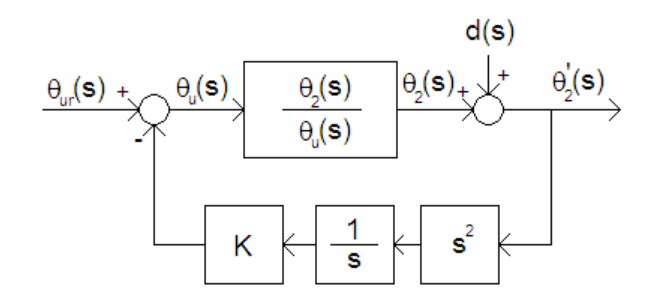

Figura 5.3: Analisi del disturbo agente sul sistema

del processo.

Il calcolo della funzione sensitività per differenti valori di K permette di stabilire che l'aumento del guadagno consente di ottenere una reiezione al disturbo sempre maggiore (Fig. 5.4).

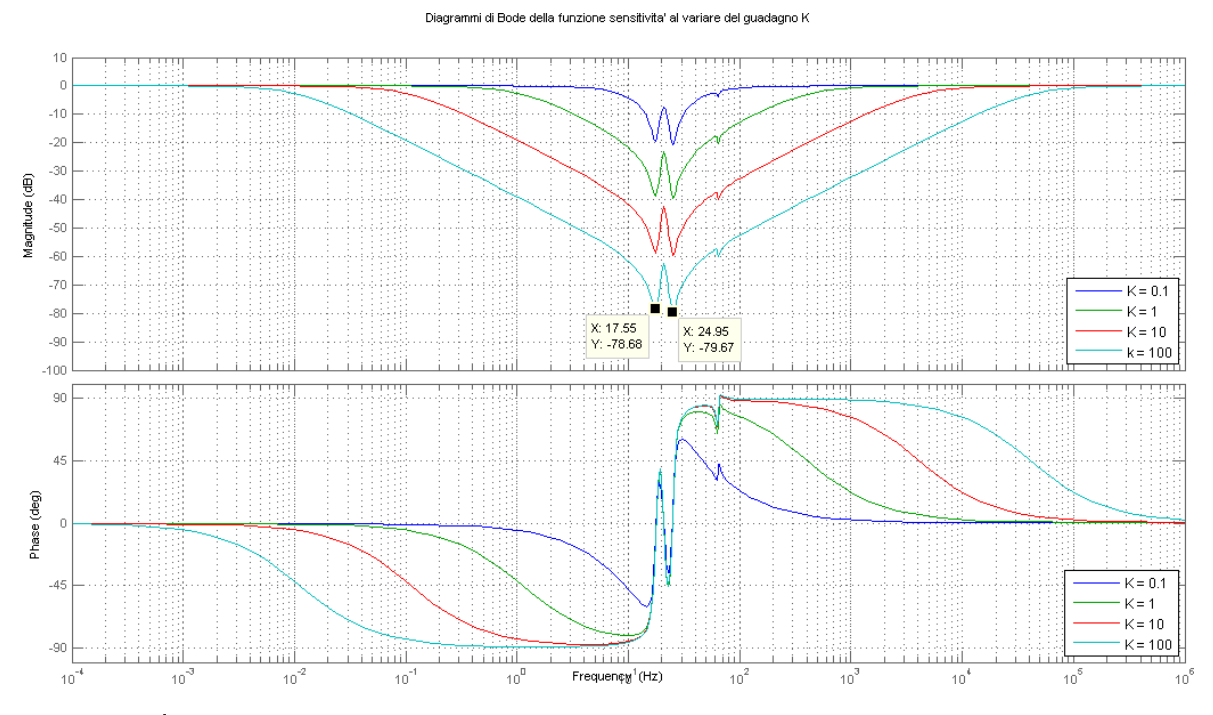

Figura 5.4: Diagramma di Bode della funzione sensitività al variare di K

Se l'obbiettivo del controllo fosse solamente l'attenuazione del disturbo, nel caso specico le vibrazioni che si instaurano nel brandeggio a determinate velocità, la soluzione sarebbe quindi quella di utilizzare un valore di K molto elevato. Come accennato precedentemente, però, è richiesto inoltre l'inseguimento con errore limitato del riferimento di posizione  $\theta_u$ . Il prossimo scopo è quello di dimostrare che anche questa proprietà è soddisfatta più o meno bene a seconda del parametro K scelto in fase di progettazione.

Per studiare la prontezza dello schema di active damping, si è osservato come il sistema

risponde ad un gradino di velocità in ingresso, facendo riferimento allo schema a blocchi riportato in figura  $(5.5)$ .

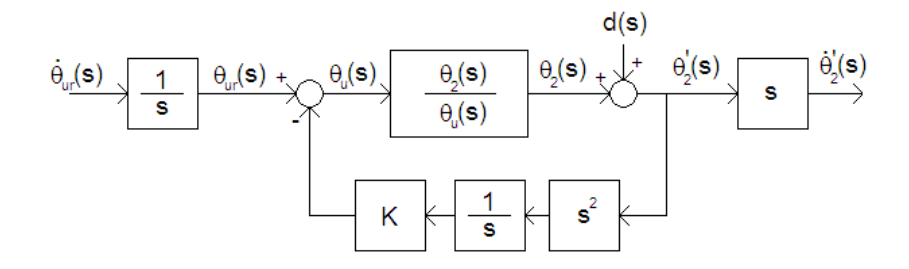

Figura 5.5: Schema a blocchi per lo studio della prontezza del sistema

Quello che si vuole analizzare è la funzione di trasferimento del sistema tra il riferimento di velocità  $\dot{\theta}_{ur}(s)$  e l'uscita  $\dot{\theta}'_2(s)$ , per ottenere delle informazioni circa la banda passante e quindi la prontezza del sistema. La funzione di trasferimento tra  $\dot{\theta}_{ur}(s)$  e  $\dot{\theta}'_2(s)$  è data dalla relazione:

$$
P(s) = S(s) \cdot \frac{\theta_2(s)}{\theta_u(s)}
$$
\n
$$
(5.2)
$$

dove S(s) rappresenta la funzione sensitività. Poichè questa è funzione di K, anche P(s) lo sarà come si può vedere dalla figura (5.6).

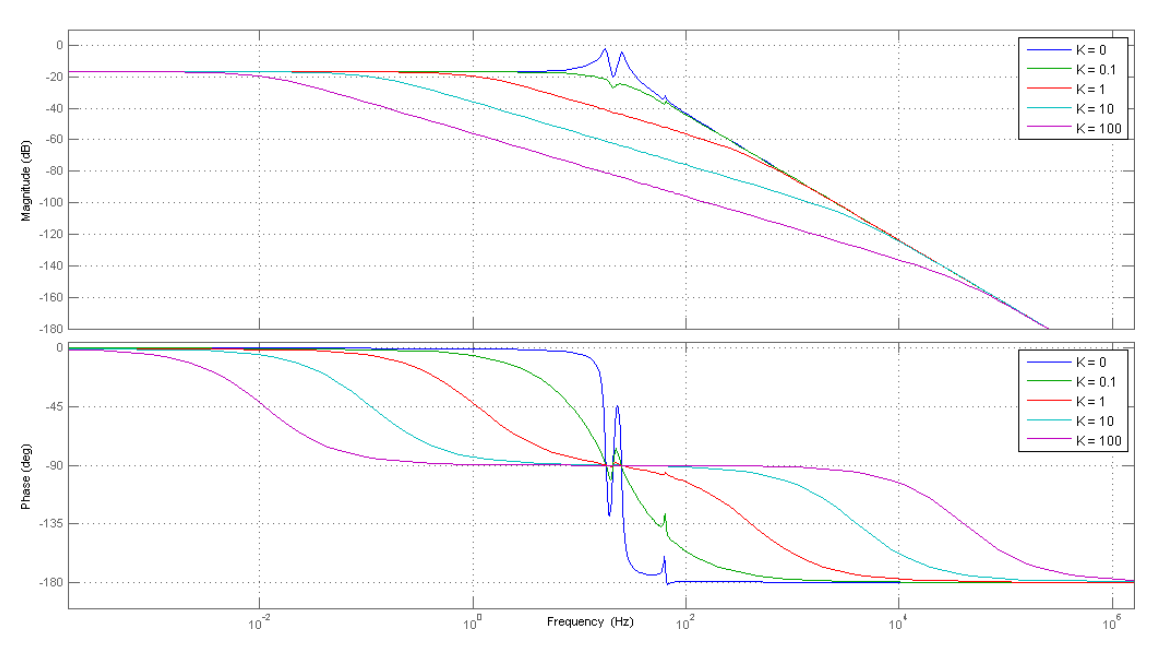

Figura 5.6: Diagramma di Bode della funzione P(s) al variare del parametro K

Si nota che aumentando K si ottiene allo stesso tempo una diminuzione della banda passante del sistema e, quindi, una minor prontezza dello stesso. Questa informazione è ricavabile

anche osservando l'evoluzione dell'uscita  $\dot{\theta}'_2(s)$  in corrispondenza ad una variazione a gradino della velocità in ingresso (Fig. 5.7).

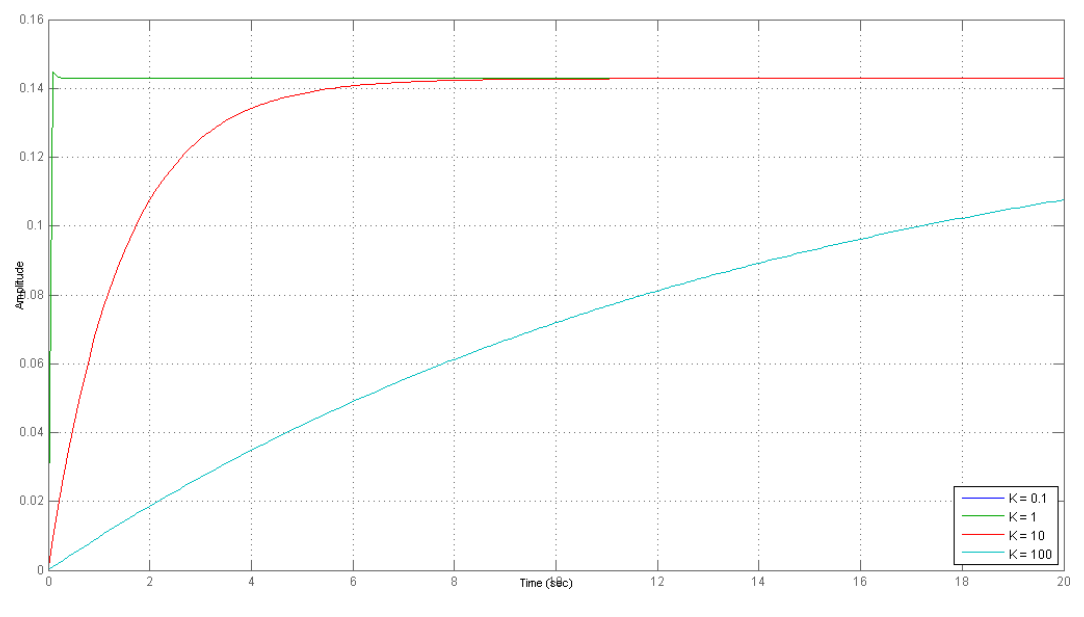

Figura 5.7: Risposta ad un gradino di velocità della funzione P(s)

Risulta evidente come l'aumento del guadagno K aumenti molto il tempo di salita del sistema corrispondente.

Queste osservazioni sono la dimostrazione che non è possibile ottenere una perfetta reiezione ai disturbi aumentando troppo il guadagno di retroazione K in quanto questo causa allo stesso tempo una diminuzione delle prestazioni del sistema per quanto riguarda la prontezza.

Inoltre si può dimostrare che un aumento eccessivo di K causa il malfunzionamento del brandeggio in quanto l'errore di inseguimento diventa così elevato da far perdere il passo allo step motor. Questo in pratica avviene quando tra il segnale di riferimento impostato e l'uscita  $\theta _{2}^{\prime }(s)$  si crea un errore maggiore di un quarto di passo dello step motor. Quello che si vuole è quindi un'accuratezza nell'inseguimento del riferimento tale per cui:

$$
|\theta_2'(s) - \theta_{ur}(s)| < \frac{\alpha}{4} \cdot step \, angle \tag{5.3}
$$

dove α ≤ 1. Il caso α < 1 è per ottenere condizioni sull'errore più restrittive.

Per verificare quali valori del guadagno K rendono possibile questo, si fa sempre riferimento allo schema di figura (5.5). Ancora una volta il riferimento  $\dot{\theta}_{ur}(s)$  è un gradino di velocità cui corrisponde un segnale  $\theta_{ur}(s)$  a rampa, la cui pendenza è funzione dell'ampiezza del gradino di velocità. Ciò che si ottiene in queste condizioni è un segnale  $\theta_2'(s)$  anch'esso a rampa. Quello che interessa è l'errore tra il segnale  $\theta_{ur}(s)$  e  $\theta_2'(s)$  per verificare che questo sia inferiore ad un quarto di passo dello step motor. Come si può vedere questo avviene per  $K = 1$  (Fig. 5.8). mentre per  $K = 100$  (Fig. 5.9) l'errore và ben oltre quello massimo consentito.

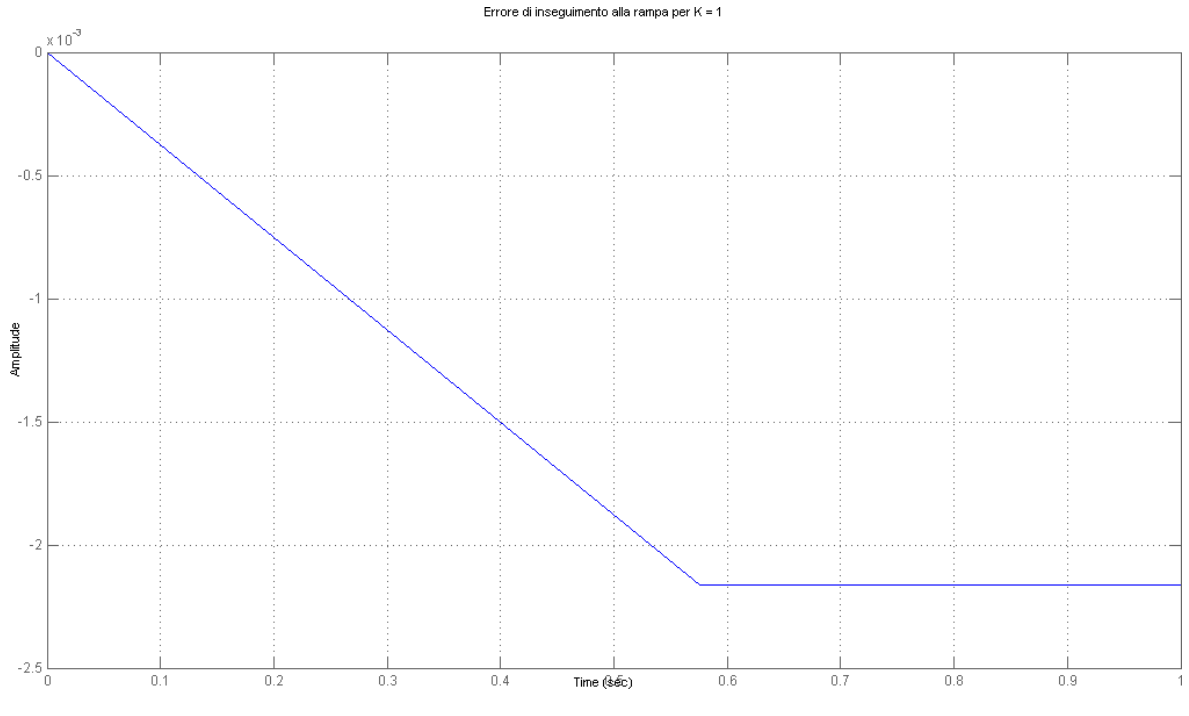

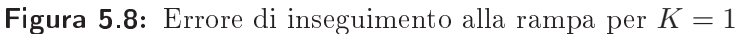

#### Errore di inseguimento alla rampa per K = 100

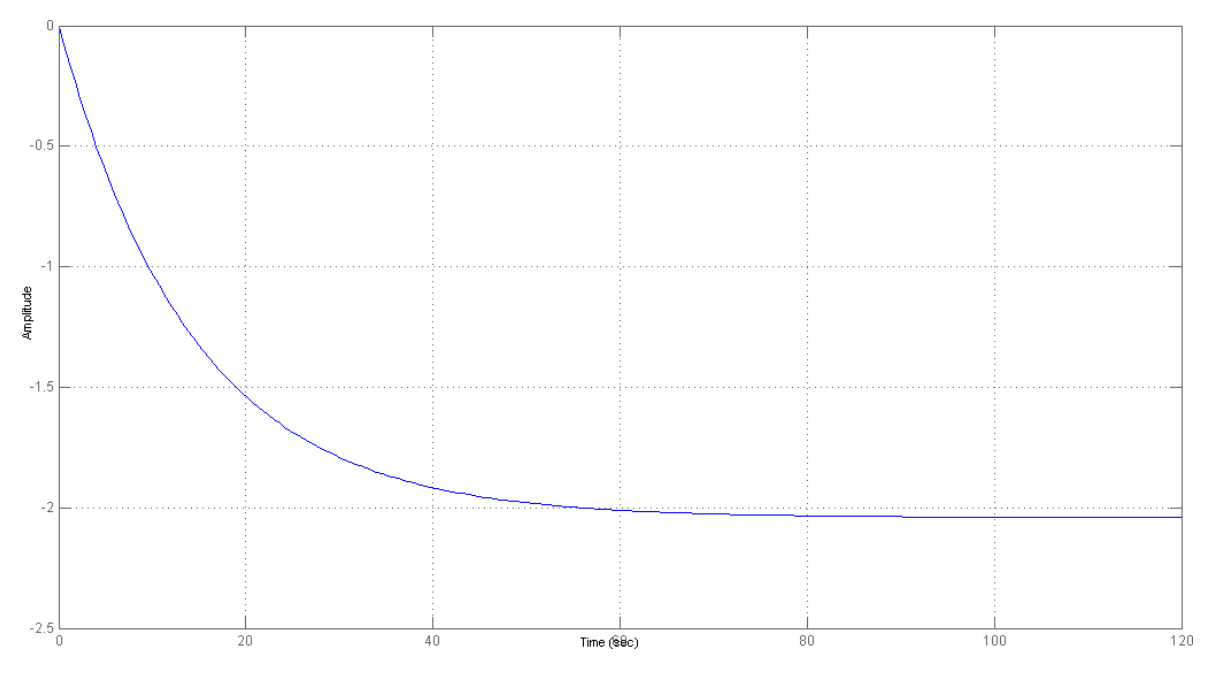

Figura 5.9: Errore di inseguimento alla rampa per  $K = 100$ 

In realtà, già per valori di  $K = 2$  l'errore di inseguimento ha un valore che causa il malfunzionamento del controllo.

Al termine di queste osservazioni si è ottenuta un'indicazione del ruolo che gioca il guadagno K nello schema di compensazione progettato.

Quello che si può dire è che bisogna cercare un compromesso tra un K elevato, per ottenere una elevata reiezione al disturbo, e la necessità di avere un sistema con una buona prontezza per ottenere un errore di inseguimento del segnale di riferimento ridotto. Terminata questa fase di analisi, si è passati alla realizzazione dello schema di active damping.

L'accelerometro sfruttato fin'ora nella fase di modellizzazione del brandeggio rappresenta il sensore che acquisisce il segnale. Da questo si ricava l'informazione necessaria per eseguire la compensazione delle vibrazioni (Fig. 5.10).

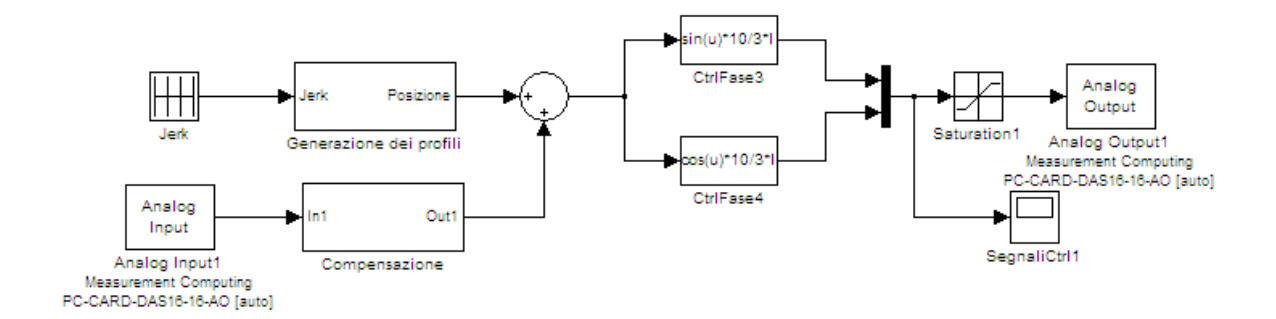

Figura 5.10: Schema Simulink per la compensazione delle vibrazioni

Il segnale proveniente dall'accelerometro e acquisito tramite la scheda di acquisizione, è elaborato all'interno del blocchetto Simulink denominato Compensazione. Qui viene in pratica effettuata un'integrazione dell'accelerazione per ottenere il corrispondente segnale di velocità. che è utilizzato per andare a modificare il segnale di posizione ottenuto come spiegato nel Capitolo 3.

Come detto ad inizio Capitolo, l'obbiettivo è quello di modificare attivamente, in relazione alle vibrazioni lette dall'accelerometro, la posizione del vettore campo magnetico del motore a passo. In questo modo si ottiene uno smorzamento delle vibrazioni che si manifestano nel brandeggio alle frequenze di risonanza. Le caratteristiche del controllo permettono di effettuare una compensazione sempre in fase, in quanto alla frequenza di risonanza il sistema sfasa di −90◦ e contemporaneamente il controllo progettato sfasa anch'esso di −90◦ . Questo fa in modo che il segnale di compensazione risulti sempre in opposizione di fase rispetto le vibrazioni che si instaurano nel brandeggio.

Per le caratteristiche del segnale acquisito dall'accelerometro, è necessario effettuare altre operazioni oltre alla semplice integrazione dell'accelerazione per ottenere il corrispondente segnale di velocità (Fig. 5.11).

Poichè non siamo interessati al segnale costante fornito dall'accelerometro, viene eseguita una derivazione che ne toglie la componente continua. Inoltre, per eliminare le componenti

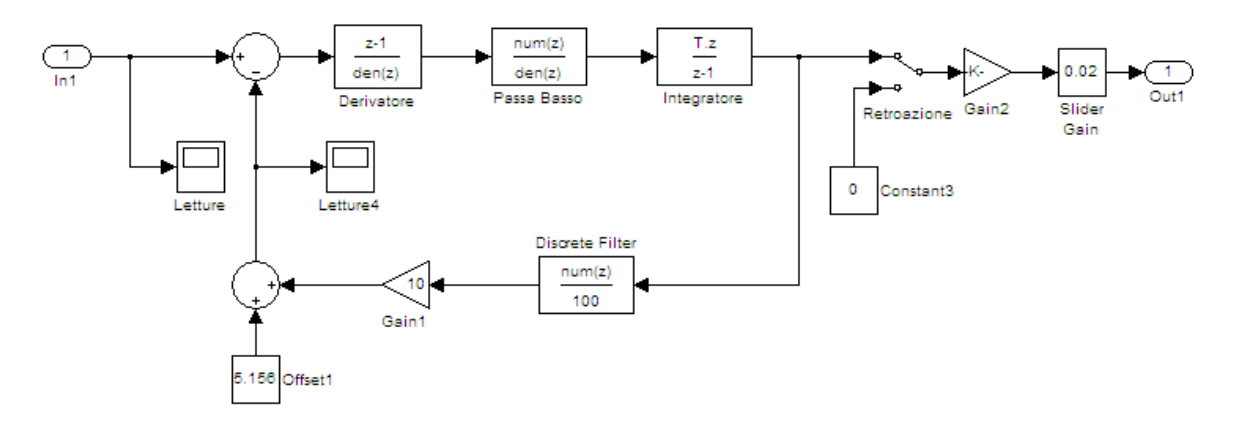

Figura 5.11: Interno del blocchetto Simulink denominato Compensazione

dell'accelerazione ad alta frequenza, il segnale è filtrato tramite un un filtro passa basso con frequenza di taglio di circa 40 Hz (Fig. 5.12).

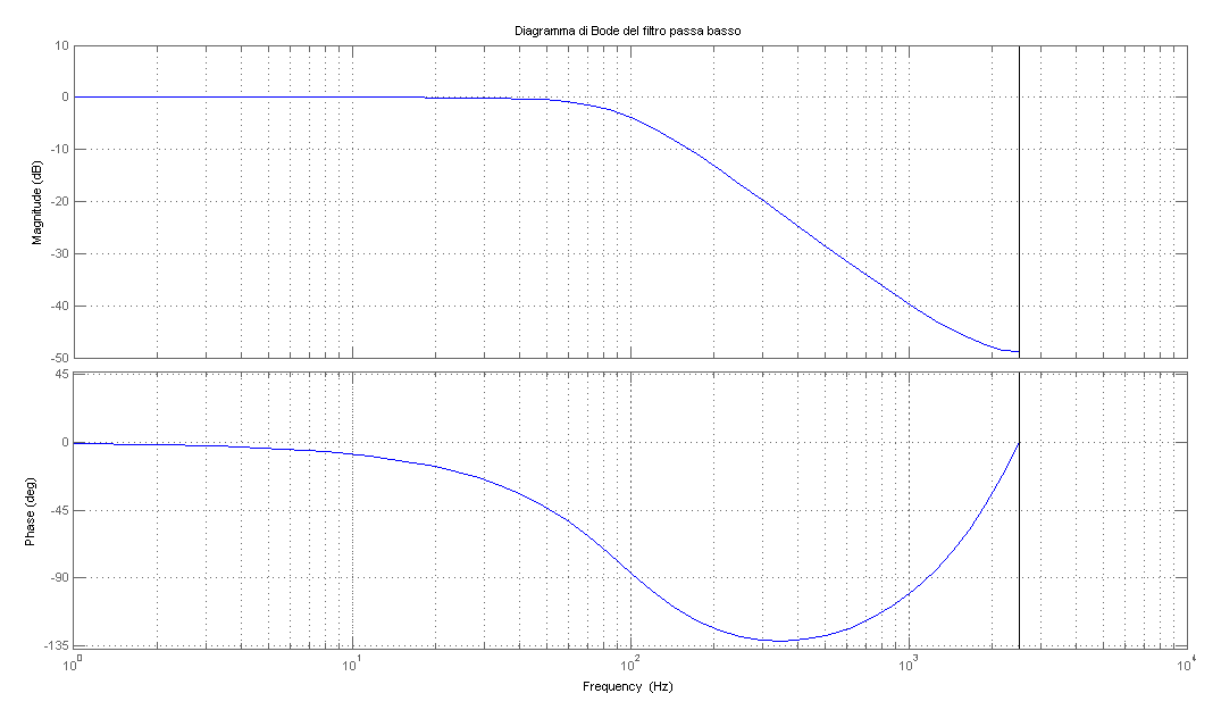

Figura 5.12: Diagramma di Bode del filtro passa basso

Lo schema così ottenuto realizza lo scopo di compensare le vibrazioni che si manifestano nel brandeggio alle frequenze di risonanza. Di contro, però, nella movimentazione si verica un errore di posizione, ovvero l'Ulisse Compact nello spostarsi da una posizione iniziale ad una finale prefissata, arriva in quest'ultima con un errore. Questo aspetto spiega la presenza nello schema Simulink di figura (5.11) di una seconda retroazione.

L'errore di posizionamento è causato da:

- bias e drift dell'accelerometro utilizzato;
- costante di tempo del filtro passa basso utilizzato per filtrare il segnale dell'accelerometro grande.

L'obbiettivo della seconda retroazione è quello di ottenere un errore di posizionamento nullo anche con la compensazione attiva. Questo scopo è raggiunto principalmente in due fasi distinte: per prima cosa viene tolto al segnale fornito dall'accelerometro il suo offset di tensione che, nel caso specifico, è di circa 5 V. Per eliminare anche le piccole oscillazioni il segnale di velocità, che è utilizzato per effettuare l'active damping, viene filtrato attraverso un filtro a media mobile. Questo effettua una media del segnale su 100 campioni d'ingresso al fine di ricavarne il trend. Infine, per ottenere un errore di posizionamento nullo, è stato aggiunto un guadagno; il suo valore è stato scelto sperimentalmente in modo tale da avvicinarsi il più possibile alla condizione ottima.

Una volta aggiunti questi accorgimenti, lo schema di smorzamento attivo progettato consente la riduzione delle vibrazioni e, allo stesso tempo, un errore di posizione nullo.

A questo punto è stato scelto sperimentalmente il guadagno di retroazione K più idoneo e sono state effettuate alcune prove per dimostrare il corretto funzionamento della compensazione progettata.

Come primo test si è fatto ruotare il brandeggio imponendo una frequenza di pilotaggio del motore prossima alla frequenza di risonanza. Questo è stato fatto con e senza la compensazione attiva e, a prova ultimata, è stata eseguita una FFT del segnale acquisito dall'accelerometro. Poichè la movimentazione è caratterizzata da una fase ad accelerazione costante, una a velocità costante e un'ultima a decelerazione costante, è stato necessario selezionare solo l'intervallo del segnale a cui si è interessati. Per questa prima prova è stata eseguita una FFT della sola fase a velocità costante (Fig. 5.13).

La figura (5.13) si riferisce al caso in cui il brandeggio è fatto ruotare ad una velocità pari a circa 14 gradi/s, che corrisponde ad avere una frequenza di pilotaggio pari 14.5 Hz. Dal momento che la frequenza di risonanza è leggermente influenzata anche dalla corrente con cui si comanda il motore, è stato riportato anche questo valore che, nel caso in esame, è pari a 1 A.

Come si può vedere l'inserimento della compensazione nello schema di pilotaggio del brandeggio permette di ottenere una riduzione della prima armonica di circa il 96, 5%. E' interessante notare anche che la retroazione non interviene sulla seconda armonica che infatti resta praticamente immutata.

Come accennato in precedenza, la movimentazione prevede anche una fase ad accelerazione costante. Per verificare che effettivamente la compensazione agisse solo alla frequenza di risonanza, è stata eseguita una FFT anche della parte di movimentazione nella quale il brandeggio si porta alla velocità di regime attraverso un'accelerazione costante (Fig. 5.14).

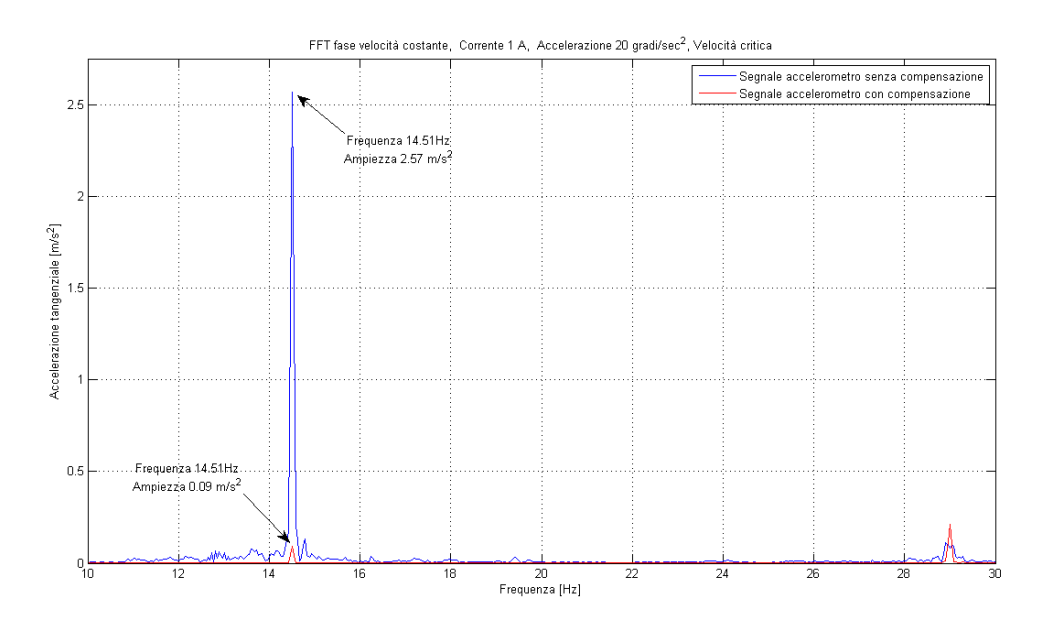

Figura 5.13: Confronto delle FFT del segnale nella fase a velocità costante

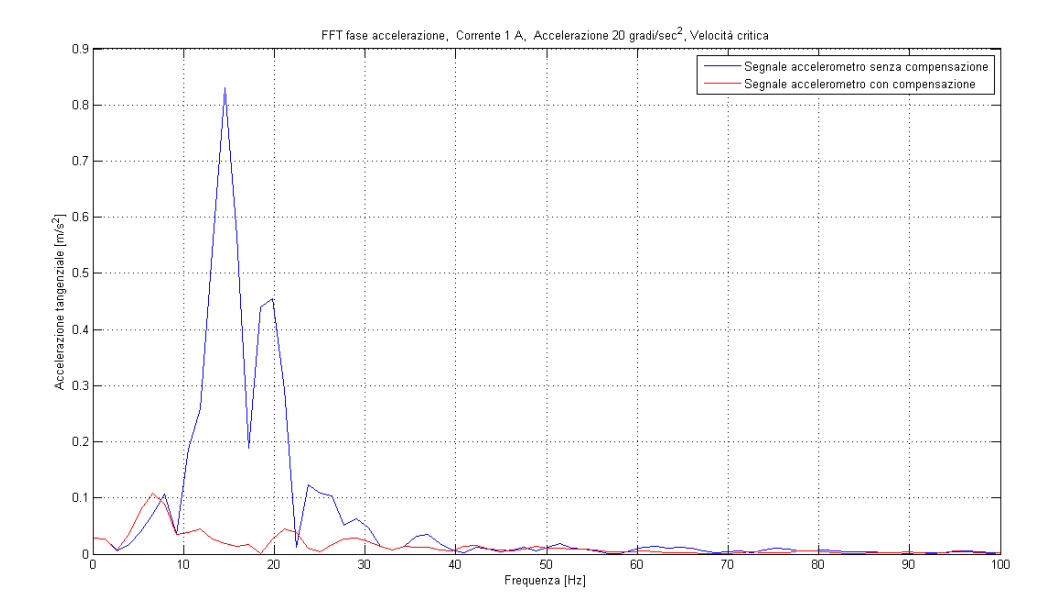

Figura 5.14: Confronto delle FFT del segnale nella fase ad accelerazione costante

Anche in questo caso possiamo constatare la bontà dello schema di compensazione infatti, anche nella fase di accelerazione, non si registrano comportamenti anomali al dì fuori della frequenza di risonanza. Si nota invece che la compensazione non interviene soltanto alle frequenze tali per cui si ha uno sfasamento di −90◦ , ma semmai in un intervallo di frequenze prossime alla frequenza di risonanza.

Come ultima prova si è pensato di far girare il brandeggio ad una velocità pari a 120 gradi/s in modo tale che nella fase di accelerazione le frequenze eccitate siano ancora maggiori (Fig. 5.15).

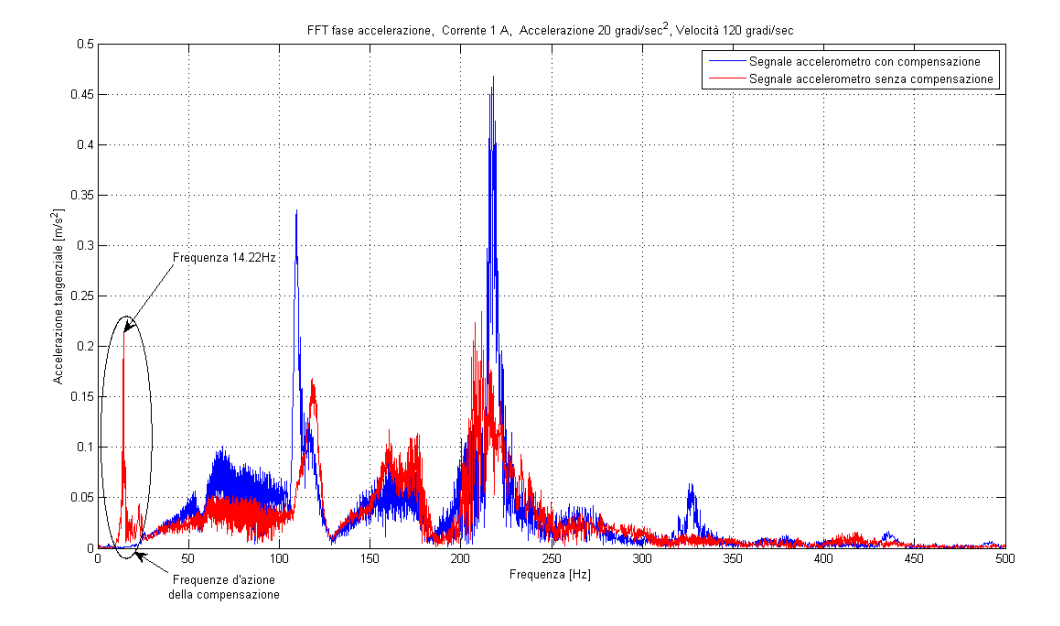

Figura 5.15: Confronto delle FFT del segnale nella fase ad accelerazione costante e velocità di regime pari a 120 gradi/s

Come si può vedere quello che ci si aspettava si è verificato, in quanto si ha un abbattimento delle frequenze intorno ai 14 Hz e una variazione molto contenuta al di fuori di questo intervallo.

### 5.2 Validità per diverse condizioni operative

Come visto nel Paragrafo 2.4, le frequenze di risonanza della funzione di trasferimento tra  $\theta_u(s)$  e  $\theta_2(s)$  sono funzione della rigidità della base di appoggio  $K_{base}$ , dell'inerzia della stessa  $J_{base}$ , delle correnti di pilotaggio del motore e dell'inerzia dell'hub  $J_{hub}$ . Quello che si vuole provare in questo Paragrafo è che il controllo progettato funziona indipendentemente dalla variazione di questi parametri.

In particolare sono state fatte delle prove al variare di  $K_{base}$  e dell'inerzia  $J_{hub}$  e con
corrente di pilotaggio pari a 1,5 A. Inoltre si sono calcolate le FFT del segnale acquisito dall'accelerometro sia della fase a velocità costante sia della fase di accelerazione.

La prima analisi consiste nel verificare il comportamento dell'active damping con la base in teflon direttamente poggiata a terra o su uno strato di neoprene (Fig.  $5.16$ ).

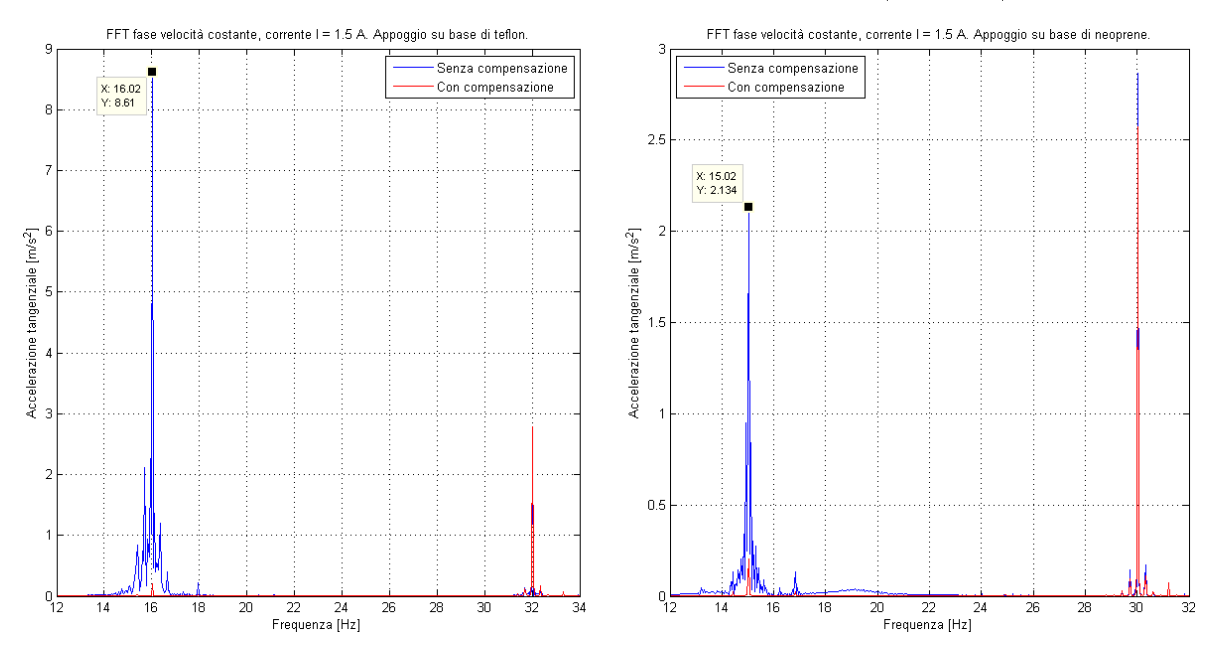

Figura 5.16: Confronto delle FFT del segnale al variare della rigidità della base di appoggio. Fase a velocità costante

È già stato osservato che la diminuzione della rigidità della base causa un arretramento della frequenza di risonanza; ciononostante, è facile constatare come l'armonica che corrisponde alla frequenza di pilotaggio venga notevolmente ridotta. Notiamo inoltre che rispetto la figura (5.13) la frequenza di risonanza è passata da 14,5 Hz a valori leggermente maggiori. Questo è dovuto al fatto che la corrente di pilotaggio in queste prove è maggiore e quindi è aumentato il parametro  $K_{sh}$ .

Come fatto nel Paragrafo precedente, è stata fatta una FFT del segnale acquisito dall'accelerometro anche della fase in cui il brandeggio è mosso con accelerazione costante (Fig. 5.17).

Indipendentemente dalla rigidità della base, si può vedere come il controllo agisca esclusivamente in un intorno della frequenza di risonanza senza andare a modificare gli altri intervalli di frequenza.

L'ultima prova consiste nel verificare il comportamento del controllo progettato nel caso in cui venga cambiata l'inerzia dell'hub dell'Ulisse Compact (Fig. 5.18).

L'effetto di un aumento di  $J_{hub}$  causa, come già visto, un arretramento delle frequenze di risonanza. Anche in questo caso, però, lo schema di active damping mantiene la sua validità. Rispetto le prove precedenti, il brandeggio è stato fatto ruotare in modo tale da eccitare la frequenza di risonanza con la seconda armonica di coppia.

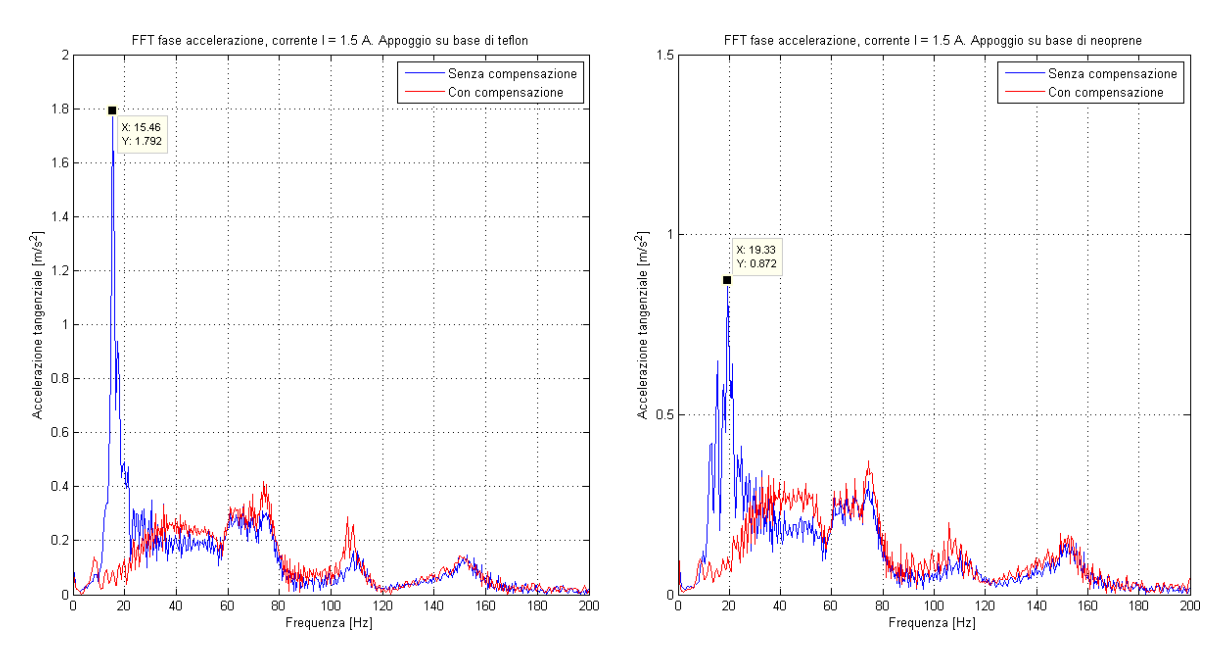

Figura 5.17: Confronto delle FFT del segnale al variare della rigidità della base di appoggio. Fase ad accelerazione costante

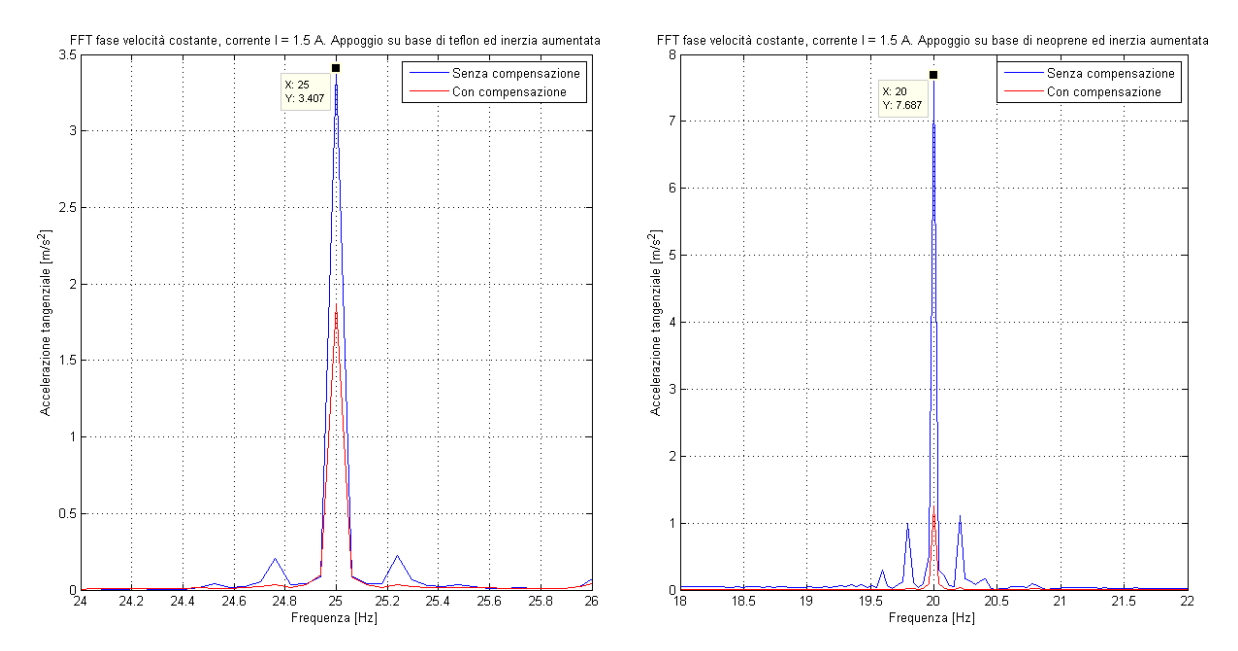

Figura 5.18: Confronto delle FFT del segnale al variare dell'inerzia dell'hub. Fase a velocità costante

Questo perchè nella fase di test ci si è resi conto che, con l'inerzia aumentata, le vibrazioni erano poco visibili nel caso in cui il motore fosse stato pilotato per andare a sollecitare la risonanza con la prima armonica di coppia.

Stessi risultati positivi si ottengono considerando le FFT del segnale nella fase di movimentazione ad accelerazione costante (Fig. 5.19).

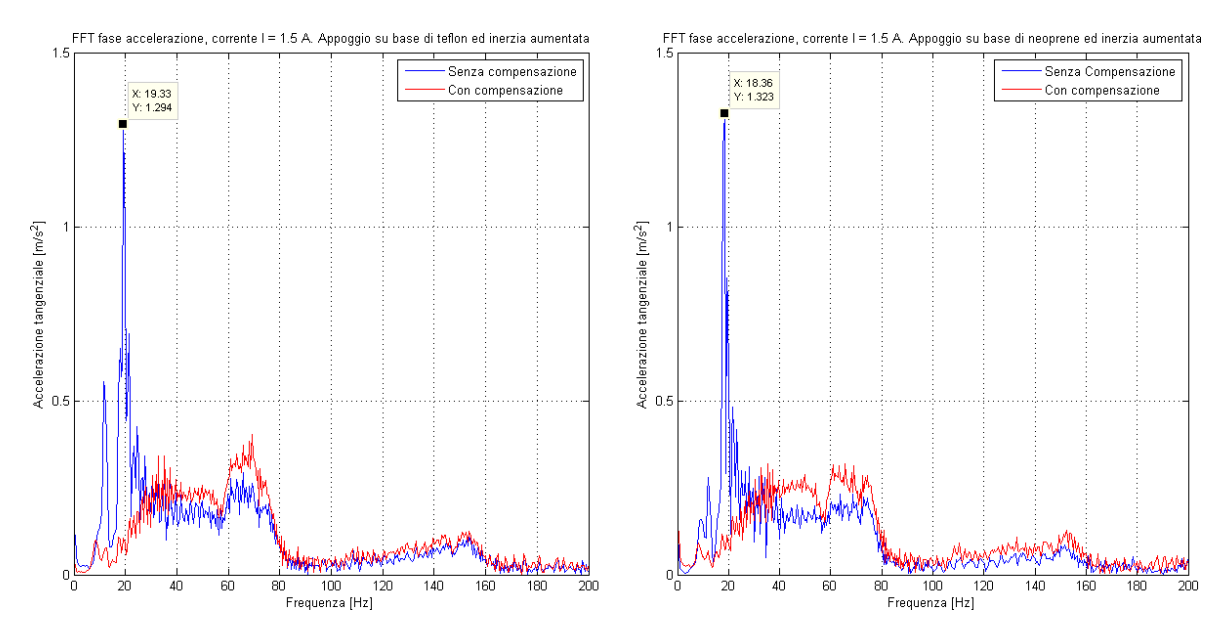

Figura 5.19: Confronto delle FFT del segnale al variare dell'inerzia dell'hub. Fase ad accelerazione costante

In Appendice B, è riportato il programma Matlab utilizzato per il calcolo ed il plot delle FFT riportate finora per l'analisi dei risultati ottenuti con la compensazione.

I dati acquisiti durante la prova tramite l'acceleremotro vengono caricati per poterne fare le seguenti operazioni:

- filtraggio e finestratura con finestra di Hanning;
- calcolo delle FFT dei dati filtrati e finestrati;
- plot dei risultati ottenuti.

Nel programma riportato, si fa riferimento al caso in cui si sia interessati al plot delle FFT del segnale nella fase in cui il brandeggio si muove a velocità costante. Per ottenere gli stessi risultati nel caso si sia interessati alla fase di accelerazione o decelerazione, è sufficiente impostare nel programma i tempi che corrispondono a queste due fasi. La loro denominazione può essere ricavata dal programma  $\textit{Matlab}$  B.1.4 o dalla figura (3.1).

#### 5.3 Altre tecniche per la soppressione delle vibrazioni

Lo schema per la soppressione delle vibrazioni descritto nei paragrafi precedenti, agisce attivamente su tutte le frequenze di risonanza che caratterizzano il sistema. Il tutto è reso possibile semplicemente installando un accelerometro sul brandeggio e sfruttando il segnale acquisito per intervenire sul controllo. Nel caso specifico dell'Ulisse Compact, è conveniente porre l'accelerometro il più vicino possibile alla telecamera, in quanto l'obbiettivo principale è quello di evitare che si vedano a video le vibrazioni che si manifestano quando il brandeggio è in risonanza. Inoltre, è stato dimostrato che lo schema di compensazione agisce indipendentemente dalle modalità con cui il brandeggio è fissato o di eventuali fattori che vanno a modificare l'inerzia del sistema.

Attualmente, per far funzionare il controllo, è necessaria una prima fase di taratura in cui si và alla ricerca, tramite prove successive, del valore del guadagno K che meglio compensa le vibrazioni. Una possibile evoluzione potrebbe essere quella di permettere all'utente di effettuare un auto tuning del controllo, per andare alla ricerca del guadagno che in quel momento permette di smorzare nel miglior modo possibile le vibrazioni.

Naturalmente, esistono altre possibilità per ottenere la soppressione delle vibrazioni su un sistema meccanico utilizzando, per esempio, la tecnica di input shaping [8]. Questa consiste essenzialmente in un blocco di preltraggio che sagoma il segnale di ingresso in modo che la risposta del sistema non presenti vibrazioni residue.

L'input shaping presenta però un problema relativo la robustezza agli errori di modello. Un'imprecisa conoscenza dei parametri del modello causa una cancellazione solo parziale delle vibrazioni, anche se la prontezza della risposta risulta ugualmente compromessa.

Questa tecnica sarebbe quindi di difficile implementazione nel brandeggio, in quanto non è possibile conoscere con precisione la risposta frequenziale del sistema poichè, come visto, questa è funzione di molti parametri non noti nella fase di progettazione.

Valgono le stesse considerazioni per uno schema di compensazione realizzato prima di ottenere lo schema denitivo. Questo prevedeva la stessa struttura dello schema di gura (5.11) ma, invece del filtro passa basso, era stato utilizzato un filtro che andava ad esaltare soltanto la frequenza in cui si voleva far agire il controllo, lasciando pressochè invariate tutte le altre frequenze (Fig. 5.20). Anche in questo caso, i risultati ottenuti sono a prima vista soddisfacenti (Fig. 5.21)

Tuttavia una variazione di  $K_{base}$ ,  $J_{hub}$  o  $K_{sh}$  avrebbe causato il malfunzionamento dell'Ulisse Compact in quanto il filtro sarebbe intervenuto su frequenze sbagliate.

Preso atto di queste considerazioni, è stato deciso di agire in modo diverso ottenendo lo schema di active damping descritto nel Paragrafo 5.1.

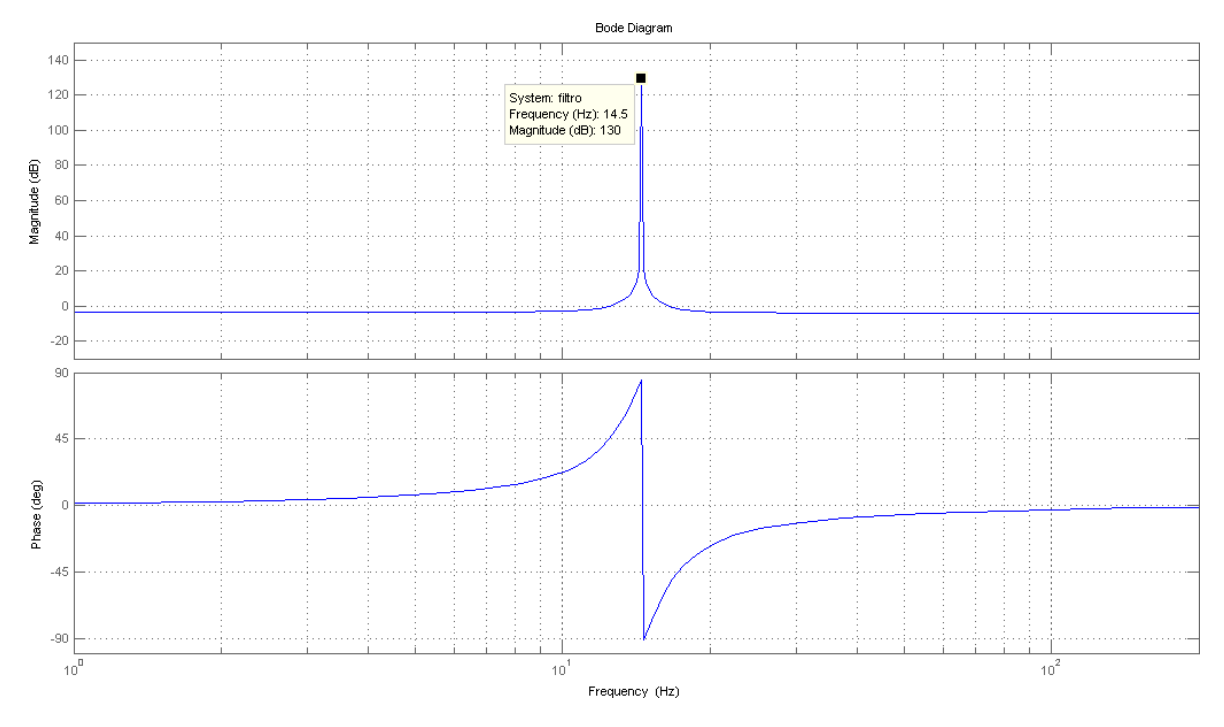

Figura 5.20: Diagramma di Bode del filtro a spillo

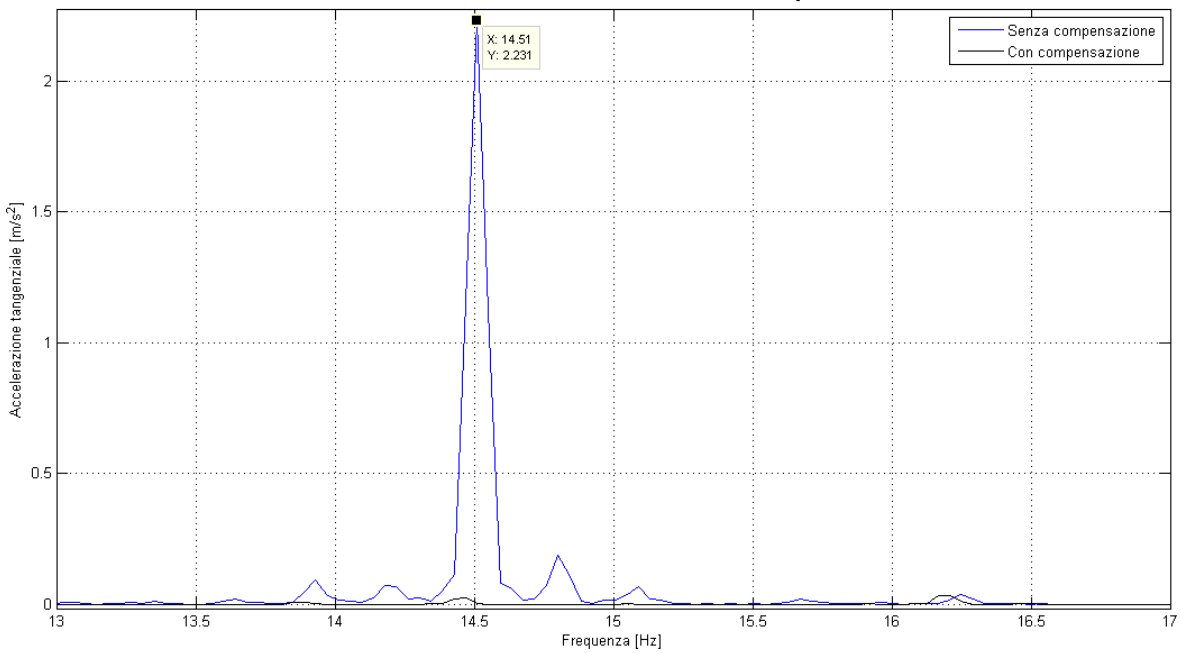

FFT accelerometro della fase a velocità costante. Corrente 1 A, Accelerazione 20 gradi/sec<sup>2</sup>, Velocità critica

Figura 5.21: Confronto delle FFT del segnale

### Capitolo 6

### Analisi delle vibrazioni video

L'obbiettivo che si vuole raggiungere è quello di riuscire ad identificare, tramite le immagini acquisite dalla telecamera di cui è fornito il brandeggio, l'ampiezza e la frequenza delle vibrazioni che si manifestano durante la movimentazione. Confrontando i dati acquisiti tramite l'accelerometro e questa tecnica, sarà quindi possibile stabilire se alcune vibrazioni viste a video sono causate dal sistema di ssaggio della telecamera all'interno della custodia video del brandeggio.

Di seguito sarà riportata solo una traccia del lavoro svolto. Per la versione completa si consiglia di far riferimento alla tesi del tesista che si è occupato approfonditamente di questo aspetto [4].

#### 6.1 Ideazione e realizzazione del target video

Poichè si è interessati ancora una volta alle sole vibrazioni che si sviluppano lungo la direzione orrizzontale, l'immagine da riprendere più semplice e funzionale è costituita da due linee parallele orrizzontali e da un'altra linea obliqua posta fra le prime due che congiunge l'inizio della linea orrizzontale inferiore con la fine di quella superiore, come mostrato in figura  $(6.1)$ .

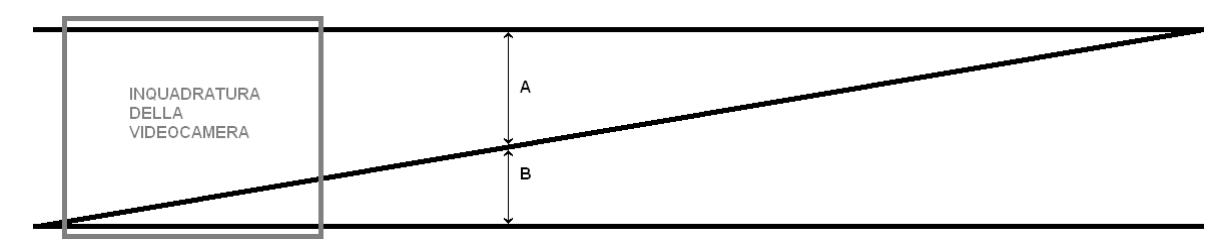

Figura 6.1: Target video

La linea obbliqua fa in modo di ribaltare nella direzione verticale gli spostamenti orrizzontali, poichè uno spostamento orrizzontale causa una variazione della distanza tra la linea inferiore e quella obbliqua. Quindi l'aumento della distanza B indicata in figura (6.1) sarà lineare nel tempo se la telecamera, ruotando nella direzione di pan, percorre l'intero scenario a velocità costante, mentre sarà caratterizzato da delle vibrazioni sovrapposte se il brandeggio si muoverà vibrando. Infine, la funzione della linea superiore è quella di evitare che le misure siano influenzate dalla variazione della profondità tra la posizione dello scenario e della telecamera. Infatti, nella fase di analisi è calcolata la distanza X data da:

$$
X = \frac{B}{A+B} \Rightarrow \text{Value minimo} = 0 \text{ e valore massimo} = 1. \tag{6.1}
$$

A questo punto la profondità non altera più le misure ma può ugualmente causare una variazione del grado di accuratezza delle misure a seconda del numero di pixel utilizzato per calcolare il rapporto tra le distanze (Fig. 6.2 e 6.3).

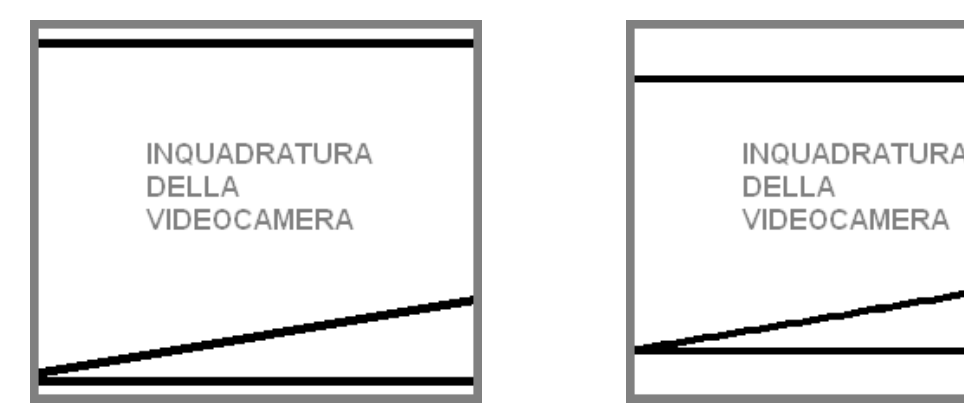

Figura 6.2: Profondità normale Figura 6.3: Profondità aumentata

Per ottenere delle misure con una buona accuratezza, è quindi necessario impostare un valore di zoom in modo tale che nell'immagine video la linea inferiore e superiore dello scenario siano alle estremità dell'inquadratura.

Lo scenario è stato costruito in modo circolare per evitare che la variazione di raggio causi una variazione dell'autofocus della videocamera (Fig. 6.4).

Infatti, alle alte velocità, se la distanza dello scenario cambia, la videocamera non riesce ad aggiustare il focus in tempo breve e quindi alcuni fotogrammi non vengono nitidi e nella fase di analisi le linee vengono sfumate.

### 6.2 Acquisizione video

Le prove consistono nella registrazione delle immagini provenienti dalla videocamera del brandeggio e dei dati acquisiti dall'accelerometro durante la movimentazione a velocità costante.

L'Ulisse Compact è stato alimentato sfruttando l'elettronica progettata dalla Videotec in quando è necessaria l'alimentazione della scheda body e della scheda custodia che gestiscono le immagini video che vengono rese disponibili in uscita. La movimentazione è stata realizzata

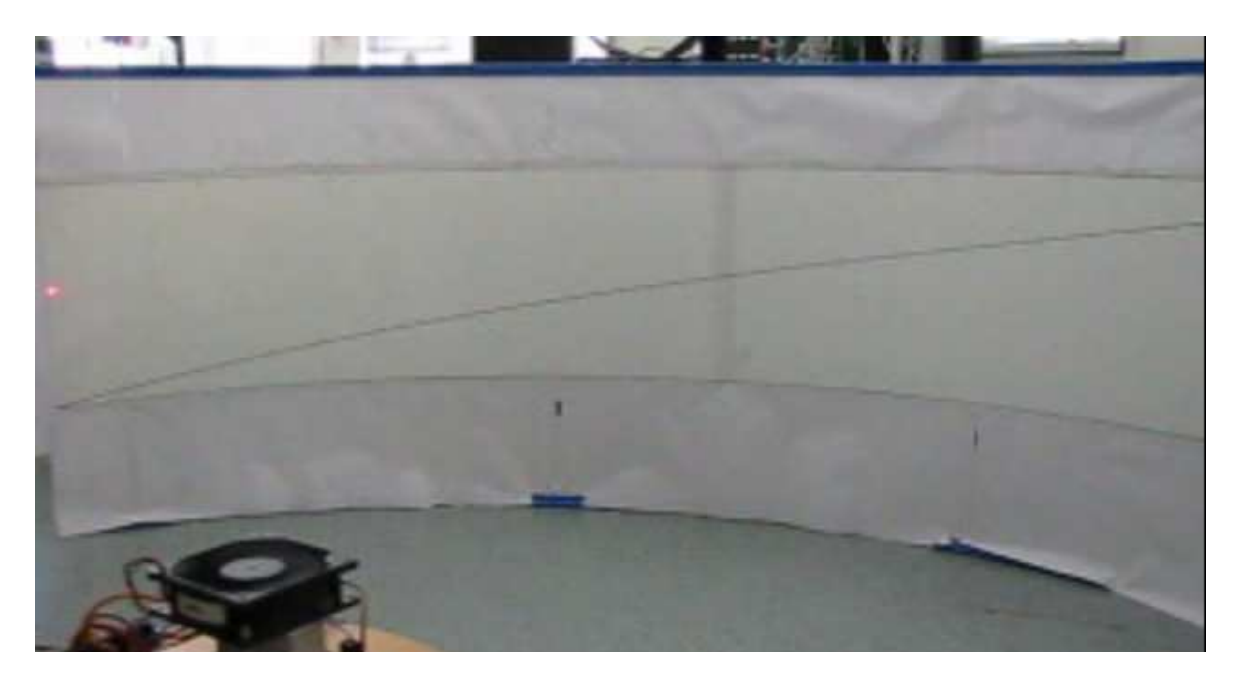

Figura 6.4: Scenario oggetto delle riprese video

invece sfruttando la generazione dei profili descritta nel Paragrafo 3.1 in modo da poter muovere il brandeggio con qualsiasi velocità di rotazione.

Il segnale video in uscita dalla videocamera è composito in formato PAL con frequenza video di 25 frame al secondo.

Per acquisire il video è stato necessario l'utilizzo di un frame grabber, cioè di un dispositivo in grado di convertire un segnale video analogico in un segnale video digitale. Nel caso specifico, l'uscita video è di tipo composito, cioè le componenti del video (luminanza e crominanza) sono trasmesse attraverso un unico segnale.

Visti gli obbiettivi che ci si è posti, è necessario evitare algoritmi di compressione delle immagini, in quanto questa potrebbe inficiare i risultati che si ottengono dalle elaborazioni. Per questo si è deciso di acquisire i video in formato Avi non compressi con risoluzione dell'immagine 352x288.

### 6.3 Elaborazione video

L'ambiente di calcolo Matlab gestisce le immagini digitali come matrici i cui elementi sono i pixel dell'immagine stessa. In particolare, questo programma mette a disposizione quattro diverse modalità per definire e trattare le immagini:

- $\bullet$  Binary: la matrice dell'immagine contiene solo 0 e 1 a cui corrispondono rispettivamente i colori nero e bianco;
- Indexed: i valori numerici dei vari pixel sono gli indici della colormap;
- Grayscale: i valori indicano l'intensità nella scala dei grigi;
- Truecolor : i valori di tre matrici indicano l'intensità dei colori RGB (red, green e blue), l'unione delle tre componenti cromatiche restituisce il colore reale.

In questo caso si è deciso di utilizzare il formato di rappresentazione dell'immagine Grayscale.

L'elaborazione video consiste nel ricavare a partire dalle immagini video la variazione del rapporto tra le distanze delle linee disegnate sullo scenario. È quindi necessario caricare il video nel workspace di  $Mathab$  ed effettuare una binarizzazione delle immagini e, successivamente, un'individuazione delle posizioni dei pixel neri delle linee.

Poichè il caricamento di un video in Matlab risulta abbastanza lento, si è deciso di procedere nell'elaborazione in due fasi distinte e successive. Per prima cosa attraverso il programma Simulink viene eseguito un crop del video e la binarizzazione delle immagini (Fig. 6.5).

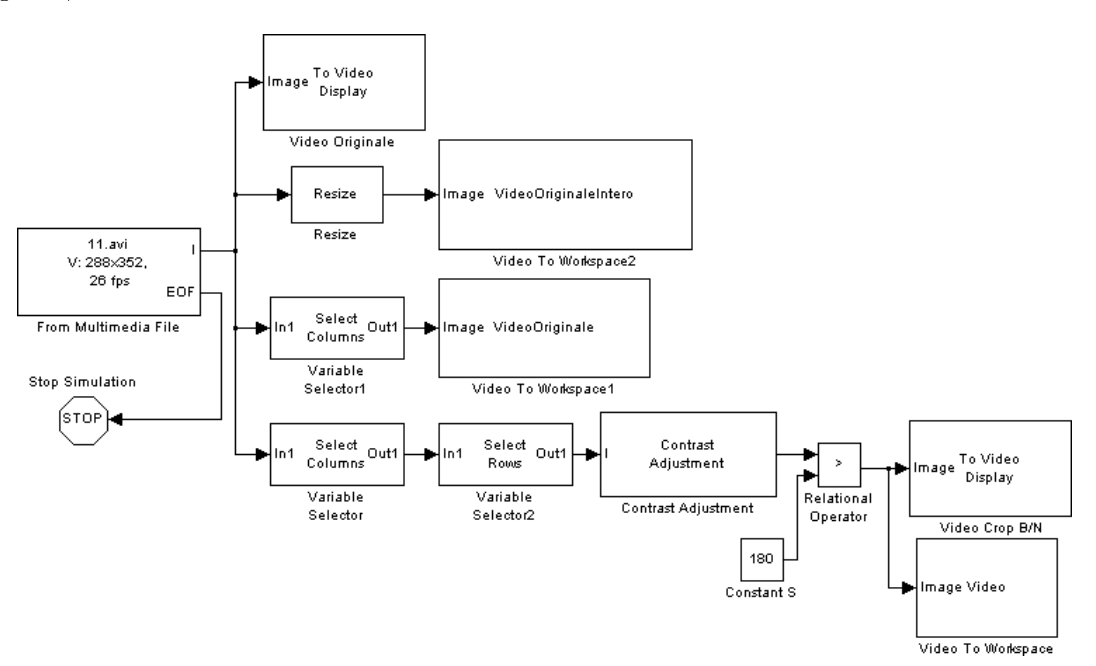

Figura 6.5: Schema Simulink per l'elaborazione del video

La binarizzazione può essere fatta in molti modi. Il modo più semplice è fissare una soglia S ed effettuare una semplice trasformazione:

Valore del pixel = 
$$
\begin{cases} 255 \rightarrow \text{bianco}, & \text{se il valore del pixel è maggiore di S} \\ 0 \rightarrow \text{nero}, & \text{se il valore del pixel è minore di S.} \end{cases}
$$
 (6.2)

Questa modalità risulta efficace se l'istogramma della scala dei grigi presenta due picchi ben distinti (Fig. 6.6)

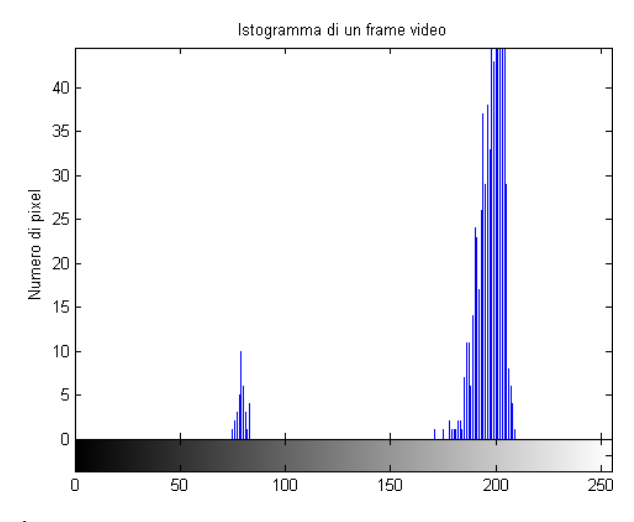

Figura 6.6: Istogramma del frame video acquisito

Alla fine di questa elaborazione vengono salvate le matrici del video binarizzato ottenuto e di quello originale nel workspace dell'ambiente Matlab.

La seconda fase consiste nel calcolo del rapporto X in relazione alle variazioni delle posizioni dei pixel neri nei vari frame del video binarizzato. Questa elaborazione viene eseguita sfruttando l'ambiente *Matlab*. In figura  $(6.7)$  viene riportato un diagramma di flusso di questa elaborazione (il codice Matlab è invece riportato in Appendice B.1.5).

Al termine dell'esecuzione del programma, si ottengono i seguenti risultati (Fig. 6.8):

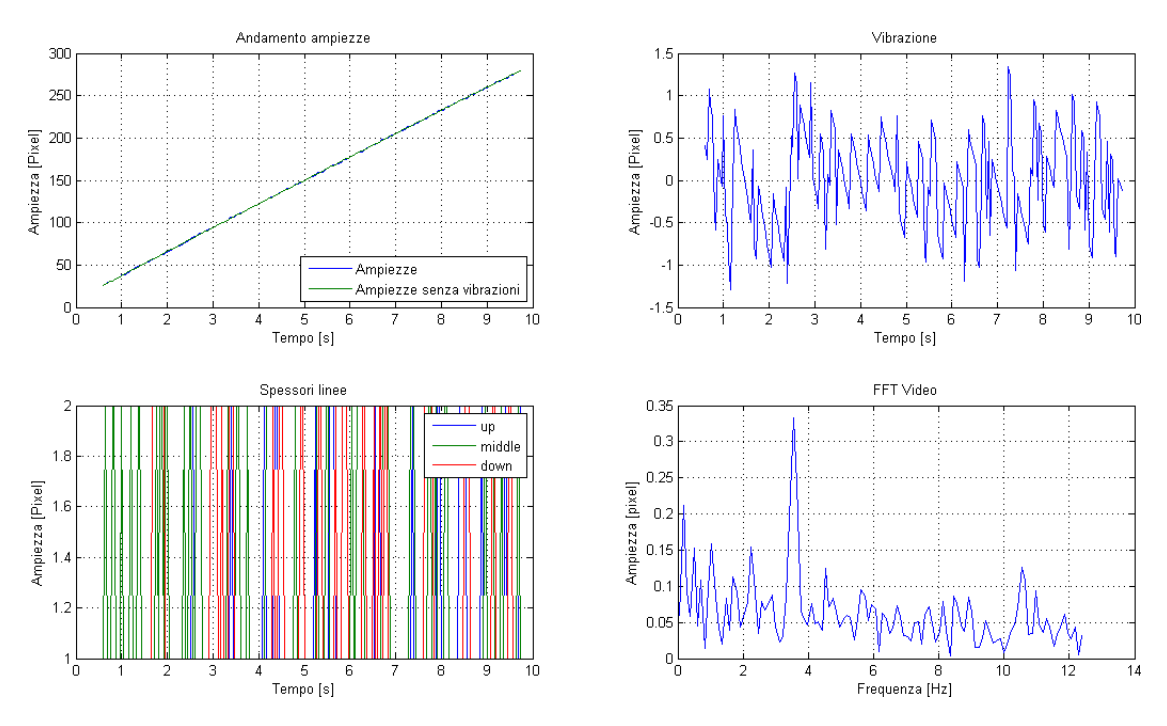

Figura 6.8: Finestra finale del file *Matlab* con i risultati otteuti dall'analisi

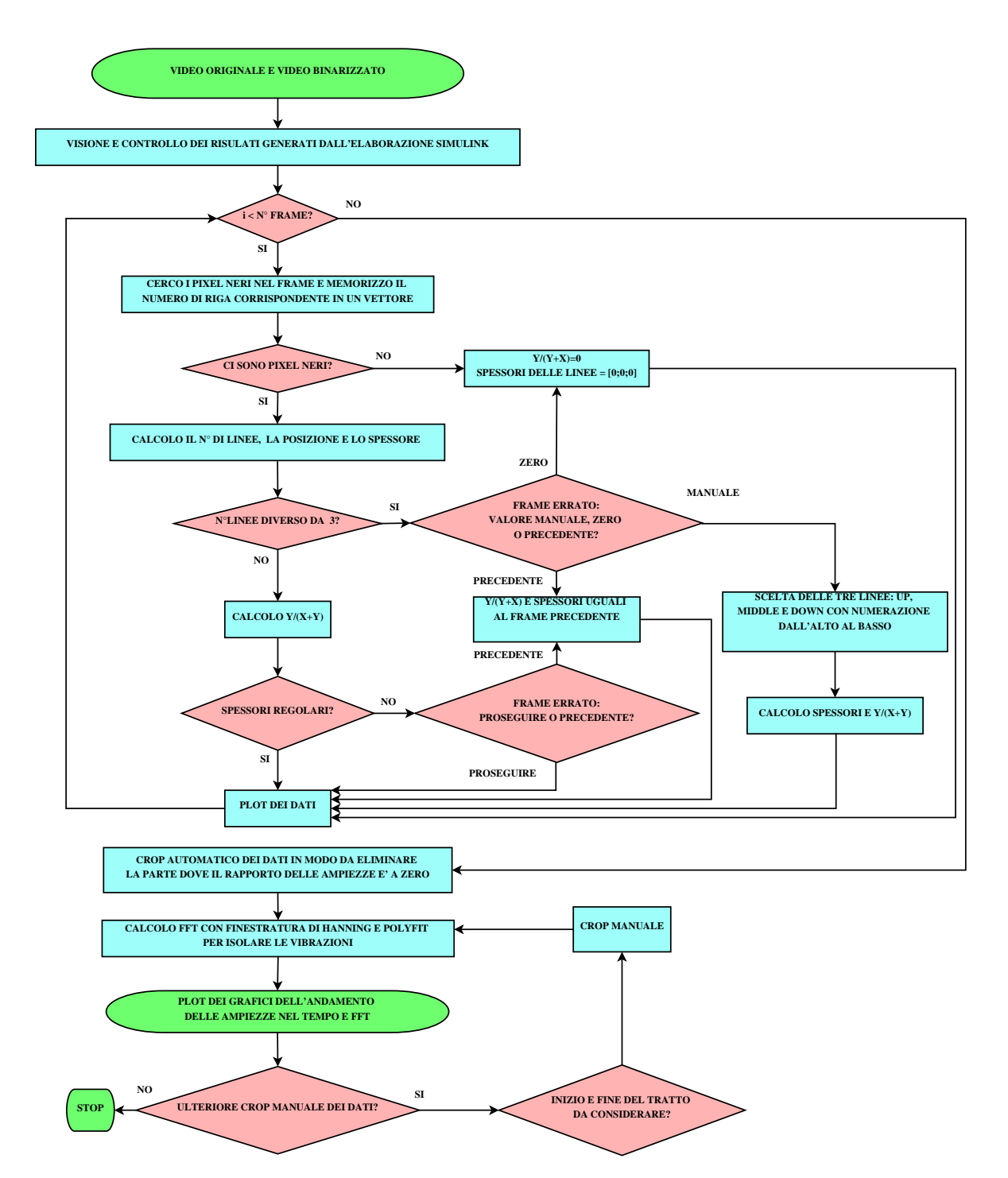

Figura 6.7: Diagramma di flusso dell'elaborazione tramite Matlab

### 6.4 Analisi dei risultati

A questo punto è possibile effettuare un confronto tra le vibrazioni che si rilevano tramite l'analisi video e quelle rilevate dall'accelerometro.

Per fare questo bisogna però tener conto dell'effetto dell'aliasing. Il video è campionato a 25 Hz e ciò corrisponde ad una frequenza di Nyquist di 12,5 Hz. Poichè il range di frequenze di interesse è superiore alla frequenza di Nyquist, un confronto in frequenza con i dati dell'accelerometro, campionati a  $2 \text{ kHz}$ , non è immediato. Si è scelto quindi di effettuare a posteriori una sottocampionatura a 25 Hz del segnale dell'accelerometro forzando quindi l'effetto aliasing. In questo modo l'aliasing coinvolge allo stesso modo sia il video che l'accelerometro, consentendo quindi un confronto immediato tra i due grafici in frequenza.

Alle velocità di comando per le quali il brandeggio entra in risonanza, si può notare un notevole riscontro tra le FFT (Fig. 6.9a e 6.9b).

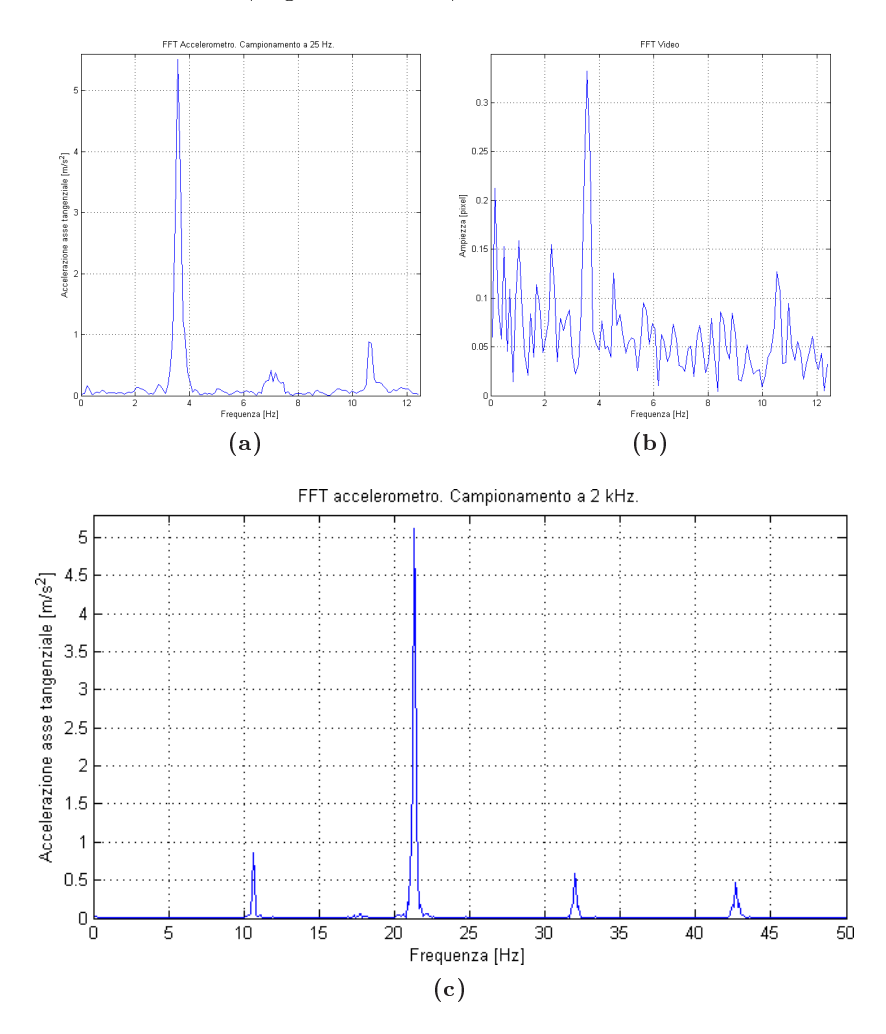

Figura 6.9: Confronto in frequenza tra l'analisi video e quella dell'accelerometro. Velocità di rotazione 11,3 (gradi/s), corrente di pilotaggio 1,5 A

Sono state fatte anche delle prove a velocità tali che il brandeggio non andasse in risonanza ma l'analisi delle vibrazioni non ha generato risultati signicativi. Questo perchè, essendo le vibrazioni molto meno ampie, gli spostamenti delle linee sono molto ridotti e, a causa della quantizzazione dovuta ai pixel, non possono essere rilevati dal video.

Come ultima prova si è voluto verificare anche attraverso l'analisi video, i benefici ottenuti grazie alla compensazione delle vibrazioni descritta al Paragrafo 5.1 (Fig. 6.10).

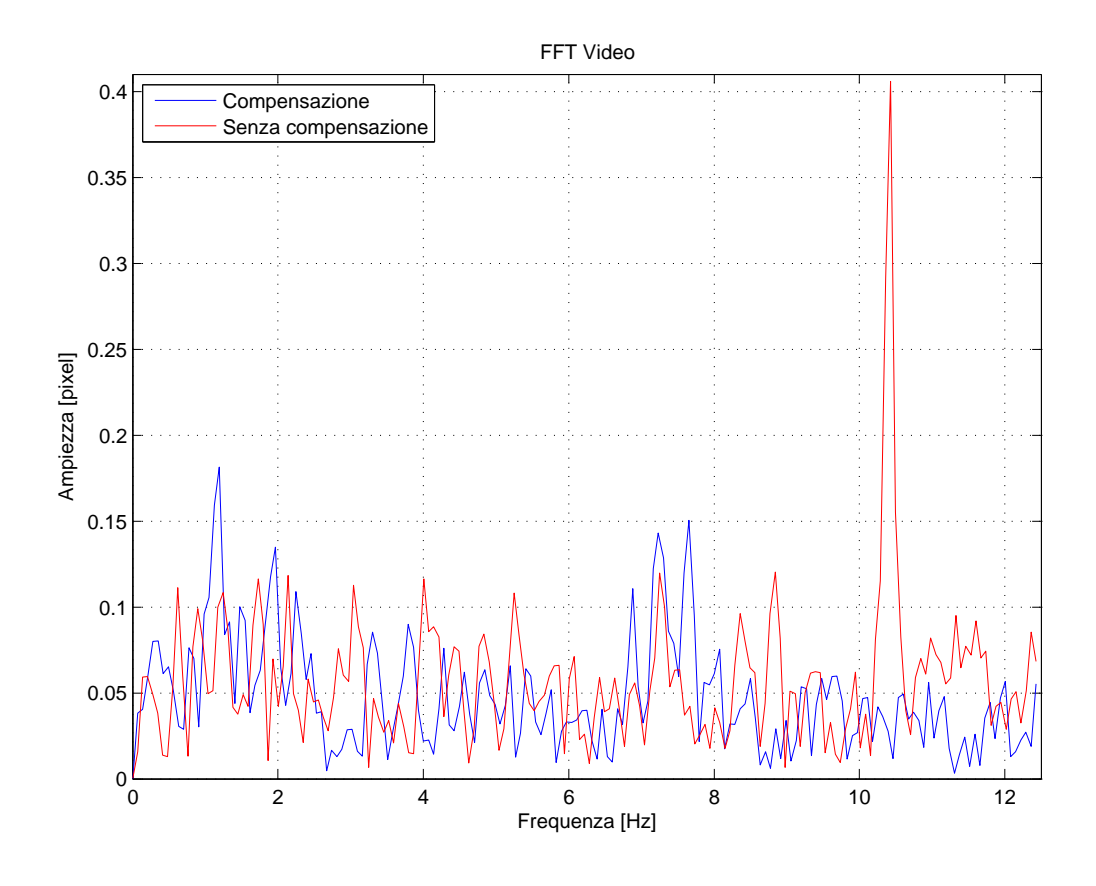

Figura 6.10: Confronto in frequenza dall'analisi video tra movimentazione con e senza compensazione. Velocità di rotazione 7,5 gradi/s

Questo conferma che la soppressione delle vibrazioni ha completa efficacia sia dal punto di vista delle vibrazioni oggettive del brandeggio in fase rotazione, sia dal punto di vista della visualizzazione delle immagini video. Inoltre si può escludere che il sistema di fissaggio della telecamera all'interno del brandeggio possa essere una causa di vibrazioni aggiuntive.

# Capitolo 7

# Conclusioni

Gli obbiettivi prefissati all'inizio del progetto erano l'analisi e la modellizzazione del brandeggio Ulisse Compact realizzato dalla Videotec S.p.a. e lo studio di alcune tecniche per la soppressione delle vibrazioni.

 $E'$  stato ricavato un modello analitico soddisfacente del brandeggio effettuando varie prove di impact test e identificazione in varie condizioni operative.

Con l'impact test sono state individuate le risonanze strutturali e le dipendenze delle stesse dai valori di corrente di pilotaggio dei motori e posizioni dell'hub. Con le prove di identificazione, invece, è stata ricavata la risposta frequenziale del sistema e si è valutata l'incidenza dei vari parametri (inerzia, smorzamenti ed elasticità) sulla posizione di poli e zeri. Il modello presenta sei poli e quattro zeri le cui posizioni variano fortemente dalle condizioni di installazione del brandeggio e da eventuali variazioni dell'inerzia dell'hub. Correnti e posizione dell'hub hanno invece un'incidenza trascurabile.

Si è successivamente analizzato il motore a passo utilizzato per la movimentazione ricavandone un modello e le espressioni matematiche della coppia generata. Tale motore presenta una coppia generata con un ripple sovrapposto e pertanto si è ricercato un metodo che permettesse di minimizzare queste oscillazioni di coppia.

Per quanto riguarda la soppressione delle vibrazioni che insorgono a causa delle risonanze a determinati regimi di velocità, si è sviluppata una tecnica di active damping. Questa consiste essenzialmente nel modicare in tempo reale la posizione del vettore campo magnetico dello step motor in relazione al segnale acquisito dall'accelerometro installato nel brandeggio. Tale tecnica è stata implementata integrando il segnale di accelerazione ottenendo così il corrispondente segnale di velocità che, moltiplicato per un opportuno guadagno, agisce da segnale di compensazione. E' possibile utilizzare il segnale di velocità poichè l'operazione di integrazione comporta uno sfasamento di −90◦ e un ulteriore sfasamento di −90◦ è dovuto alla fase della funzione di trasferimento del sistema alla frequenza di risonanza. Questo fa si che il segnale di compensazione risulti sempre in opposizione di fase rispetto il disturbo da compensare. Bisogna porre particolare attenzione nella scelta del guadagno di retroazione in quanto deve rappresentare un compromesso tra l'ottenere una buona reiezione del disturbo

(vibrazioni), una buona prontezza del sistema e un errore di inseguimento ridotto.

Infine, è stata svolta un'analisi per evidenziare i benefici dello schema di smorzamento attivo delle vibrazioni tramite elaborazione delle immagini video. È stato inoltre possibile verificare la corrispondenza tra le vibrazioni rilevate tramite l'accelerometro e l'analisi delle immagini acquisite dalla telecamera installata nel brandeggio.

# Appendice A

# Schemi elettrici e data sheet

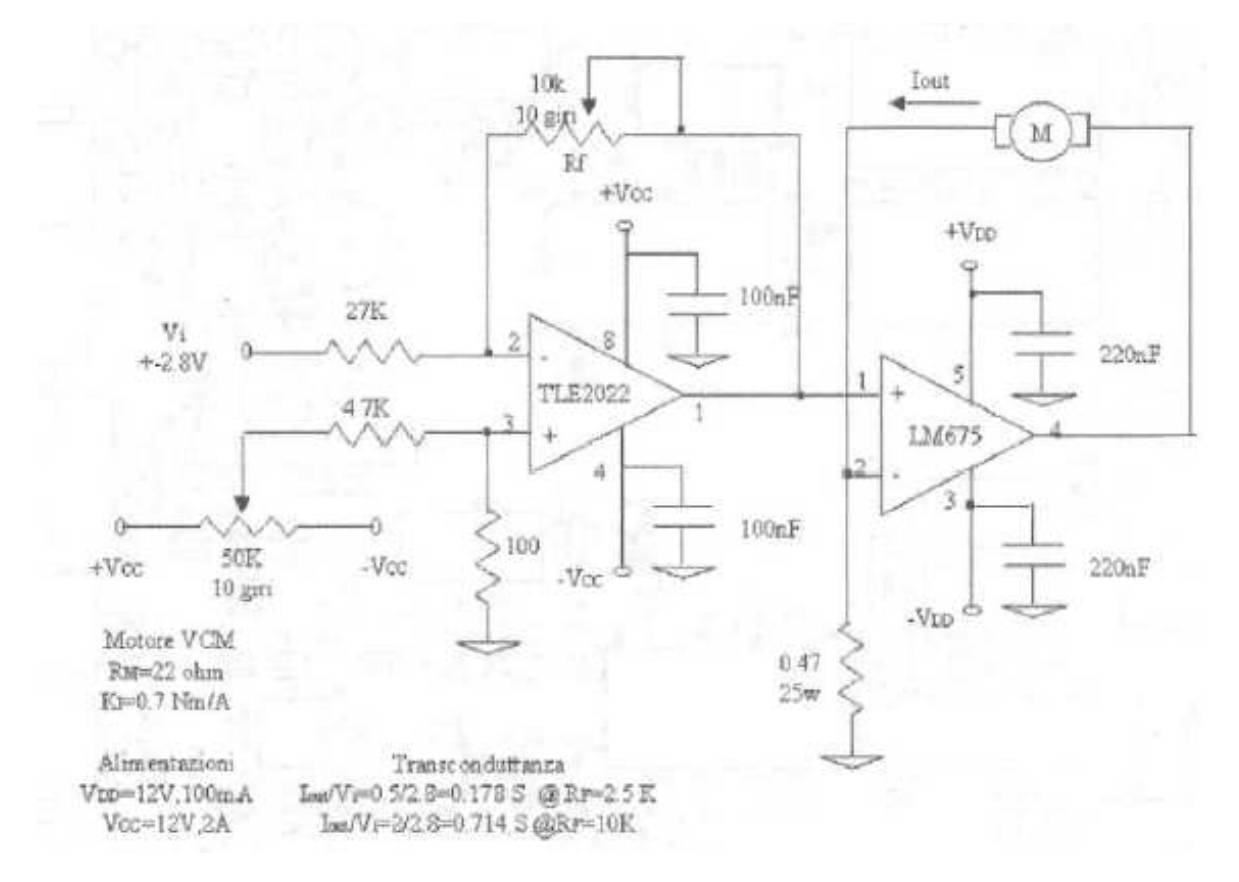

Figura A.1: Schema elettrico della scheda di alimentazione

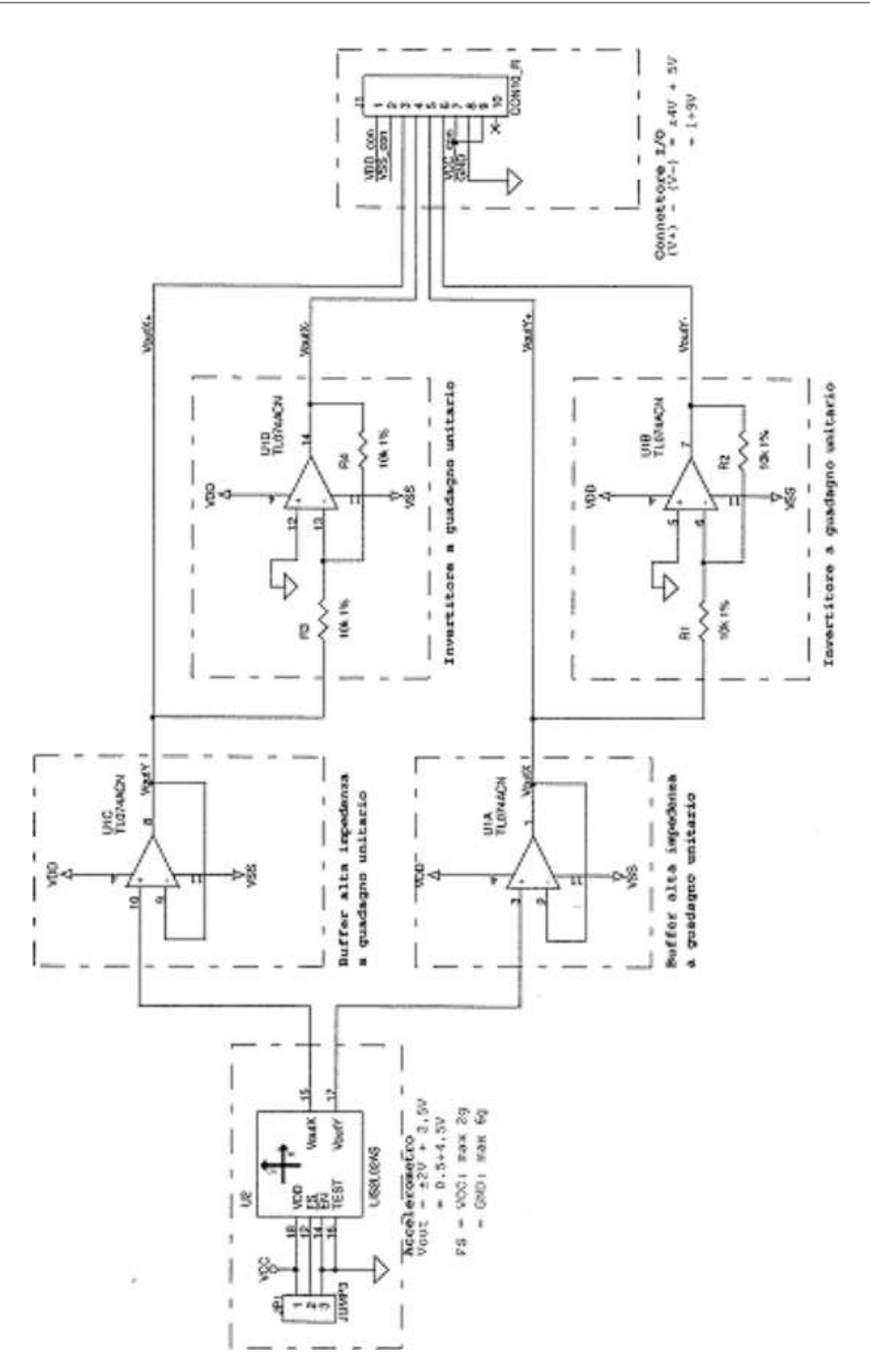

Figura A.2: Schema elettrico della scheda dell'accelerometro

#### TLE202x, TLE202xA, TLE202xB, TLE202xY<br>EXCALIBUR HIGH-SPEED LOW-POWER PRECISION **OPERATIONAL AMPLIFIERS** SLOSTOIB - FEBRUARY 1997 - REVISED JANUARY 2002

A.0

- Supply Current . . . 300 µA Max
- High Unity-Gain Bandwidth . . . 2 MHz Typ
- High Slew Rate . . . 0.45 Vius Min
- Supply-Current Change Over Military Temp Range . . . 10 µA Typ at V<sub>CC+</sub> = ±16 V
- Specified for Both 6-V Single-Supply and ±15-V Operation
- Phase-Reversal Protection
- High Open-Loop Gain . . . 6.6 V/uV ٠ (138 dB) Typ
- . Low Offset Voltage . . . 100 µV Max
- Offset Voltage Drift With Time ٠ 0.005 LIV/mo Typ
- . Low Input Blac Current . . . 60 nA Max
- Low Noise Voltage . . . 19 nV/vHz Typ

#### description

The TLE202x, TLE202xA, and TLE202xB devices are precision, high-speed, low-power operational amplifiers using a new Texas instruments Excalibur process. These devices combine the best features of the OP21 with highly improved slew rate and unity-gain bandwidth.

The complementary bipolar Excalibur process utilizes isolated vertical pnp transistors that yield dramatic improvement in unity-pain bandwidth and siew rate over similar devices.

The addition of a bias circuit in conjunction with this process results in extremely stable parameters with both time and temperature. This means that a precision device remains a precision device even with changes in temperature and over years of use.

This combination of excellent dc performance with a common-mode input voltage range that includes the negative rail makes these devices the ideal choice for low-level signal conditioning applications in either single-supply or split-supply configurations. In addition, these devices offer phase-reversal protection circuitry that eliminates an unexpected change in output states when one of the inputs goes below the negative supply rall.

A variety of available options includes small-outline and chip-carrier versions for high-density systems applications.

The C-suffix devices are characterized for operation from 0°C to 70°C. The I-suffix devices are characterized for operation from -40°C to 85°C. The M-suffix devices are characterized for operation over the full military temperature range of -55°C to 125°C.

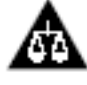

Please be aware that an important notice concerning availability, standard warranty, and use in critical applications of Trous instruments semiconductor products and disclaimers thereto appears at the end of this data sheet.

KATEN ELEL Magallar in agres an el calibrator.<br>Magallaria in god institut per de la tant el familiativa.<br>Indonesia: Profesio computer desenviaronamiento. ini mumi

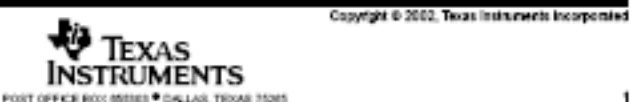

ES <sup>@</sup> Das LAS, TEXAS 35345

٠

Figura A.3: Datasheet TLE 2022

79

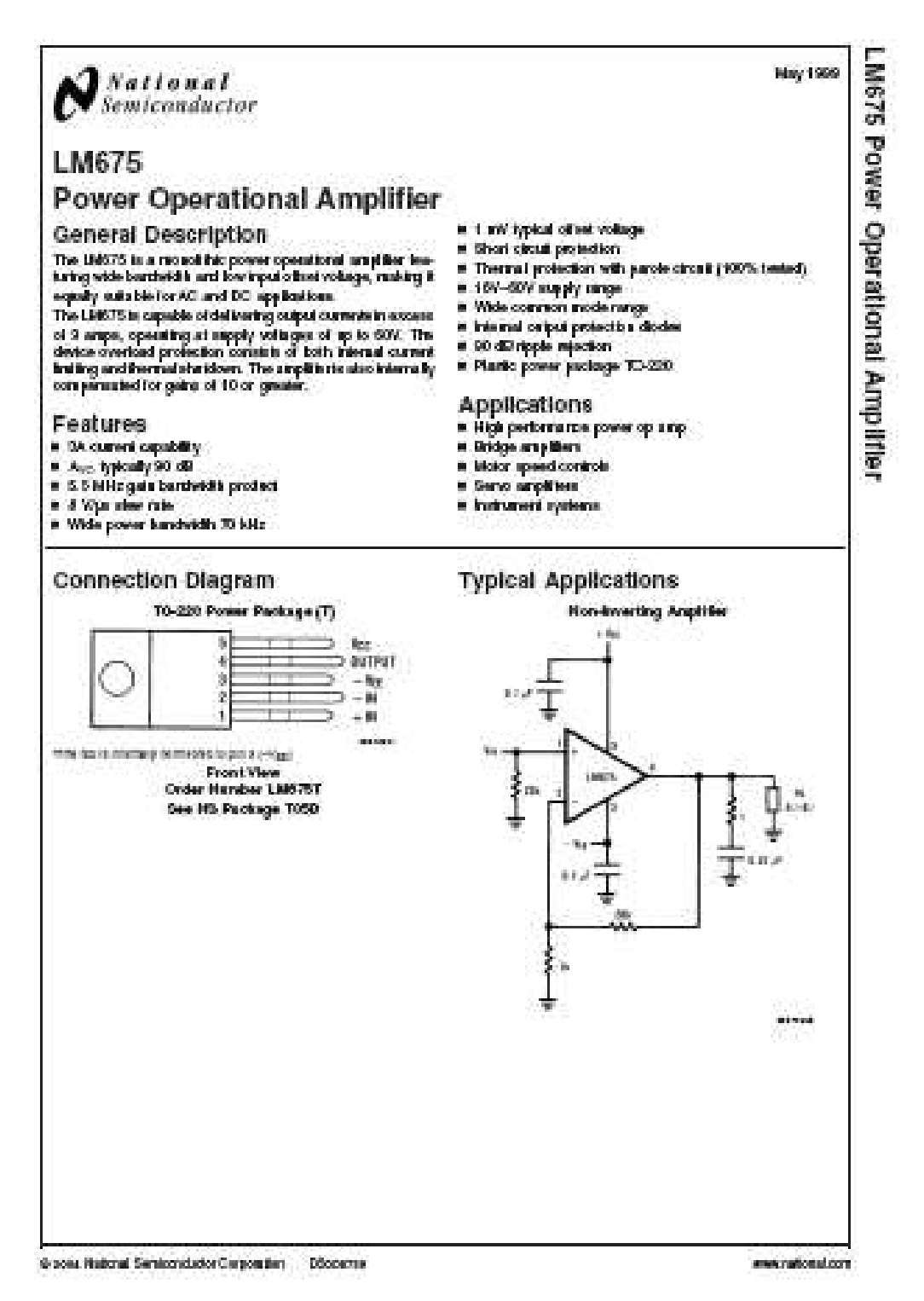

Figura A.4: Datasheet LM675

### Appendice B

### Files Matlab e Simulink

#### B.1 File Matlab

#### B.1.1 Impact test

```
%% IMPACT TEST
%Analisi delle risonanze strutturali e delle variazioni in termini di
%spostamento in frequenza e ampiezza al variare della posizione sul giro
%del brandeggio
%% I s t r u z i o n i
%%Gli impact test si svolgono per ogni posizione scelta sul giro
% (es. ogni 45 gradi) e per ogni posizione si possono acquisire in successione
%varie prove che verranno utilizzate per effettuare una media (e' necessario
%aspettare che le vibrazioni si smorzino tra una martellata e la
%successiva)
%
%I workspace con le acquisizioni del martello e dell'accelerometro devono
%essere salvate con numerazione da 1 in ordine crescente
%%ES. si scelge di effettuare l'impact test ogni 90 gradi:
%% 0 > > 1. mat
\%90 >> 2. mat
\% 180 >3. mat
% 270 > > 4. mat
%%Le acquisizioni devono essere salvate in una struttura chiamata "Letture"
\%In ordine: canale 1 = asse X
% canale 2 = \text{asse } Y\% canale 3 = martello
%Il file salva l'FRF di ogni posizione con il nome: ES. FRF_45.mat
%Successivamente ricarica i vari workspace in modo automatico e plotta i
```

```
%grafici in 3D
```

```
%% FRF DELLE VARIE POSIZIONI
%S elezione automatica dei vari impact test, plot nel dominio del tempo,
%si seleziona ogni singola martellata per ogni posizione effettuando un
%trigger sul segnale del martello
close all
clear all ;
clc ;
N posizioni=4; \%N posizioni
N=4096; \% dei campioni dell 'fft (=numero campioni nel tempo)
Fil='SI'; %A bilitazione del filtro
Fin='SI'; %A bilitazione della finestra
\text{Canali}=1'; \text{\textcircled{M} assi}\text{ dell'}accelerometro}\text{ (1 o 2)}ord fil=200; %Ordine del filtro
f f iltro = 0.5; \% Frequenza di taglio (da 0 a 1)
for y=1:N posizioni,
M martello = [];
M asse_x = [];
M asse y = [ ];
N prove=1; %Tiene conto del numero di martellate per ogni posizione
A=num2str(y); %Load automatico del workspace
A=s t r c a t (A, \cdot, \cdot \cdot \cdot, \text{mat'});
load (A, 'Letture');dati=Letture. signals . values;
tempo=Letture.time; %Vettore del tempo
size dati=length ( dati ) ; %Lunghezza dei dati acquisiti
if Canali = '1',
data i = [zeros (size data i, 1) data i];end
%detrend del segnale del martello (necessario per la presenza della
% costante di tempo dei sistemi piezoelettrici)
p=poly fit (tempo, dati(:,3), 4);dati (:, 3) =dati (:, 3) -polyval (p, tempo);
%Inizio del ciclo while: scorre i vettori dei dati e seleziona le varie
%m a r t e l l a t e
st o p = 1;
while stop < size dati,
start = 1; <br>
Whiene conto di dove deve ripartire l'analisi dei vettori
```

```
% Cerco la martellata scorrendo il vettore Martello con trigger: 0.03
 while (start \leq size dati && dati (start, 3) < 0.03),
 \text{st} \text{ar} \text{t} = \text{st} \text{ar} \text{t} + 1;end
 %Una volta individuata la martellata, torno indietro per recuperare
 %tutto l'impulso
 while dati (start, 3) >0,
          \text{start} = \text{start} - 1;
 end
 %Cerco la fine della martellata
 stop = start +1; %Inizializzo lo stop
 while (stop < size dati && dati(stop, 3) >0),
          st o p=st o p+1;
 end
 %Se la martellata si e' esaurita entro la fine del segnale acquisito:
 if stop<size dati,
 %Salvo la martellata e allungo il segnale con valore 0 sino ad avere i
 %4096 campioni
AA=[dati(start:stop,3); zeros(N,1)];M_martello (1:N, N-prove) = AA(1:N) ';
%Salvo i 4096 campioni dal punto di start dei segnali dell'accelerometro
 %4.905 serve per convertire in m/s^2 i segnali dell 'accelerometro
 M\_asse\_x (1:N, N\_prove) = 4.905 * detrend ( dati ( start :N + start -1,1) );
 M_asse_y ( 1 : N, N_p prove  ) =4.905 * \text{determined} ( \text{ dati} ( start :N + start -1,2) ' ) ;%Plotto gli andamenti nel tempo dei segnali selezionati
 figure;
 subplot (3, 1, 1); plot (tempo (1:N), AA(1:N)); grid on;title ('Impulso'); xlabel ('Tempo [sec]');
 subplot(3,1,2); plot (tempo(1:N), M asse x(1:N, N-prove)); grid on;
 title ( 'Asse X' ); x label ( 'Tempo [sec]' );
 subplot (3, 1, 3);
 plot (tempo(1:N), M_asse_y(1:N, N_prove)); grid on; title ('Asse Y'); x label ('
       Tempo [sec]' ) ;
 Tieni=input('Tenere? S/N [S]: ' 's');
 if isempty (Tieni)
 Tieni='s';
 end
 if ((Tieni^{\sim} \equiv 's') \& (Tieni^{\sim} \equiv 'n') )error ('ERRORE: Risposta non valida !!!') ;
 end
 if (\text{Tieni} \equiv 'n')N_prove=N_prove−1;
 end
```

```
dati=dati ( stop : size_dati , : ) ; %Elimino i dati gia ' salvati sulla matrice
    size dati=length (dati);
    N_prove=N_prove+1; %numero di prove e f f e t t u a t e
    end
 end
N_prove=N_prove−1;
filtro=fir1 (ord fil , \begin{bmatrix} f & f \end{bmatrix} filtro ] , 'low') ; %Filtro passa basso
% figure;
% freqz(filtro, 1,1000);
% title ('Filtro passa basso');
%Carico dal workspace i valori di posizione, corrente e tempo di
%campionamento
\text{load} \ (A \rightarrow Pm');
\text{load} \ (\text{A} \rightarrow \text{I});
load (A, \rightarrow T');
f c = 1/T; % f r = q u = n z a di campionamento
fr=fc/N; \%risoluzione in frequenza
f = [-f c / 2; f r : f c / 2 - f r]'; %vettore frequenza
tempo = [0:N-1]' / fc; %vettore dei tempi
%%%%%%%%%%%%%%%% A n a l i s i i n f r e q u e n z a d e l l ' u s c i t a %%%%%%%%%%%%%%%%%%%%%%%%%
%finestra di Hanning, serve per evitare il fenomeno del leakage
Ha=2∗hanning (N) ; %la moltiplicazione per 2 e' per aggiustare i guadagni
                    %dopo la finestratura
% figure;
% plot (tempo(1:N), Ha);
% grid on;
\% x label ('tempo [sec]');
% title ('Finestra di Hanning');
%Inizializzo le variabili utilizzate per l'analisi in frequenza
Asse x freq = z e r o s (N/2, 1);
\text{Ass} e_y_f - \text{freq} = z \text{ er } \text{os} (N/2, 1);
Martello f r e q = z e r o s (N/2, 1);
FRF X Num=z er o s (N/2, 1) ;
FRF_X\_Den = z \text{ er } os(N/2,1);
FRF Y Num=z er o s (N / 2 , 1) ;
FRF Y Den=z er o s (N/2, 1);
FRF X = z \text{eros } (N/2 , 1);
FRFY = z \text{ er } \text{o} \text{s} (N/2, 1);
```
%Faccio la media dei cross spettri e auto spettri delle varie martellate

```
for q=1:N prove,
%Finestro e filtro
if \text{Fin} = 'S I'M_asse x : , q =M_asse x : , q . *Ha ;
     M\_asse_y : , q = M\_asse_y : , q ) . *Ha ;
end
if \text{File} \rightarrow \text{SI}'M_asse_x(:,q)=filter (filtro, 1, M_asse_x(:,q));
     M asse y : q = \text{filter} (\text{filter} , 1, M \text{ asset } y : q) ;
end
%Calcolo le FFT
asse x freq=ff t (M_asse x(:, q) ) /N; %FFT
asse_x_freq=fft shift (asse_x_freq) ; %aggiusto gli assi della frequenza
\texttt{asse\_x\_freq} = \texttt{ase\_x\_freq} (N/2+1:N) ; %tengo solo lo spettro positivo
asse x freq ( 2 :N/2 ) =</math>asse x <math>freq ( 2 :N/2 ) *2;Asse x freq=Asse x freq+asse x freq ; %s alvo la media d elle FFT
asse y freq=ff t (M_asse_y (:, q) ) /N;
asse y freq=fft s h if t ( asse y freq );
asse y freq=asse y freq (N/2+1:N) ;
asse y freq ( 2 : N/2 ) =asse y freq ( 2 : N/2 ) * 2;
Asse y freq=Asse y freq+asse y freq ;
martello freq = ff t ( M_matrix tello ( : , q ) ) /N;mart ello freq = ff t s h if t (martello - freq) ;mart ello freq = martello freq (N/2+1:N);
m a r t ell o f r e q ( 2 :N/2 )=m a r t ell o f r e q ( 2 :N/2 ) * 2;Martello freq = Martello freq+martello freq;
%Media del cross spettro
FRF X Num=FRF X Num+(\text{conj} (asse x freq) * martello freq);
FRF_Y_Num=FRF_Y_Num+(\text{conj (asse} \ y \ \text{freq}) . * \text{martello\_freq}) ;
%Media dell'auto spettro
\begin{array}{ll} \text{FRF} & \text{X\_Den} \!\! = \!\! \text{FRF\_X\_Den} \!\! + \!\! \left(\text{conj}\left(\text{ martello\_freq}\right) .\ast \text{martello\_freq}\right) ; \end{array}FRF Y Den=FRF Y Den+(c on j (m artello freq). * m artello freq);
%Media delle FRF calcolate con la divisione punto per punto
FRF X=FRF X + abs ( asset x - freq) . / abs ( martello freq) ;FRF_Y=FRF_Y + abs(asse_y-freeq). /abs (martello_freq);
end
%FRF calcolate con le medie di cross e auto spettro
FRF_X_cross=FRF_X_Num. /FRF_X_Den;
FRF_Y_cross=FRF_Y_Num. /FRF_Y_Den;
```

```
%Media delle FFT dei segnali dell'accelerometro e del martello
\rm Asse\_x\_freq\!\!=\!\!Asse\_x\_freq /N\_prove ;
Asse y freq = Asse y freq /N_prove ;
M art ello {\it fr} e q =M art ello {\it fr} e q /N {\it pr} ove ;
%plotto le FFT dell'accelerometro
% figure;
% subplot (2,1,1)\% plot (f(N/2+1:N), abs (Asse x freq));
% grid on:
\% x label ( 'Frequenza [Hz]') ;
\% y label ('Accelerazione asse X [m/s \hat{ } 2]');
% title (['Media delle FFT dell accelerometro, ', 'Finestrata: ' Fin, '
      Filtrata: 'Fil, ' Corrente ' \texttt{num2str(I)} 'A', ', Posizione ' \texttt{num2str(Pm)}) ' gradi/sec '] );
\% legend ( 'Modulo X');
% subplot (2,1,2)% plot (f(N/2+1:N), angle (Asse x freq) *180/pi)
% grid on:
\% x label ('Frequenza [Hz]');
\% y label ('Fase asse X [Gradi'] ;
\% legend ( 'Fase X');
figure;
subplot(2,1,1); plot(f(N/2+1:N), abs(Asse_y_freq)); grid on;
xlabel ('Frequenza [Hz]'); y label ('Accelerazione asse Y [m/s^2]');
title (['Media delle FFT dell accelerometro , ', 'Finestrata: ' Fin , ' Filtrata
      : ' Fil , ' Corrente ' num2str ( I ) ' A' , ', Posizione ' num2str (Pm) '
      gradi/sec' ) ;
legend('Modulo 'Y');subplot (2, 1, 2); plot (f(N/2+1:N), angle (Asse_y_freq) *180/pi); grid on;
x \text{label('Frequency)}; ylabel('Frequenza [Hz]'); ylabel('Fase asse Y [Gradi]'); legend('Fase Y');
figure:
plot (f(N/2+1:N), abs (Martello freq)); grid on;
x \,label('Frequenza [Hz]'); y\{label('Martello');
title ( | 'Media delle FFT del martello, ', 'Finestrata: ' Fin, ' Corrente '
      num2str(I) ' A', ', Posizione ' num2str(Pm) ' gradi/sec' | );
legend ('Modulo Martello');
%plotto le FRF dell'accelerometro
% figure;
\% plot (f(N/2+1:N), abs (FRF_X))
% grid on:
\% x label ('Frequenza [Hz]');
% title (['Media delle FRF dell accelerometro, ', 'Finestrata: ' Fin, '
      Filtrata: 'Fil', ' Corrente ' num2str(I) 'A', ', Poisizione ' num2str(Pm)) ' \text{grad} i / \text{sec}' ] ) ;
```

```
\% legend ('Modulo X');
figure;
plot (f(N/2+1:N), abs (FRFY) ); grid on; x label ( 'Frequenza [Hz]');
title (['Media delle FRF dell accelerometro, ', 'Finestrata: ' Fin, ' Filtrata
     : ' Fil , ' Corrente ' num2str ( I ) ' A' , ', Posizione ' num2str (Pm) '
     gradi/sec' ) ;
\text{legend}(\cdot \text{Module } Y) ;
%Plotto le FRF dell 'accelerometro calcolate con cross e auto spettro
% figure;
\% plot (f(N/2+1:N) , abs (FRF_X_{cross})) ; grid on ; xlabel ( 'Frequenza [Hz] ') ;
% title (['Media delle FRF dell accelerometro con cross e auto spettro, ',
      Fin e strata: ' Fin, ' Filtrata: ' Fil, ' Corrente ' num2str(I) ' A', ',
      Posizione ' num2str(Pm) ' gradi/sec'] );
% \, legend('Modulo X');figure;
plot (f(N/2+1:N), abs (FRFY\text{ cross} )); grid on; x label ( 'Frequenza [Hz]');
title (\lceil'Media delle FRF dell accelerometro con cross e auto spettro, ' '
     Finestrata: ' Fin, ' Filtrata: ' Fil, ' Corrente ' \text{num2str(I)} ' A', ',
     Posizione ' num2str(Pm) ' gradi/sec' | );
\text{legend}(\cdot \text{Module } Y');
%Salvataggio delle FRF
s a v e f i l e = s t r c a t ( 'FRF_', num2str (Pm), '.mat');
save (savefile, 'FRF_Y_cross','f' ,'Pm', 'I','N');
close all:
end
%% PLOT GRAFICI 3D
w=360/N posizioni; \%gradi di s pazi a turu giro
Vett posizione =0:\mathbf{w}: 360; %creo il vettore della posizione angolare
matrice FRF Y=z er os (N/2, N-posizioni) ;
%Carico le FRF delle varie posizioni
for i = 1:N posizioni+1
A=num2str (Vett posizione (i) );
if Vett posizione (i)==360
   A='0'
end
```

```
A=s t r c a t ( 'FRF_', A , ' .mat') ;
load (A, 'FRF_Y_ccross');\label{eq:matrix} \begin{aligned} \mathrm{matrice\_FRF\_Y}\,(\,:\,,\,\mathrm{i}\,) {=} \mathrm{FRF\_Y\_cross}\,; \end{aligned}end
%Plot dei grafici 3D
figure;
mesh (f(N/2+1:N), Vett posizione, abs (matrice FRF Y )', 1000* abs (matrice FRF Y )') ;
colormap jet;
grid on;
x \,label('Frequenza [Hz]');
v \cdot \text{label('Posizione angolaré [Gradi]')}:z la b e \left( 'Accelerazione asse Y [m/s^2]' ) ;
axis ([0 f (end) 0 360 0 max(max(abs(matrice FRF Y) ) )]
title ( ['FRF accelerometro Y, ', 'Corrente ' \text{num2str(I)} ' A' ] );
figure;
contour (f(N/2+1:N), Vett posizione, abs (matrice FRF Y )');
colormap hot ;
grid on;
x \,label('Frequenza [Hz]');
y label ('Posizione angolare [Gradi]');
z la b e \left( 'Accelerazione asse Y [m/s^2]' ) ;
axis ([0 f(end) 0 360])title (\lceil'FRF accelerometro Y, ' , 'Corrente ' num2str (I) ' A' | );
```
#### B.1.2 Prove di identificazione

Calcolo della risposta frequenziale e fitting

```
% Load data: carico il segnale di accelerazione tangenziale acquisito
% tramite l'accelerometro e il riferimento di posizione thetau
fs = 5e3:
y = -acc tang . signals . values (:, 1);
u = the tau . signals . values (:, 1);
t = the tau. time;
N = floor (length (y) /8);
% Spectral analysis: calcolo la risposta frequenziale
[\text{frG}, f] = \text{tfestimate}(\text{u}, y, \text{hamming}(\text{N}), 0, \text{N}, \text{fs});[\text{coh}, f] = \text{mscohere}(u, y, \text{hamming}(N), 0, N, fs);frG = frG . / ( i * 2 * pi * f ) . ^ 2;
% Model id: fitting della risposta frequenziale ottenuta utilizzando la
% funzione Matlab invfreqs
```

```
wt = double (f > 3 & f < 90 ) + 100* double (f > 50 & f < 70 );
k1 = 20;
k2 = 350;{\lceil \text{numG}, \text{denG} \rceil} = {\lceil \text{invfreegs} \left( \text{frG} \left( \text{k1} : \text{k2} \right), 2 * \text{pi} * \text{f} \left( \text{k1} : \text{k2} \right), 4, 6, \text{wt} \left( \text{k1} : \text{k2} \right), 30, 1 \text{ e}-9 \right) \rceil}sysG = tf(numG, denG);% Plot results
figure;
subplot(3, 1, 1)semilog x (f, 20 * log 10 (abs (frG)), 'Color', 'b'); grid on;
h old on
subplot(3, 1, 2)semilog x (f, angle (frG) * 180/pi, 'Color', 'b'); grid on;h old on
subplot(3,1,3)semilog x ( f, coh, 'Color', 'b') ; grid on;h old on
[\text{magG}, \text{ phaG}] = \text{bode}(\text{sysG}, 2*pi*f);
magG = squeeze (magG);phaG = squaree (phaG);
subplot(3,1,1)semilog x ( f, 20 * log 10 (magG), 'Color', 'r');
subplot(3,1,2)semilog x ( f, phaG, 'Color', 'r');
B.1.3 Analisi del motore passo passo
Fitting al variare della fase di compensazione
% Salvo i dati necessari
```

```
save CompTaud fase mat Thetau Theta2pp t4 t5 T
clear all;
load CompTaud fase mat;
% Calcolo i campioni in cui inizia e finisce la fase a velocita ' costante
st art=round (t 4/T);
stop=round(t5/T);ThetaU=Thetau . signals . values (start:stop);
Theta2PP=Theta2pp . signals . values (start : stop) /50;
Tempo=(0:stop-start)*T;% Segnali per la demodulazione
S=sin(ThetaU) ;
C=cos(ThetaU);% Filtro per il segnale demodulato
```

```
[Numf1 Denf1]= butter (4, 2/2500, 'low');{\tt Phase} \!=\! \big(\,0\!:\! \texttt{stop}\!-\! \texttt{start}\,) \,* 2 \!\ast\! p\, i \,/\, \big(\, \texttt{stop}\!-\! \texttt{start}\,) \,\, ;% Inizializzo le matrici
A = z \operatorname{eros} ( \operatorname{length} ( \operatorname{Tempo} ) , 2 );
Y=abs (filter (Numf1, Denf1, Theta2PP .* S)+j*filter (Numf1, Denf1, Theta2PP .* C)) .^2
% Calcolo i regressori
for i = 1: length (Tempo)
     A(i, :)= [sin (Phase (i)) cos (Phase (i))];
end
X=A\backslash Y;
% Ricavo modulo e fase
Mod=norm(X, 2);
Phi=atan2 (X(2), X(1));
% Calcolo fase di compensazione che minimizza il modulo della 1^\circ armonica
Phim=−pi /2−Phi ;
% Plotto i risultati
figure;
plot(Phase, sqrt(Y));hold on;
grid on;
plot (Phase, sqrt (Mod) * sin (Phase+Phi), 'r');
% Salvo i dati utili
save Phim . mat Phim;
Fitting al variare del modulo di compensazione
```

```
% Salvo i dati necessari
save CompTaud_modulo.mat Thetau Theta2pp t4 t5 T
```
clear all

load CompTaud modulo . mat ;

```
% Calcolo i campioni in cui inizia e finisce la fase a velocita ' costante
st art=round (t 4/T);
st o p=\text{round}(t5/T);
```

```
ThetaU=Thetau . signals . values (start: stop);
Theta2PP = The ta2pp signals values (start: stop) /50;
Tempo=(0:stop-start)*T;
```
% Segnali per la demodulazione

```
S=sin(ThetaU);
C=c \, o \, s \, (\text{Theta } U) ;
% Filtro per il segnale demodulato
[ Numf1 Denf1] = butter (4, 2/2500, 'low');
Amplitude = (0: stop - start) * 0.1 / (stop - start);
% Inizializzo le matrici
A=z \operatorname{er} \operatorname{os} ( \operatorname{length} (Tempo) , 3 );
Y=abs (filt er (Numf1, Denf1, Theta2PP .* S)+j*filt er (Numf1, Denf1, Theta2PP .* C)). ^2
% Calcolo i regressori
for i = 1: length (Tempo)
    A(i, :)=[Amplitude (i) ^2 Amplitude (i) 1];
end
X=A\ Y;% Calcolo il modulo compensazione che minimizza il modulo della 1° armonica
Modm=-X(2) / (2*X(1));
% Plotto i risultati
figure;
plot(Amplitude, sqrt(Y));hold on;
grid on;
plot (Amplitude, sqrt (A*X), 'r');
% Salvo i dati utili
s a ve Modm. mat Modm;
B.1.4 Compensazione delle vibrazioni
Configurazione dei parametri dello schema di compensazione
clear all
{\lceil \text{numf}, \text{denf} \rceil} = \text{butter} (4, [1 1500]/(5e3/2));FS2g = 4.905; \% conv. da Volt a m/s^2 con fondo s cala acc 2g
FS6g = 14.715; % conv. da Volt a m/s^2 con fondo s cala acc 6g
T=2e −4; % Periodo di campionamento
omegan=2*pi*100;
```

```
cs i = 0.707;R= 0.143; \% raggio stimato
tau = 1/5; \% costante di tempo derivatore
G= 0.0024: \% guadagno retroazione
I = 1.5; \% Corrente
s = 0; \% S bilanciamento corrente I1
K=(pi/2)*(7/1.8); % Coeff.conv. in gradi al secondo delle velocita'
Jm=1600; % Jerk
```
Am= $40$ ;  $\%$  A c c elerazione Vm=  $30*7.2/7$ ; % Vm > Am<sup>^</sup>2/Jm! tvm=2.1∗360/Vm; % Tempo movimentazione alla velocita ' massima  $Pm=360$ ;  $\% Poisson$  $T1 = 0.5;$  $T2=Am/Jm;$ T3=(Vm–Jm∗T2^2) /Am; T4=T2 ; T5=tvm;  $\%$  Controllo velocita'  $T5=(Pm-Jm*T2^2*T3-Am*T3^2-Am*T2^2-2*Am*T2*T3-Jm*T2^3) /Vm; % Controlo$ %p o s i z i o n e  $T6 = T2$ : T7=T3 ; T8=T2 ;  $T9 = 0.5;$  $t1 = T1$ ;  $t 2=t 1+T2$ ;  $t3 = t2 + T3$ ;  $t = t 3 + T4$ ;  $t 5=t 4+T5$ ;  $t 6 = t 5 + T6$ :  $t7 = t6 + T7$ :  $t8 = t7 + T8$ ;  $t9=t8+T9$ ;  $t = \begin{bmatrix} 0 & t & 1 & t & 1+T & t & 2 & t & 2+T & t & 3 & t & 3+T & t & 4 & t & 4+T & t & 5 & t & 5+T & t & 6 & t & 6+T & t & 7 & t & 7+T & t & 8 & t & 8+T & t & 9 \end{bmatrix}$  $J=[0 \t0 \tJm \tJm \t0 \t0 \t-Jm \t-Jm \t0 \t0 \t-Jm \t-Jm \t0 \t0 \tJm \tJm \t0 \t0];$ 

#### Plot delle FFT del segnale acquisito tramite accelerometro

```
close all;
% Definisco le variabili
ord fi1 = 200; \% ordine del filtro
f filtro = 0.8; \% frequenza di taglio del filtro
N_div=20; % s u d d i v i s i o n e f i n e s t r a di hanning
T = 2e-4; % periodo di campionamento
d a ti=Letture. signals. values; \% estraggo i dati
tempo=Letture.time; \% estraggo il vettore dei tempi
dati=dati *4.905; \% cambio unita di misura (m/s \n\hat{\ })AccX=detrend(dati(:,1)); % elimino la frequenza zero
AccY=det \cdot end (dati(:,2));filtro=fir1 (ord fil [f filtro] 'low'); % creo filtro passa basso
Acc X filtrata=filter (filtro, 1, AccX); % filtro i dati
AccY filtrata=filter (filtro, 1, AccY);
```
%%%%%%%%%%%%%%%%%%%%%%%%%%%%%%%%%%%%%%%%%%%%%%%%%%%%%%%%%%%%%%%%%%

```
%%%%%%%%%%%%%%%%% ANALISI NEL DOMINIO DELLA FREQUENZA %%%%%%%%%%%%
%%%%%%%%%%%%%%%%%%%%%%%%%%%%%%%%%%%%%%%%%%%%%%%%%%%%%%%%%%%%%%%%%%
% I tempi sono definiti nel programma DatiJerk retroazione.m
N=round ((t5-t4)/T); \% # punti del periodo a vel_cost
f c = 1/T; \% frequenza di campionamento
f = fe/N; \% risoluzione in frequenza
f = [-fc / 2; fr : fc / 2 - fr]; % vettore frequenza
% Creo la finestra di Hanning per evitare il fenomeno del leakage
H=hanning (N):
% Uscita accelerometri finestrata della fase a velocita ' costante
AccXh=AccX (round (t4/T): round (t4/T)+N-1). *H;
AccYh=AccY (round (t4/T): round (t4/T)+N-1). *H;
% Uscita accelerometri filtrata e finestrata della fase a velocita' costante
AccXh filtrata=AccX filtrata (round (t 4/T): round (t 4/T)+N-1). *H;
AccYh fil t r a t a=A c c Y fil t r a t a ( round (t 4/T) : round (t 4/T)+N-1) . *H;
% FFT finestrata e filtrata, il *2 serve per la finestra di hanning,
% ovvero sistemo le ascisse)
AccX freqh_filtrata=fft (AccXh filtrata ) *2/N;
AccX freqh filtrata=fft s h if t (AccX freqh filtrata);
AccY_ freqh_ filtrata=fft (AccYh_ filtrata ,N+1)∗2/N;
AccY freqh filtrata=fft s hift (AccY freqh filtrata);
% Considero solo lo spettro positivo. Moltiplico per 2 tutti i
% campioni tranne il primo perche' e' gia' doppio rispetto gli altri
AccX<sub>_freq_pos_h_filtrata=AccX_freqh_filtrata(N/2+1:N);</sub>
AccX_freq_ppos_h_fliltrata ( 2:N/2 )=AccX_freq_ppos_h_fliltrata ( 2:N/2 ) * 2;AccY freq pos h filtrata=AccY freqh filtrata (N/2+1:N) ;
AccY_ freq_pos_h_ filtrata ( 2 :N/2 ) = AccY freq_pos_h_ filtrata ( 2 :N/2 ) * 2;% Plotto le FFT dell'accelerometro filtrate e finestrate
figure;
subplot(2,1,1)plot(f(N/2+1:N), abs(AccX) freq pos h filtrata)
grid on;
XLABEL( 'Frequenza [Hz]' ) ;
YLABEL('Accelerazione asse X [m/s^2]');
TITLE ( | 'FFT accelerometro filtrata e finestrata' | ) ;
LEGEND(\cdot | \mathbf{X} \cdot) ;
```

```
subplot(2,1,2)plot (f(N/2+1:N) , abs (AccY_{frac}reg_{pos_h_{i+1}}) )grid on;
XLABEL( 'Frequenza [Hz]' ) ;
YLABEL('Accelerazione asse Y [m/s^2]');
LEGEND(\cdot | Y') ;
```
#### B.1.5 Analisi video

#### Analisi video

```
%Analisi dei video ottenuti dal file Simulink: "ElaborazioneVideo.mld"%
%% Parametri da impostare
f c = 25; \%f r e que n z a di campionamento del video
%% Inizializzazione variabili
close all
clc ;
T=1/fc; \%tempo di campionamento video
Size=size (Video); \%vettore dimensioni video
tempo=T:T: (Size(3)) *T; % vettore tempo
colormap{red}( 'gray' ) ;
N righe=Size(1); \%numero righe [ Pixel]
N frame=Size( 3 ); %numero colonne [ Pixel]
A=[]; \%contiene gli indici dei pixel neri
B=[]; \%contiene il valore del rapporto tra
                               %l e ampiezze ( middle−down) / (up−down)
Spessori=[]; \%vettore dei valori di spessore delle linee
\text{screen} = \text{get}(0, \text{'ScreenSize'}); %dimensioni dello schermo
% %% Visione e controllo risultati Simulink
%\% for i = 1:N frame
%% subplot (2, 2, 1:2); imagesc (Video Originale Intero (:, :, i));
% title ( [ ' Video original e : ' , num2str(i) , 'su : ', num2str(Size(3) ) ] ) ;% \mathbb{X} x label (' [ Pixel]') ; y label (' [ Pixel]');
%
\% subplot (2, 2, 3); imagesc (VideoOriginale (:, :, i));
% title ('Video selezionato'); x \text{ label}(' [Pixel]'); y \text{ label}(' [Pixel]');
\%% subplot (2, 2, 4); imagesc (Video (:, :, i));
% title ('Video selezionato ed elaborato'); xlabel ('[Pixel]');
% y label (' [ Pixel]');
```

```
%% _{\text{pause}(0.01)};
%
% end
% close all
%% Analisi frame by frame
figure (1);%colormap('gray');
set (1, 'Position', [1; screen (4) / 2.5; screen (3) / 2; screen (4) / 2]);
for i = 1:N frame
    \text{subplot}(2, 2, [1 \ 3]); imagesc (Video (:, :, i)); hold on;
    title ('Analisi dell''ampiezza frame by frame');
    xlabel('Pixel centrale del frame'); y label('Righe del frame [Pixel]');
   q=0; \%inizializzo l'indice del numero di pixel neri
   for y=1:N righe
        if Video (y, : , i) == 0 % scorro la colonna dei pixel e quelli neri
            q=q+1; %salvo l'indice corrispondente nella matrice A
            A(i, q)=y; %si scorre la colonna partendo dall'alto!!!
        end
   end
   A(i, q+1)=0;n linee = 0;
    linee = []; 		 Smatrice delle linee: [altezza media, spessore]
   r = 1;
    if A(i, 1) == 0 %se non ci sono pixel neri metto a zero
       B(i) = 0;
        S p e s s o r i ( i , : ) = [0 ; 0 ; 0];
    e l s e
       for w=1:q %scorro il vettore degli indici dei pixel neri
         if (A(i, w)^{~}=(A(i, w+1)-1)) %guardo se gli indici sono in successione
         n linee=n linee +1;
         linee (n_linee , 1 )=round (A(i, r) +A(i, w)) / 2; %indice medio della linea
         linee (n_linee , 2 )=A( i ,w)−A( i , r ) +1; %s pess or e linearly
         r=w+1; %aggiorno l'indice dell'inizio dei "nuovi"
         w=w+1; \%pixel neri e lo salvo in r
         end
         if A(i, w) == 0w=w+1: %esco dal ciclo for se trovo lo zero
         end
```
end

```
if (n_1 \text{ line}^2 = 3) %controllo numero righe
   title ([\text{'Frame error}]; n linee ? 3 Numero frame= ',num2str(i)]);
   r reply =input ('Valore ampiezza? Precedente (p) o Zero (z) o Manuale: [m]',
           ' s' ) ;
   if (\text{logical} ((\text{isempty} ( \text{reply}))) || (\text{reply} \rightarrow p)) \& (i == 1)error('Risposta errata!!!);
   end
   if logical((isempty (reply))) || (reply="p')B( i )=B( i -1) +(B( i -1)-B(1)) / i;
   S p e s s o r i ( i , : ) = S p e s s o r i ( i -1, : ) ;
   end
   if (\text{reply} \equiv 'z')B(i) = 0;S p e s s o r i (i, :)= [0; 0; 0];end
   if (\text{reply} \equiv 'm')prima =input ('Linea UP') ;
   seconda = input ('Linea MIDDLE');text{tr } z a = input ('Line a DOWN');
   \ln e e (1,:) = \ln e e ( \text{ prima} ; );
   linee ( 2 ; ) = linee ( 1 ; );
   linee (3,:) = line e (terza ; :);B( i )=round (N_righe *( linee (3, 1) -linee (2, 1) ) / ( linee (3, 1) -linee (1, 1) ) );
   S p e s s o r i (i, :)= [linee (1, 2); linee (2, 2); linee (3, 2)];
   end
```
e l s e

```
B( i )=round (N_righe *( linee (3, 1) -linee (2, 1) ) / ( linee (3, 1) -linee (1, 1) ) );
S p e s s or i ( i , : ) = [linee (1,2); linee (2,2); linee (3,2)];
if (\max(\text{linee}(\cdot,2)))>2\ast\min(\text{linee}(\cdot,2))) %controllo spessori
title ([ 'Frame\;erno: spessore\; line  \; Numero\; frame= ' , num2str(i) ] );
reply = input ('Proseguire? Si (s) o Precedente (n): [s]', 's');
if logical((isempty (reply))) ||((reply='s'))e l s e
if ( i == 1)B(i) = 0;S p e s s o r i ( i , : ) = [0; 0; 0];
e l s e
B(i) = B(i - 1);
S p e s s o r i ( i , : ) = S p e s s o r i ( i -1, :) ;
end
```

```
end
         end
   end
 end
       subplot(2,2, [2, 4]); plot (B*100/N righe);
       title ( [ 'Numero - frame: ', num2str(i) , 'su: ', num2str(Size(3)) ] );
       x \,label ('Frame'); y label ('Ampiezza della rampa [\%]')
       grid on; hold on; _{\text{pause}}(0.005);
end
%% Crop del video
%taglio la parte iniziale e finale dove il valore del rapporto delle
%ampiezze e' zero
k=1;
while B(k) == 0k=k+1;
end
j = 0;while B(N frame-j ) == 0j = j + 1;end
B=B(k: N frame-j);
S p e s s o r i = S p e s s o r i (k : N frame-j , : ) ;
tempo=tempo(k:N-frame-j) ;
N_frame=N_frame-k-j+1;
%% Analisi in frequenza e plot dei risultati
p=p o l y fit (tempo, B, 3);
B_poly=B-poly val(p, tempo);
figure (2);
set (2, 'Position', [screen (3) / 2, screen (4) / 3, screen (3) / 2, screen (4) / 2];
       subplot(2,2,1)plot (tempo, B, tempo, B-B_poly) ; grid on; hold on;
       title ('Andamento ampiezze') ; YLABEL ('Ampiezza [Pixel]') ;
       legend ('Ampiezze','Ampiezze senza vibrazioni','Location','SouthEast');
       x \,la b e l ( 'Tempo [s]' ) ;
       subplot(2.2.2)plot (\text{tempo}, B \text{ poly}); grid on; title (\text{Vibrazione'}); x label (\text{'Tempo [s]'});
```
```
y la b e l ( 'Ampiezza [Pixel]' ) ;
       subplot(2,2,3);plot (\text{tempo}, \text{Spessori}(:,1), \text{tempo}, \text{Spessori}(:,2), \text{tempo}, \text{Spessori}(:,3));x label ('Tempo [s]') ; grid on ; y label ('Ampiezza [Pixel]') ;
       title ('Spessori linee'); legend ('up', 'middle', 'down');
f = fc/N frame; \%r is o luzione in frequenza
f=-fc / 2: fr : fc /2-fr; %vettore frequenza
H=hanning (N frame) ;
FFT=fft (B\_poly.*H', N\_frame) *2/N frame; %FFT finestrata
\text{FFT}= \text{fft} \, \text{s} \, \text{lift} \, (\text{FFT}); %sistemo le ascisse
\text{FFT}=\text{FFT}(N\_frame/2+1:N\_frame) ; \text{\%plotto} solo lo spettro positivo
FFT ( 2 : N frame / 2 ) = FFT ( 2 : N frame / 2 ) * 2;subplot (2,2,4) %plotto le FFT dell'accelerometro finestrata
plot (f(N_1frame/2+1:N_1frame) , abs (FFT) )
grid on:
XLABEL('Frequencya [Hz]'); YLABEL('Ampiezza [pixel]');TITLE('FFT Video');
%% Crop del video manuale
reply = input ('UIteriore crop dei dati? [s] [n]', 's');
if (\text{reply} \equiv 's')a=input ('Inizio (sec)') ;
b=input ('Fine (sec)');
b=b*fc-k;
a=a*f c-k+1;B=B(a:b);
S p e s s o r i = S p e s s o r i (a : b, : ) ;
tempo=tempo(a:b);N frame=b−a+1;
%% Analisi in frequenza e plot dei risultati
p=poly fit (tempo, B, 4);B_poly=B-poly val (p, tempo);
figure (3);
set (3, 'Position', [screen (3) / 2, screen (4) / 3, screen (3) / 2, screen (4) / 2];
       subplot(2,2,1)plot (tempo, B, tempo, B-B\_poly); grid on; hold on;
       title ('Andamento ampiezze') ; YLABEL ('Ampiezza [Pixel]') ;
       legend ('Ampiezze ' ,'Ampiezze senza vibrazioni' ,'Location' ,'SouthEast');
       x \, \text{l} \, \text{a} \, \text{b} \, \text{e} \, \text{l} ('Tempo [s]') ;
```

```
subplot(2,2,2)plot (tempo, B_poly); grid on; title ('Vibrazione'); xlabel ('Tempo [s]');
      y label ('Ampiezza [Pixel]');
      subplot(2,2,3);plot (tempo, Spessori(:, 1), tempo, Spessori(:, 2), tempo, Spessori(:, 3) ;
      x label ( 'Tempo [s]' ) ; g rid on ; y label ( 'Ampiezza [Pixel]' ) ;
      title ('Spessori linee'); legend ('up', 'middle', 'down');
f = fc/N frame; \%risoluzione in frequenza
f=-fc / 2: fr : fc /2-fr ; %vettore frequenza
H=hanning ( N-frame ) ;
\text{FFT}= \text{fft} ( B_poly .*H' , N_frame ) *2/N_frame ; %FFT finestrata
FFT=fft \, shift \, (FFT); %sistemo le ascisse
FFT=FFT(N_frame/2+1:N_frame) ; %plotto solo lo spettro positivo
FFT (2:N-frame / 2) = FFT (2:N-frame / 2) * 2;subplot (2, 2, 4) %plotto le FFT dell'accelerometro finestrata
plot (f(N_1frame/2+1:N_1frame) , abs (FFT) )
grid on;
XLABEL( 'Frequenza [Hz]' ) ;YLABEL( 'Ampiezza [pixel]' ) ;
TITLE('FFT Video');
end
```
### B.2 File Simulink

### B.2.1 Ottimizzazione dei profili dei riferimenti

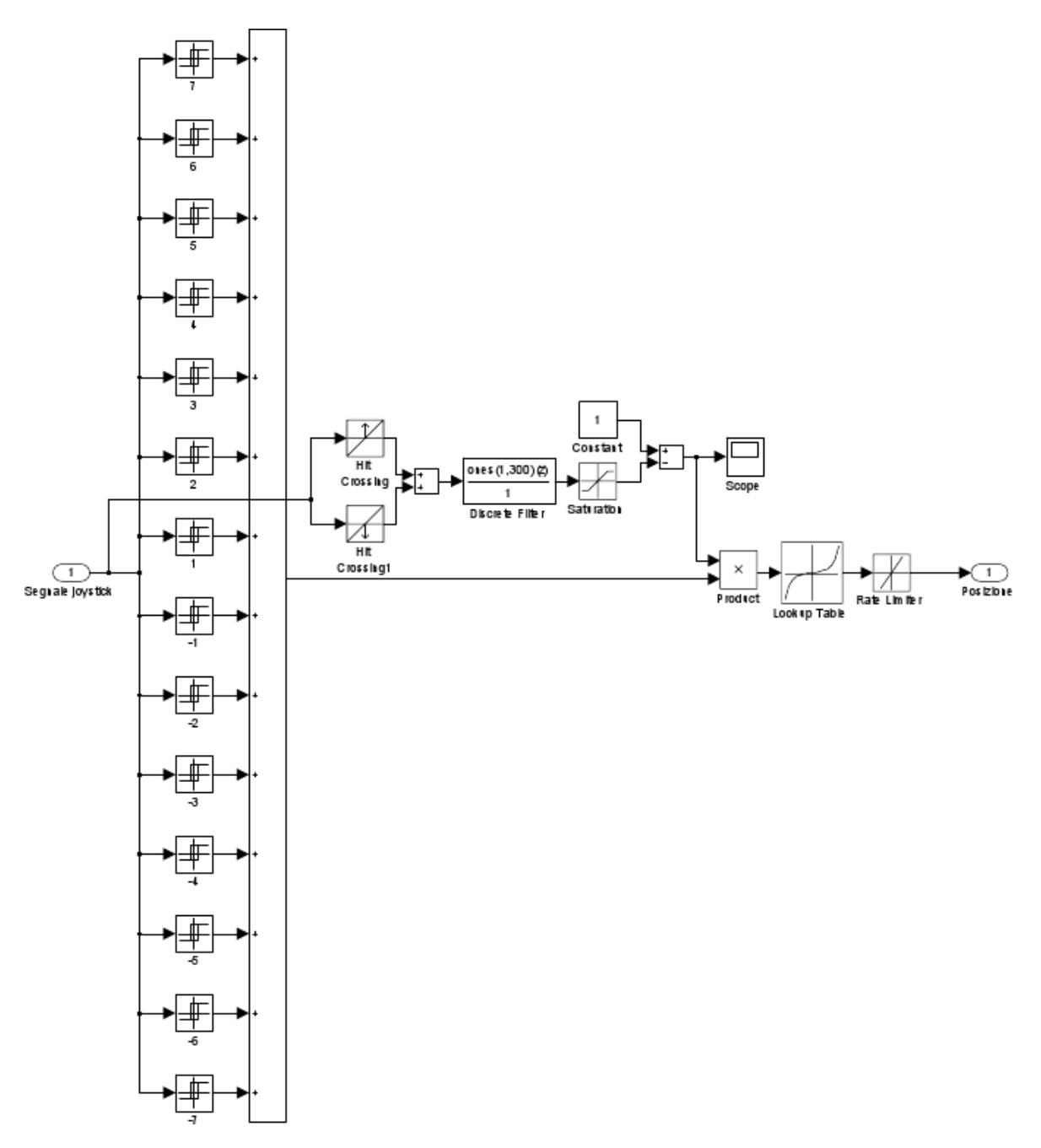

Figura B.1: Schema Simulink per l'emulazione della tastiera Videotec

#### B.2.2 Analisi del motore passo passo

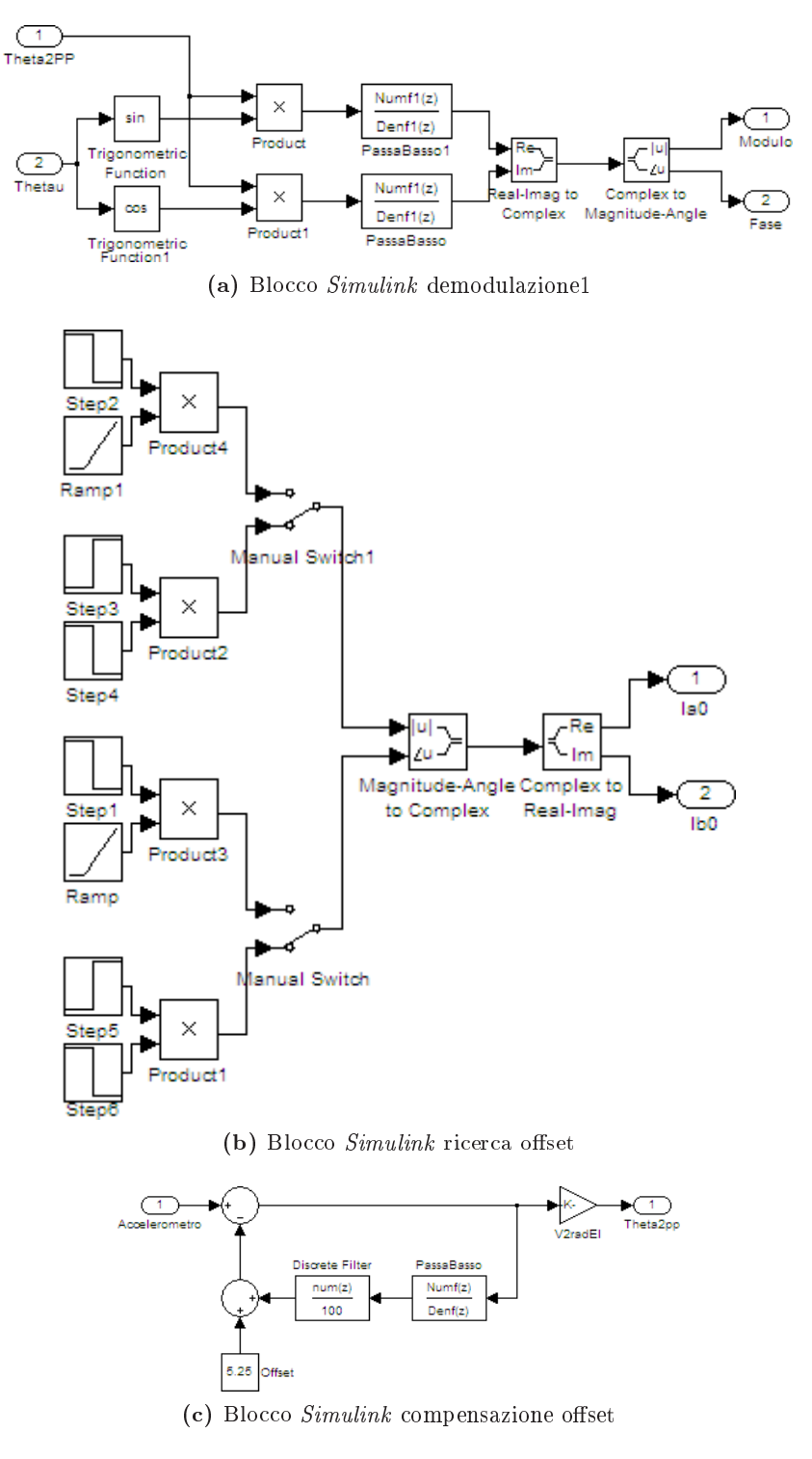

Figura B.2: Particolari dello schema Simulink di figura 4.3

### B.2.3 Compensazione delle vibrazioni

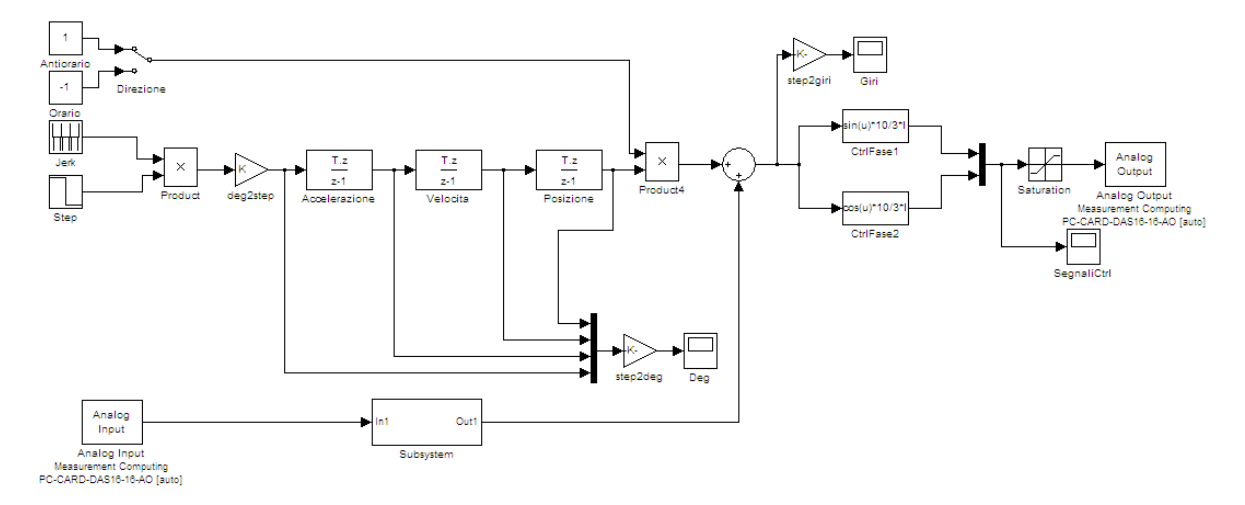

Figura B.3: Schema Simulink per l'active damping

## Appendice C

# File Mathematica

### C.1 Modello meccanico del brandeggio

```
Remove["Global'*"]
```
Approccio tramite Lagrange

D efinizione energie potenziali e cinetiche

```
Tbase=1/2 Jbase D[th1[t],t]\hat{}2;
Tsh=1/2 Jsh \mathbf{D} [\tanh [\tanh [\tanh \tan 2];
Thub=1/2 Jhub \mathbf{D} [\thinspace \thinspace \thinspace \thinspace \thinspace \ln 2 \thinspace ], t \thinspace \ln^2 2;
Ubase= 1/2 Kbase th1 [t] \hat{ } 2;
U1= 1/2 K1 (R1 th1 [t] - R2 thsh [t] - R1 th2 [t]) ^2;
U2= 1/2 K2 (-R1 \text{ th1} [t] + R2 \text{ th3} [t] + R1 \text{ th2} [t] ) ^2;
L=Tbase+Tsh+Thub−U1−U2−Ubase ;
```

```
Ricavo le equazioni
```

```
lhst h 1=D[D[L, th1 '[t]], t]-D[L, th1 [t]];
l h s t h 2=D[D[ L, t h 2 ' [ t ]], t ]-D[L, th2 [t];
l h s t h s h=\mathbf{D}[\mathbf{D}[\mathbf{L}, \mathbf{t} \, \mathbf{h} \, \mathbf{s} \, \mathbf{h} \, ] \, [\, \mathbf{t} \, ] \, ], \mathbf{t} ] \mathbf{-D}[\mathbf{L}, \mathbf{t} \, \mathbf{h} \, \mathbf{s} \, \mathbf{h} \, [\, \mathbf{t} \, ] \, ];
\ln s t h 1 = \text{Expand} [\ln s t h 1 ] / . \{ R2 \rightarrow n R1 \};l h s t h 2=Expand [ l h s t h 2 ] / . {R2 \rightarrow n R1 };
\ln s t h s h=Expand [ l h s t h s h ] / . { R2→n R1 };
\pmb{\quad \text{ln} s\text{th}\text{1} \text{=} \text{Collect}\left[\text{lhst}\text{h1 },\left\{\text{th}\text{1 }\left[\text{t }\right],\text{th}\text{2 }\left[\text{t }\right],\text{th}\text{sh}\left[\text{t }\right]\right\}\right]; }\ln \sinh 2 = \text{Collect} [\ln \sinh 2, {\ln 1 [\text{t}], \text{th2} [\text{t}], \text{th3} [\text{t}]};\text{list}\text{hs}\text{h}=\text{Collect}\left[\text{list}\text{hs}\text{h}\right],\left\{\text{th}\text{1}\left[\text{t}\right],\text{th}\text{2}\left[\text{t}\right],\text{t}\text{hs}\text{h}\left[\text{t}\right]\right\};
```

```
Sostituisco il coefficente torsionale equivalente
```

```
\mathtt{lhsth1=lhsth1\,/\,.\{x_\_\_\_\_~ Ki\  \, R1^2 + x_\_\_\_\_~ K2\  \, R1^2 \rightarrow\ x\  \, Khub\}\,;}\ln \sinh 2 = \ln \sinh 2 / . \{x_{---} K1 R1^2 + x__ K2 R1^2→ x Khub };
\frac{1}{10} l h s t h s h = l h s t h s h / . \{x_{---} K1 R1^2 + x___ K2 R1^2→ x Khub };
```
Inserisco gli attriti viscosi

```
\ln \sinh 1 = \ln \sinh 1 + \ln \cos \theta D[th1 [t], t];
\ln \sinh 2 = \ln \sinh 2 + \ln \ln \ln \ln \left[ \frac{\ln 2}{\ln 2} \right], t |;
\ln s t h s h=l h s t h s h+bs h \textbf{D}[ t h s h [ t ], t];
```
Aggiungo i contibuti delle forze esterne

```
eqth1 := l h s t h 1 = taum \lceil t \rceil / n /. { taum \lceil t \rceil \rightarrow Ksh (50 thu \lceil t \rceil - thsh \lceil t \rceil) };
eq t h2 := l h s t h2 = -t a u m [ t ] / n / . \{ t a u m [ t ] \rightarrow Ksh (50 t h u [ t ] - t h s h [ t ] ) \};eqthsh:=lhsthsh=taum \lceil t \rceil / . { taum \lceil t \rceil \rightarrow Ksh (50thu \lceil t \rceil - thsh \lceil t \rceil) };
```
Passo al dominio di Laplace

```
eqt h 1 s=LaplaceTransform [eqt h 1 , t , s ] / . { th 1 [0] \rightarrow 0 , th 1 ' [0] \rightarrow 0 } / . { LaplaceTransform [
         th1 [t], t, s] \rightarrow TH1[s], LaplaceTransform [th2[t], t, s] \rightarrow TH2[s], LaplaceTransform [thsh \lceil t \rceil, t, s \lceil \rightarrowTHSH\lceil s \rceil, LaplaceTransform \lceil \tanh(t) \rceil, t, s \lceil \rightarrowTHU\lceil s \rceil;
eqt h 2 s=LaplaceTransform [eqt h 2, t, s \}/. { th 2 [0] \rightarrow 0, th2 [0] \rightarrow 0 /. {LaplaceTransform [th1 [t], t, s] \rightarrow TH1[s], LaplaceTransform[th2[t], t, s] \rightarrow TH2[s], LaplaceTransform[thsh [t], t, s \rightarrowTHSH[s], LaplaceTransform \left[\text{thu}[t], t, s\right] \rightarrowTHU[s] };
eqthshs=LaplaceTransform [eqthsh, t, s]/. { thsh[0] \rightarrow 0, thsh '[0] \rightarrow 0}/. {
         LaplaceTransform \lceil \text{th1 } \lceil t \rceil, t, s \rceil \rightarrow TH1 \lceil s \rceil, LaplaceTransform \lceil \text{th2 } \lceil t \rceil, t, s \rceil \rightarrow TH2 \lceil s \rceil,
         LaplaceTransform [ thsh[ t ] , t , s ] \rightarrowTHSH[ s ] , LaplaceTransform [ thu [ t ] , t , s ] \rightarrowTHU[ s
         | \} ;
```
Risolvo rispetto a TH1[ $t$ ], TH2[ $t$ ], THSH[ $t$ ]

 $s$  o l=Solve  $\left[ \{ \text{ e q t h1s }, \text{ e q t h2s }, \text{ e q t hshs } \} , \{ \text{TH1[s]}, \text{TH2[s]}, \text{THSHs } \} \} / \sqrt{\text{Flatten}} ;$ 

```
Calcolo le funzioni di trasferimento
```
 $tf1 = TH1[s]/THU[s]/.sol//FullSimplify;$  $number[1] = Collect[Numentor[tf1], s];$ dent f $1 =$ Collect [Denominator [tf1], s];

```
tf2 = TH2[s]/THU[s]/.sol//FullSimplify;numtf2=Collect [Numerator [tf2], s];
\text{dent f2=Collect} [Denominator [tf2], s];
```
 $tfs$  h=THSH[ $s$ ]/THU[ $s$ ]/.sol/ $/F$ ullSimplify;  $numfsh=Collect$  [Numerator [tfsh], s];  $d$  entfsh=Collect [Denominator [tfsh], s];

Visualizzo i coefficenti

```
TableForm \text{Map}[\text{List }, \text{CoefficientList} [\text{numf1}, \text{s}]], \text{TableHeadings} \rightarrow \{\{\text{Ys} \circ \text{O}^n, \text{Ys} \circ \text{1}^n, \text{Ys} \circ \text{2}^n, \text{Ys} \circ \text{1}^n, \text{Ys} \circ \text{2}^n, \text{Ys} \circ \text{3}^n, \text{Ys} \circ \text{3}^n, \text{Ys} \circ \text{3}^n, \text{Ys} \circ \text{4}^n, \text{Ys} \circ \text{5}", "s<sup>\gamma</sup>" , "s<sup>\gamma4" , "s\gamma5" , "s\gamma6" } , { "tf1 - numerator coefficents " } } ,</sup>
                 TableAlignments→Center ]
```
TableForm[Map[ L ist , Coe f f i c ientL ist [ den t f 1 , s ] ] , TableHeadings→{{"s^0" , "s^1" , "s^2 ", "s<sup> $\hat{3}$ ", "s $\hat{4}$ ", "s $\hat{5}$ ", "s $\hat{6}$ " }, { "tf1 - denominator coefficents " } },</sup> TableAlignments→Center ]

```
tf1 - numerator coefficents
s^0 0
s<sup>-1</sup> 100 bhub Khub Ksh n<sup>-2</sup>
s^2 50 Ksh (bhub bsh+2 Jhub Khub n^2\texttt{)}
s^3 50 (bsh Jhub+bhub Jsh) Ksh
s^4 50 Jhub Jsh Ksh
     tf1 - denominator coefficents
s^0 2 Kbase Khub Ksh n
s^1 n (bsh Kbase Khub+bhub Kbase Ksh+2 bbase Khub Ksh+2 bhub Ksh+bhub Kbase Khub n^2)
```

```
s^2 n (bhub bsh Kbase+bbase bsh Khub+Jsh Kbase Khub+bbase bhub Ksh+Jhub Kbase Ksh+Khub
     (bhub bsh+2 (Jbase+Jhub) Ksh)+bbase bhub Khub n^2+Jhub Kbase Khub n^2)
```

```
s<sup>-3</sup> n (bbase bhub bsh+bsh Jhub Kbase+bhub Jsh Kbase+bsh (Jbase+Jhub) Khub+bbase Jsh
     Khub+bbase Jhub Ksh+bbase Jhub Khub n^2+bhub (Jsh Khub+Jbase Ksh+Jbase Khub n^2))
```
- s^4 n (bhub bsh Jbase+bbase bsh Jhub+bbase bhub Jsh+Jhub Jsh Kbase+Jbase Jsh Khub+Jhub Jsh Khub+Jbase Jhub Ksh+Jbase Jhub Khub n^2)
- s^5 (bbase Jhub Jsh+Jbase (bsh Jhub+bhub Jsh)) n
- s^6 Jbase Jhub Jsh n

```
TableForm \lceil \text{Map}[\text{List}, \text{CoefficientList}[\text{numtf2}, s]], TableHeadings\rightarrow \lceil \lceil \text{Is} \cap 0 \rceil \text{, } \text{Is} \cap 1 \rceil, "s^2
            ", "s<sup>\hat{ }</sup>" , "s<sup>\hat{ }4" , "s\hat{ }5" , "s\hat{ }6" }, { "tf2 - numerator coefficents " } } ,</sup>
```

```
TableAlignments→Center ]
```

```
TableForm \text{Map}[\text{List }, \text{CoefficientList}[\text{dentf2 }, s]], \text{TableHeadings} \rightarrow \{\{\text{Ys} \cap \text{Y}, \text{Ys} \cap \text{I}, \text{Ys} \cap \text{I}\}", "s<sup>\hat{3}", "s<sup>\hat{4}", "s\hat{5}", "s\hat{6}" } , { "tf2 - denominator coefficents " } } ,</sup></sup>
          TableAlignments→Center ]
```
tf2 - numerator coefficents

```
s<sup>o</sup>0 -100 Kbase Khub Ksh n<sup>o</sup>2
```
- s^1 -50 Ksh (bsh Kbase+2 bbase Khub n^2)
- s^2 -50 Ksh (bbase bsh+Jsh Kbase+2 Jbase Khub n^2)
- s^3 -50 (bsh Jbase+bbase Jsh) Ksh
- s^4 -50 Jbase Jsh Ksh

```
tf2 - denominator coefficents
```
- s<sup>o</sup>0 2 Kbase Khub Ksh n
- s<sup>^1</sup> n (bsh Kbase Khub+bhub Kbase Ksh+2 bbase Khub Ksh+2 bhub Ksh+bhub Kbase Khub n<sup>^2</sup>)
- s^2 n (bhub bsh Kbase+bbase bsh Khub+Jsh Kbase Khub+bbase bhub Ksh+Jhub Kbase Ksh+Khub (bhub bsh+2 (Jbase+Jhub) Ksh)+bbase bhub Khub n^2+Jhub Kbase Khub n^2)
- s^3 n (bbase bhub bsh+bsh Jhub Kbase+bhub Jsh Kbase+bsh (Jbase+Jhub) Khub+bbase Jsh Khub+bbase Jhub Ksh+bbase Jhub Khub n^2+bhub (Jsh Khub+Jbase Ksh+Jbase Khub n^2))
- s^4 n (bhub bsh Jbase+bbase bsh Jhub+bbase bhub Jsh+Jhub Jsh Kbase+Jbase Jsh Khub+Jhub Jsh Khub+Jbase Jhub Ksh+Jbase Jhub Khub n^2)
- s^5 (bbase Jhub Jsh+Jbase (bsh Jhub+bhub Jsh)) n
- s^6 Jbase Jhub Jsh n

TableForm  $[Map[{\bf List}\ ,{\bf CoefficientList}\ [\,numtfsh\ ,s\ ]\ ]$  , TableHeadings $\rightarrow$ {{"s^0", "s^1", "s ^2", "s^3", "s^4", "s^5", "s^6" }, { "tfsh - numerator coefficents " } }, TableAlignments→Center ]

```
TableForm [Map[List, CoefficientList [dentfsh,s]], TableHeadings\rightarrow{{"s^0", "s^1", "s
        \{2\", "s<sup>\hat{3}", "s\hat{4}", "s\hat{5}", "s\hat{6}" }, { "tfsh - denominator coefficents " } },</sup>
```

```
TableAlignments→Center ]
```
tfsh - numerator coefficents

- s<sup>o</sup>0 100 Kbase Khub Ksh
- s^1 50 (bhub Kbase+2 (bbase+bhub) Khub) Ksh
- s<sup>^2</sup> 50 (bbase bhub+Jhub Kbase+2 (Jbase+Jhub) Khub) Ksh
- s^3 50 (bhub Jbase+bbase Jhub) Ksh
- s^4 50 Jbase Jhub Ksh

tfsh - denominator coefficents

- s^0 2 Kbase Khub Ksh
- s^1 bsh Kbase Khub+bhub Kbase Ksh+2 bbase Khub Ksh+bhub Khub Ksh+bhub Kbase Khub n^2+bhub Khub^2 n^2-bhub Khub (-Ksh+Khub n^2)
- s^2 bhub bsh Kbase+bbase bsh Khub+bhub bsh Khub+Jsh Kbase Khub+bbase bhub Ksh+Jhub Kbase Ksh+2 Jbase Khub Ksh+Jhub Khub Ksh+bbase bhub Khub n^2+Jhub Kbase Khub n^2+Jhub Khub<sup> $2$ </sup> n<sup> $2$ </sup>-Jhub Khub (-Ksh+Khub n<sup> $2$ </sup>)
- s^3 bbase bhub bsh+bsh Jhub Kbase+bhub Jsh Kbase+bsh Jbase Khub+bsh Jhub Khub+bbase Jsh Khub+bhub Jsh Khub+bhub Jbase Ksh+bbase Jhub Ksh+bhub Jbase Khub n^2+bbase Jhub Khub n^2
- s^4 bhub bsh Jbase+bbase bsh Jhub+bbase bhub Jsh+Jhub Jsh Kbase+Jbase Jsh Khub+Jhub Jsh Khub+Jbase Jhub Ksh+Jbase Jhub Khub n^2
- s^5 bsh Jbase Jhub+bhub Jbase Jsh+bbase Jhub Jsh
- s^6 Jbase Jhub Jsh

# Bibliografia

- [1] Rossi Aldo. Dispense del corso di meccatronica. Appunti.
- [2] Parisotto Andrea. Soppressione delle vibrazioni nei brandeggi per telecamere: minimmizzazione del ripple di coppia degli attuatori. Tesi di laurea specialistica, Padova, 2010.
- [3] Edizioni Cremonese, editor. Manuale Cremonese di meccanica, elettrotecnica, elettronica Parte generale - Vol.1. 2003.
- [4] Pellizzer Daniele. Soppressione delle vibrazioni nei brandeggi per telecamere: analisi prestazionale mediante elaborazione delle immagini. Tesi di laurea specialistica, Università degli studi di Padova, 2010.
- [5] Ciscato Doriano. Appunti di controllo digitale. Appunti.
- [6] Matteo Grott. Realizzazione di un prototipo di piattaforma inerziale per la ricostruzione del moto su piano orizzontale. Tesi di laurea specialistica, Università degli studi di Trento, 2005.
- [7] Giovagnoni Marco. Analisi delle vibrazioni nei sistemi meccanici. Edizioni libreria Cortina Padova, 2005.
- [8] Andrea Beltrame Pomè. Controllo di assetto robusto per satellite flessibile tramite input shaping. Tesi di laurea specialistica, Padova, 2003.
- [9] Petre Stoica Torsten Söderström. System Identification. Prentice Hall, 2001.

BIBLIOGRAFIA

#### Ringraziamenti

Al termine di questo lungo percorso che mi ha portato al conseguimento della laurea sono dovuti alcuni ringraziamenti. Non posso cominciare non ringraziando la mia famiglia per il supporto datomi nel corso di questi cinque anni. Ho avuto inoltre il privilegio di poter sempre contare su altre due famiglie. Di queste voglio in particolare citare Angelo e Bruna, mia cugina Martina e il suo ragazzo, nonchè mio grande amico, Edoardo. Come non ringraziare inoltre Fabio e Alberto per avermi sempre contagiato con la loro immancabile allegria e per avermi permesso di unire allo studio lo sport ottenendo, in entrambi i casi, buoni risultati.

Nel corso degli studi universitari ho sempre avuto il piacere di incontrare ragazzi con cui è stato facile instaurare ottimi rapporti di amicizia. In particolare voglio citare Michele, Pietro, Daniele e Andrea che, oltre ad essere diventati nel corso degli anni buoni amici, si sono sempre dimostrati anche ottimi compagni di studio.

Si ringraziano inoltre i Prof.ri Roberto Oboe e Angelo Cenedese per la loro disponibilità dimostrata nel corso del progetto di laurea che ha portato alla realizzazione di questa tesi e il Dott. Riccardo Antonello per la continua e proficua collaborazione.

Permettetemi infine di ringraziare in modo particolare il Presidente della mia gloriosa società. Ogni componente di questo fantastico gruppo ha rappresentato per me motivo di passione e distrazione. Inoltre, grazie il loro comportamento, ho avuto la conferma che il successo e le soddisfazioni non sono mai il frutto dell'inganno e dell'imbroglio ma, semmai, dell'impegno costante e della determinazione.